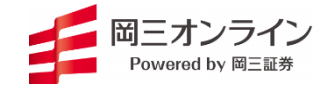

岡三ネットトレーダーシリーズ **-特殊注文-**

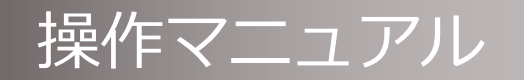

2024年11月版

※当サービスは、岡三オンライン(以下、「当社」という)または情報提供元が信頼できると判断した情報に基づき構成されておりますが、その情報の正確性、完全性、適時性を当社および 情報提供元が保証するものではありません。「特殊注文に関する確認事項」に従ってご利用ください。

※これらの情報によって生じたいかなる損害についても、当社は一切責任を負いかねます。本資料掲載の銘柄について、当社が一切推奨するものではありません。投資に関する最終決定は、 必ずお客様ご自身の判断で行ってください。

※当サービスは、いかなる目的であれ当社の許可なく転用・販売することを禁じます。

※本資料で使用されている画面はマニュアル用に作成されたものであり、実際お客様がご覧になる画面と異なる場合がございます。また、画面構成につきましても事前の連絡なく変更するこ とがありますのでご了承ください。

#### <特殊注文に関する確認事項>

「逆指値注文」以外の特殊注文に関する確認事項特殊注文機能のご利用には、PC上で岡三ネットトレーダーシリーズを起動していることが必要です。 「逆指値注文」以外の特殊注文は、当該 注文条件が達成されるまで、岡三ネットトレーダーシリーズによりお客様のコンピュータ内に待機されます。注文条件の達成をトリガーとして、お客様のコンピュータから当社サーバーへ当 該特殊注文が転送されます。当社は、当社サーバーの受信完了を以って特殊注文を受託します。したがって、通信回線の事情又はお客様のコンピュータの故障若しくはアプリケーションの異 常その他の事由により、当社サーバーが注文を受信できず特殊注文が執行されない場合があります。これらお客様と当社との間の通信回線又はお客様側の機器環境等の事情によってお客様又 は第三者が被った損害又は損失等について、当社は一切の責任を負いません。

#### <特殊注文のご利用にあたって>

※特殊注文は、SS(スピードショット)注文1~3でご利用が可能です。 ※「逆指値注文」以外の特殊注文をご利用の際は、予め日本株取引サイトより事前にお申込が必要です。 ※取引→取引ツール→岡三ネットトレーダーシリーズ「特殊注文機能」よりお申込ください。

#### <特殊注文ご利用時の注意事項>

※特殊注文入力画面での確認省略欄にチェックを入れない場合、ご指定いただきました価格に達した後、注文確認画面が表示されます。注文入力時に、確認省略欄にチェックを入れない場合 は、注文確認画面にて注文ボタンを押す必要がありますので、ご注意ください。 ※取引パスワードは、指定した条件に達した後、市場に発注される際にパスワードチェックを行うため、誤ったパスワードを入力された場合、当該注文は発注されませんので、ご注意ください。

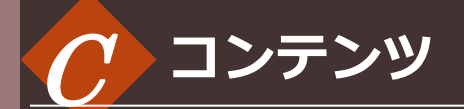

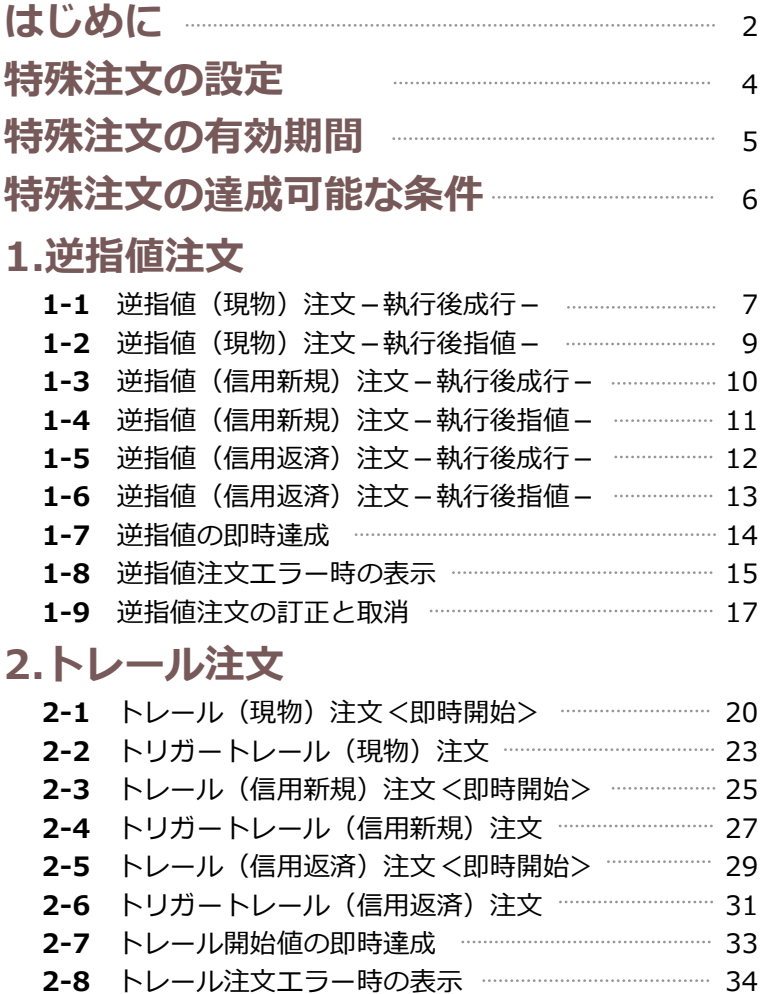

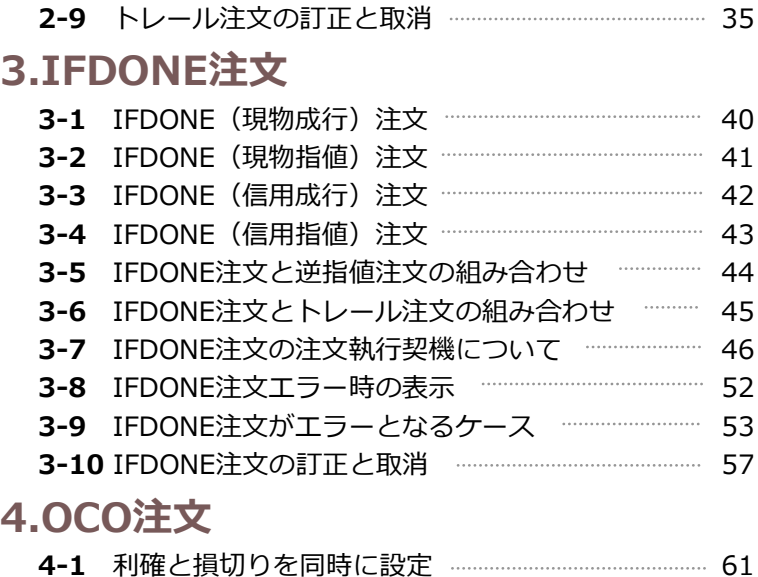

5-1 日本株注文照会画面の表示 –––––––––––––––––––––––– 63 **5-2** 特殊注文の注文状況<待機中> 64 5-3 特殊注文の注文状況<注文完了> ------------------------ 65 **5-4** 特殊注文の注文状況<取消完了> 66 5-5 特殊注文の注文状況<注文エラー> ------------------- 67 **5-6** 特殊注文 注文状況の遷移 68 **5-7** 特殊注文 エラーの内容 70 **5-8** 特殊注文 残特殊注文一覧 71

**5.特殊注文の注文状況**

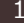

# **はじめに**

I

- ・特殊注文には、「逆指値注文」、「トレール注文」、「IFDONE注文」、「OCO注文」があります。
	- ・「逆指値注文」以外の特殊注文は、トレーディングツール内(クライアント型)で監視を行っているため、余力・保 有株を拘束しません。現物売注文・信用返済注文は、注文可能数量内でのみ特殊注文の設定が可能です。
	- ・「逆指値注文」はサーバー型となっているため、余力・保有株を拘束します。

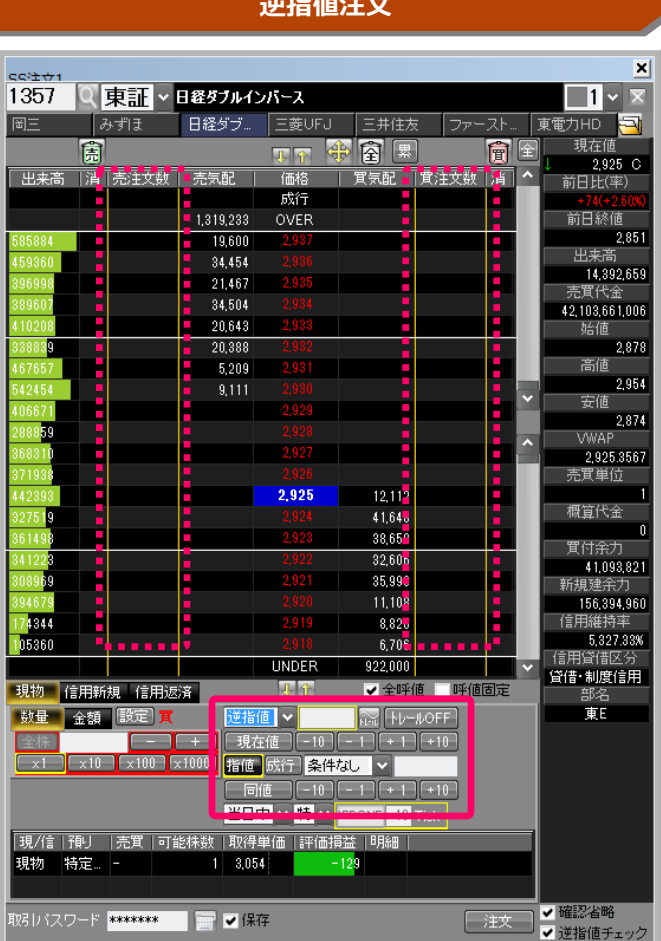

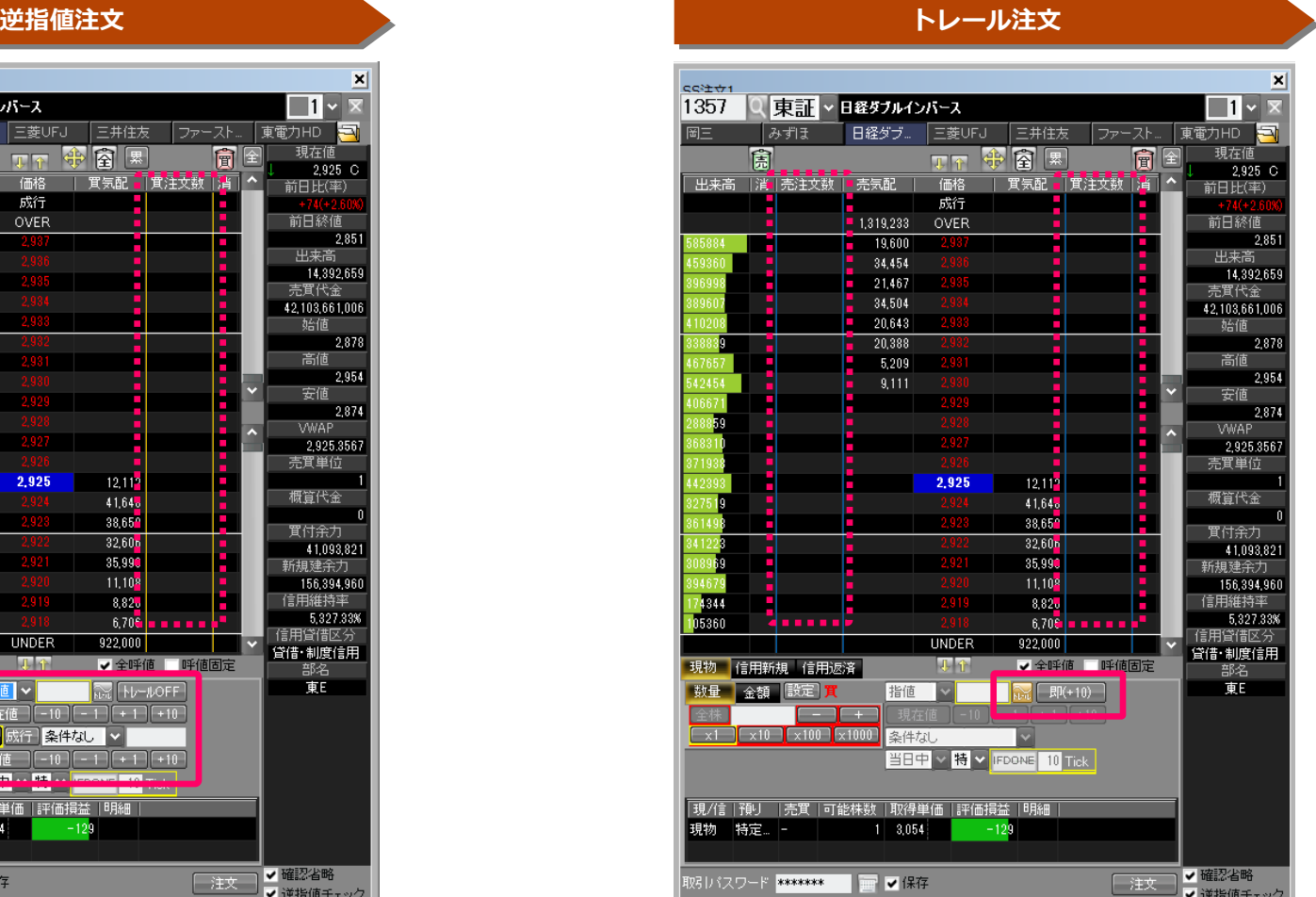

# **はじめに**

I

・「IFDONE注文」は、現物買・信用新規の際に表示されます。

・「OCO注文」は、現物売・信用返済の際に表示されます。

#### **IFDONE注文 OCO注文**

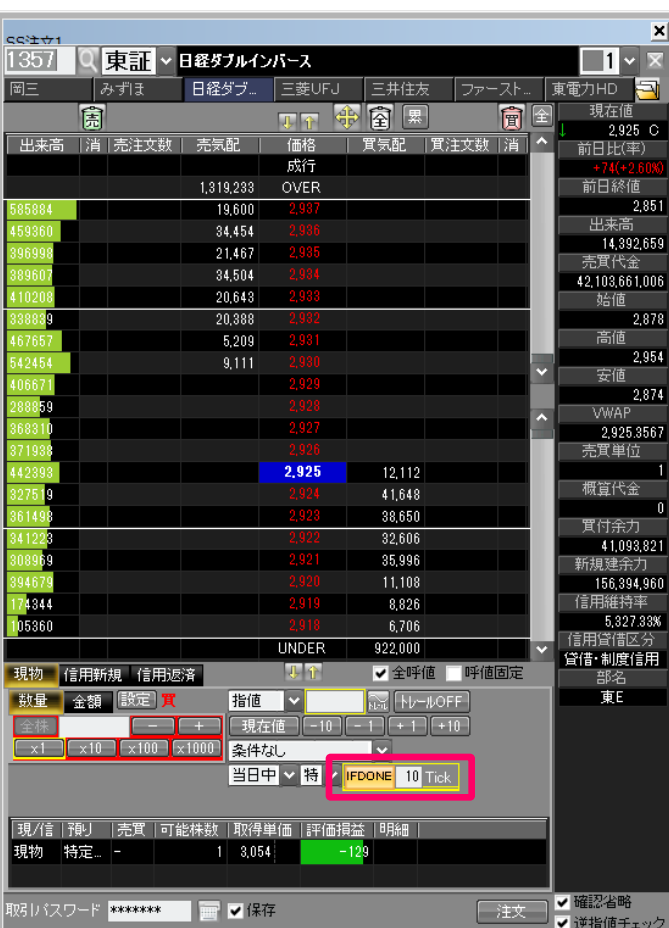

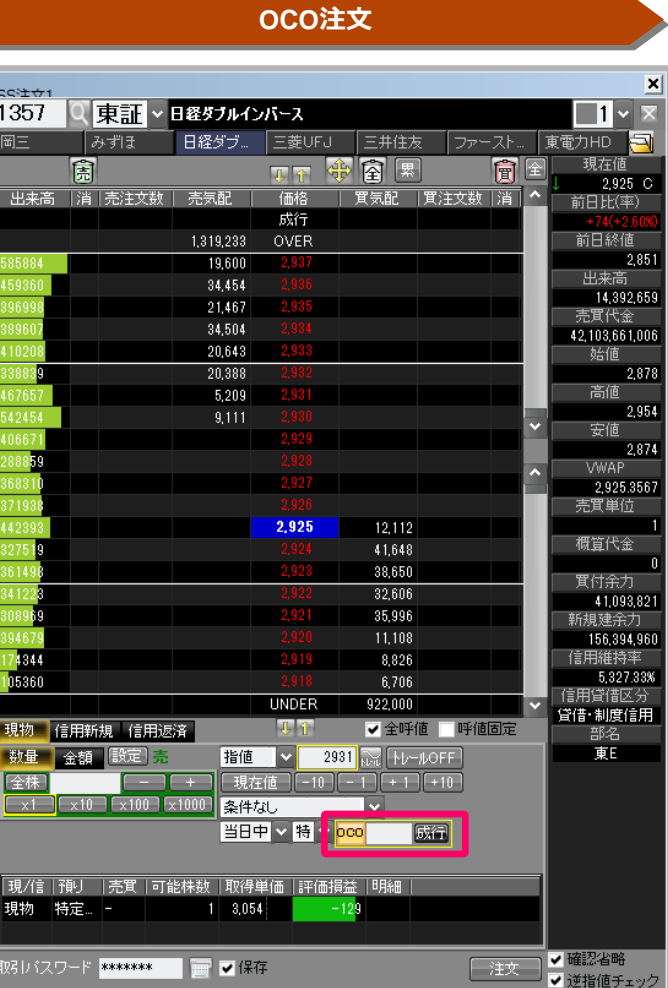

Copyright (c) Okasan Securities Co.,Ltd. All Rights Reserved . 3

● 環境設定で、特殊注文の初期設定値を指定できます。

#### **○ 特殊注文設定画面**

I

- メニューの「設定」から「環境設定」を開きます。
- 「日本株注文」タブの「スピードショット注文」直 下から「特殊注文」タブを開きます。
- 「トレール注文」-「初期設定」の設定画面でト レール開始条件を「即時開始」「開始値」、またト レール幅の初期値を設定できます。
- **「IFDONE注文」-「初期設定」の設定画面で** IFDONE注文のオン・オフ、また利益幅の初期値を 設定できます。
- **「IFDONE注文 | -「注文執行契機」の設定画面で** 「全約定時(一括・最終約定単価)」、「全約定時 (一括・平均約定単価)」または「一部約定毎(分 割・約定単価)」が設定できます。
- 設定画面での特殊注文設定は、「スピードショット 注文1」~「スピードショット注文3」の共通設定と なります。

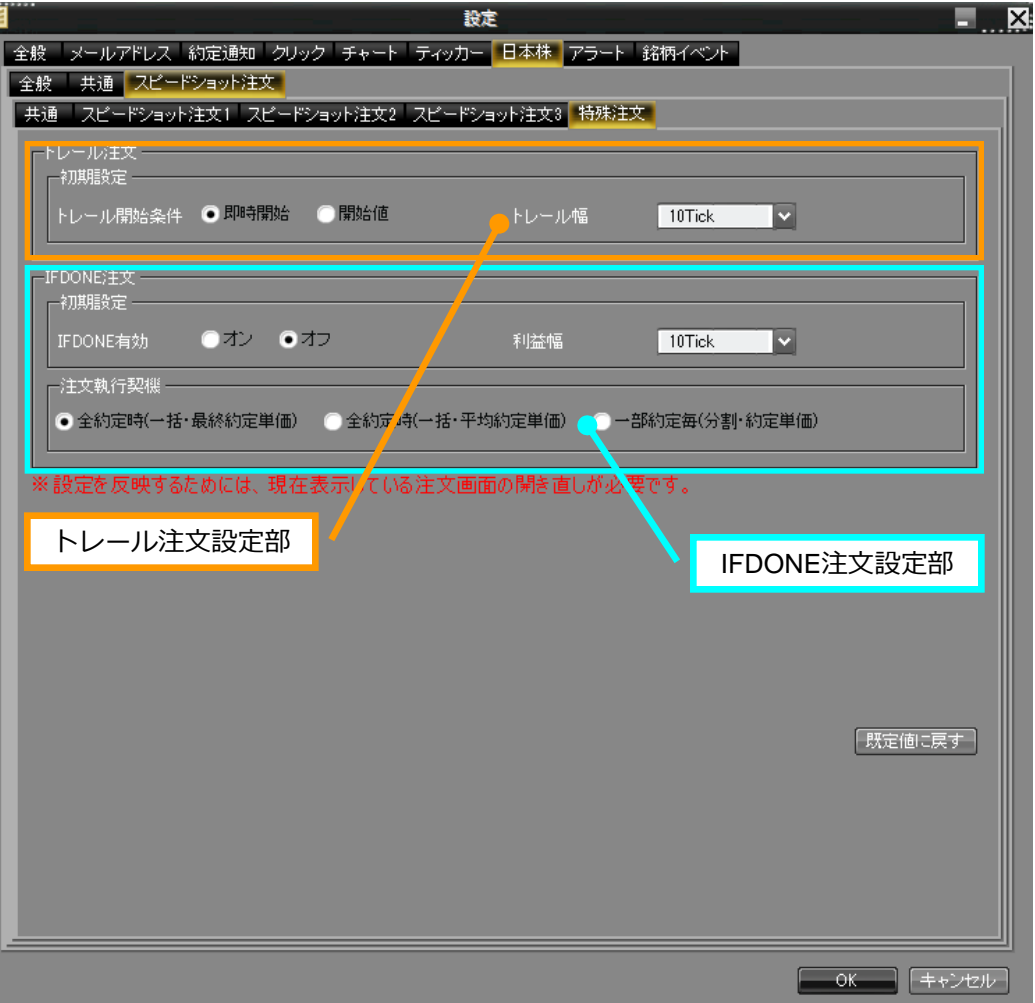

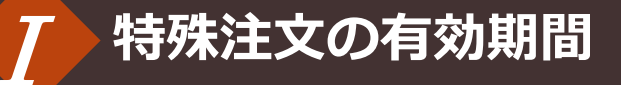

#### **○「逆指値注文」以外の特殊注文の有効期間**

- 特殊注文の有効期間は、当日または翌営業日のみ有効となります。
- 特殊注文を設定したトレーディングツールでのみ、特殊注文は有効となります。(例:ネットトレーダープレミアムで設定した特殊 注文は、ネットトレーダーライトを起動しても、同じ設定は再現されません。)
- 特殊注文は、特殊注文を設定したトレーディングツールを起動している間のみ有効です。
- 岡三ネットトレーダー終了後、特殊注文の設定は保存されます。次に岡三ネットトレーダーを起動した時に、保存された特殊注文の 一覧画面が表示され、継続する特殊注文を選択することができます。
- 特殊注文の執行値段は、基準値または現在値を基準とします。
- ※「逆指値注文」はサーバー型のため、通常注文同様、期間指定をすることが可能となり、トレーディングツールを起動していなくても 当該注文が保持されます。

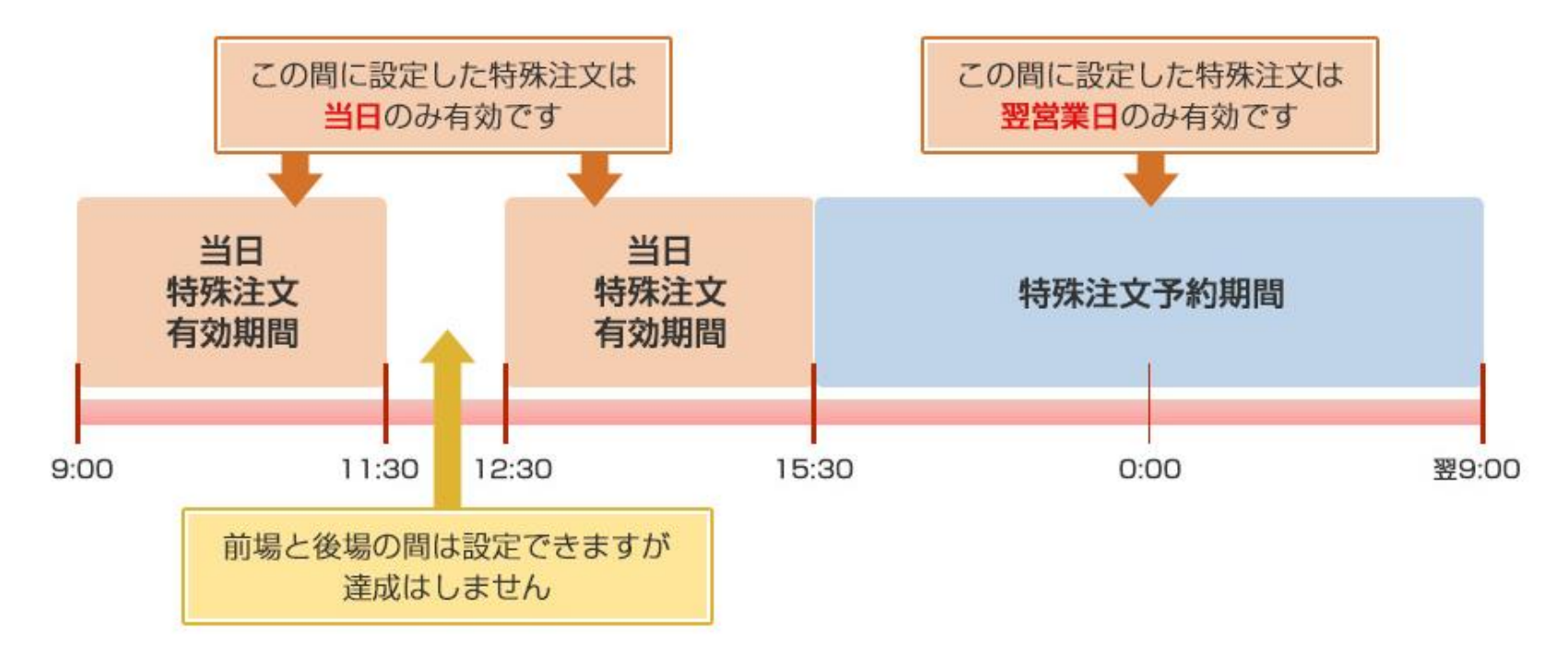

**「逆指値注文」以外の特殊注文の達成条件**

I

※「逆指値注文」の達成条件は、通常注文に準じます。

現物の場合、特殊注文を設定後に保有数が不足しても、達成前に保有数を満たしていればエラーにはなりません。

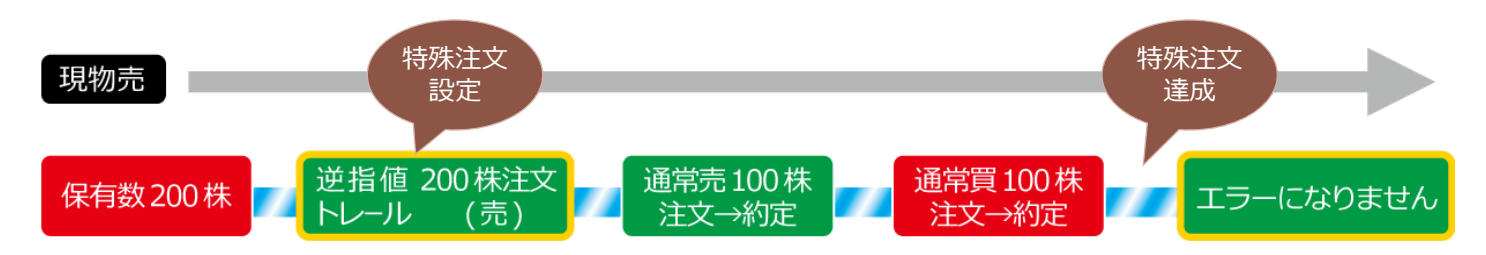

信用の場合、保有建玉ごとに注文を割り当てるので、設定後に保有数が不足し、達成前に保有数を満たしていてもエラーとなります。 ●上記の場合でも、不足した建玉と追加した建玉の建日と建単価が同じであればエラーにはなりません。

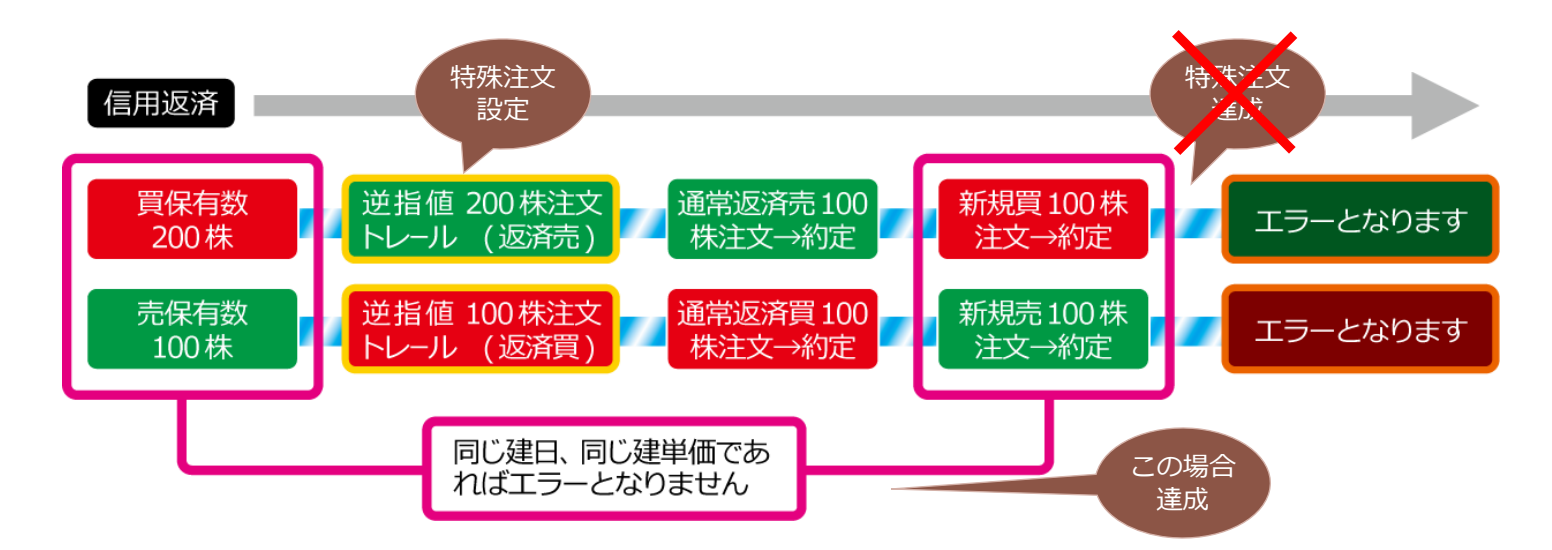

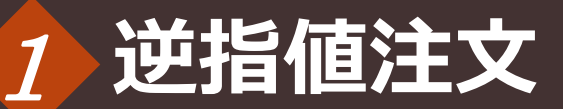

### **○逆指値(現物買)注文<成行>**

○逆指値の現物注文(成行)は、現在値が逆指値発動値以下、または以上になると、現物成行注文を発注します。

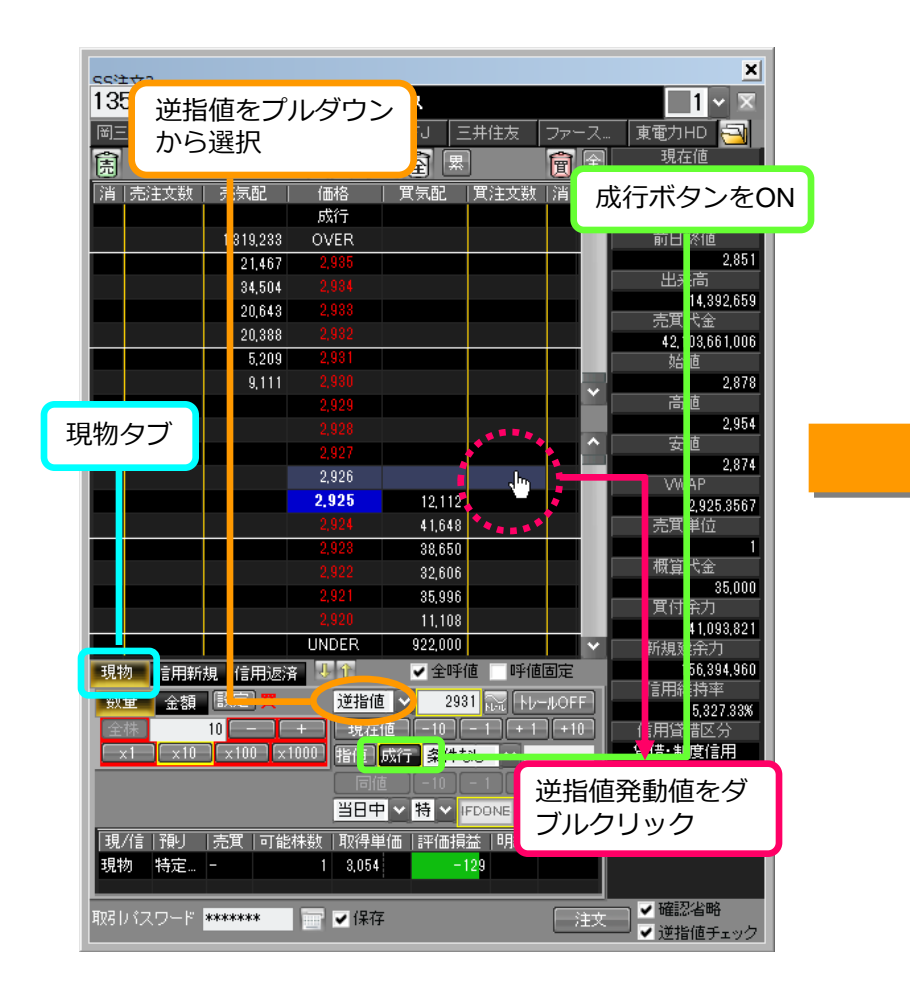

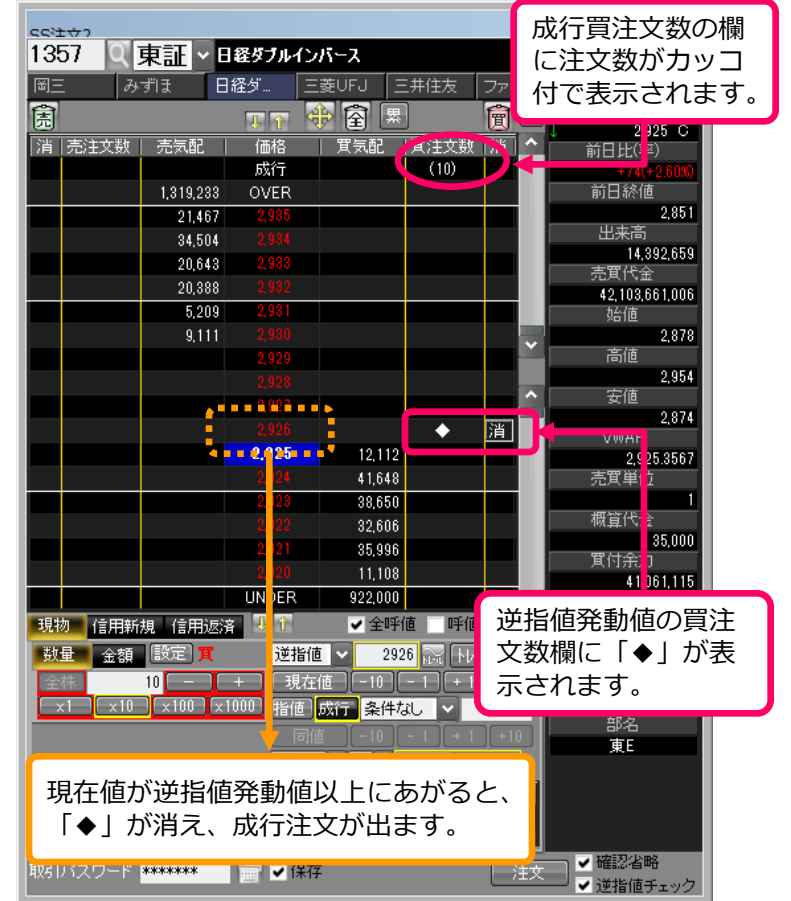

#### **○逆指値(現物売)注文<指値>**

●逆指値の現物注文(指値)は、現在値が逆指値発動値以下、または以上になると、指定した価格の現物指値注文を発注します。

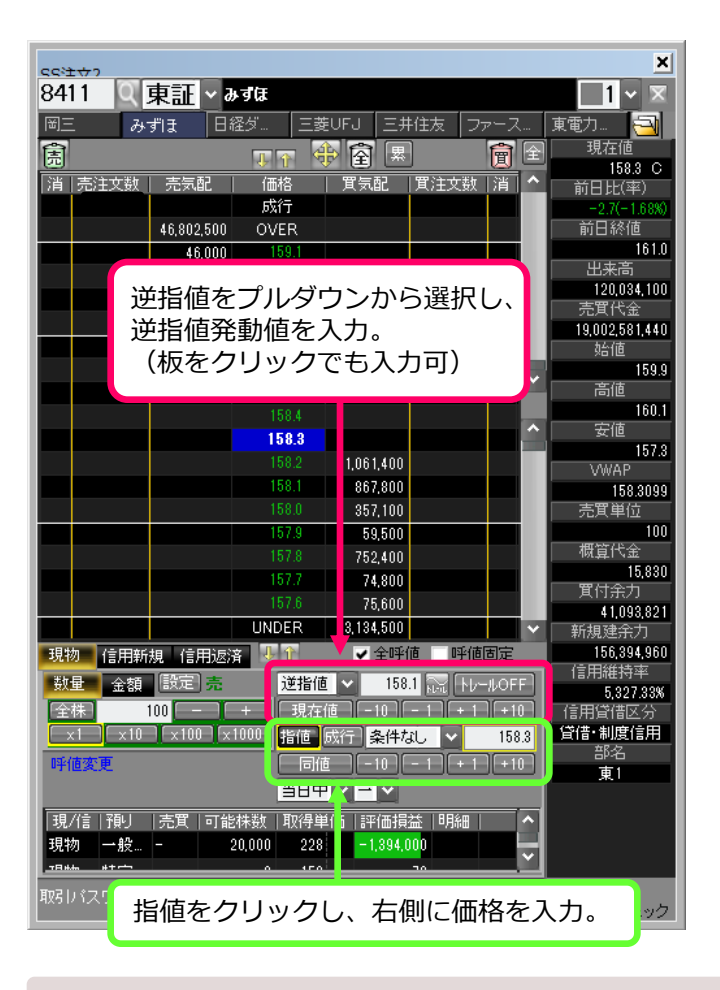

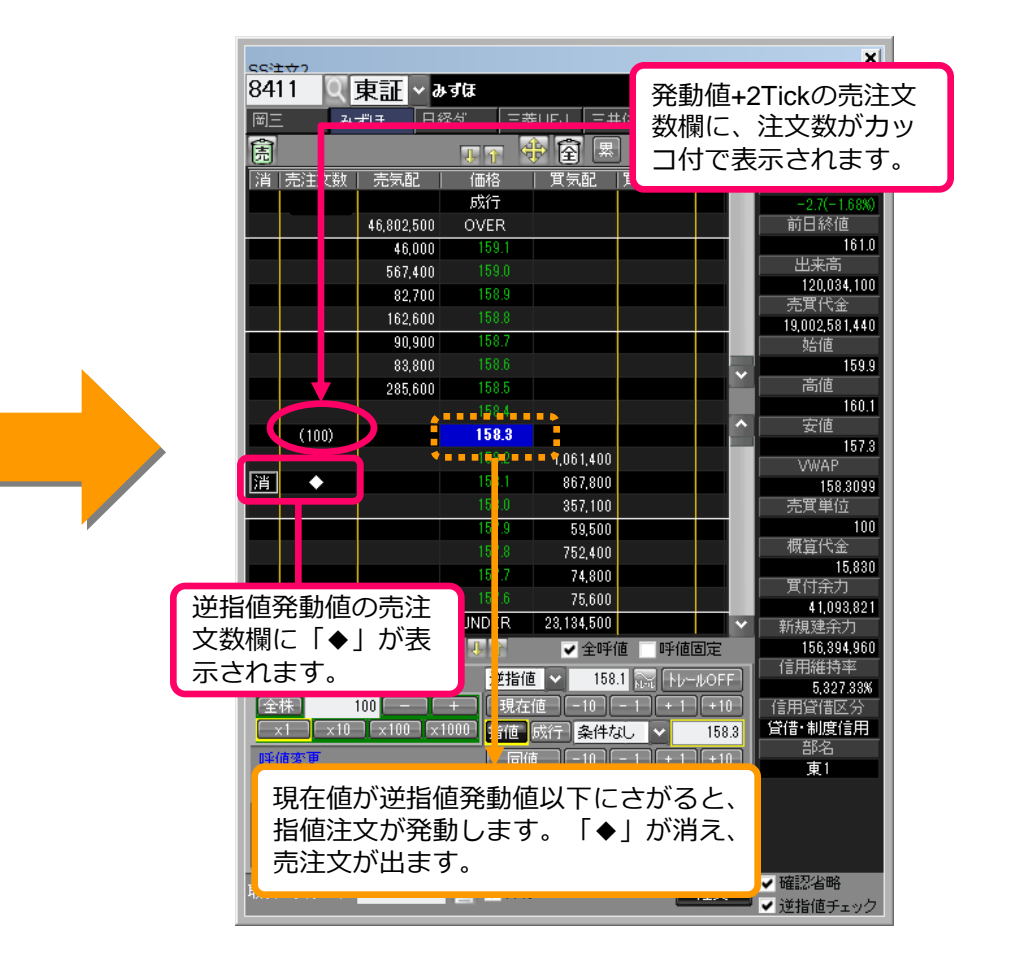

※現物売・信用返済で注文可能数が不足する場合、逆指値注文設定時にエラーとなります。

### **○逆指値(信用新規買)注文<成行>**

●逆指値の信用新規注文(成行)は、現在値が逆指値発動値以下、または以上になると、信用新規成行注文を発注します。

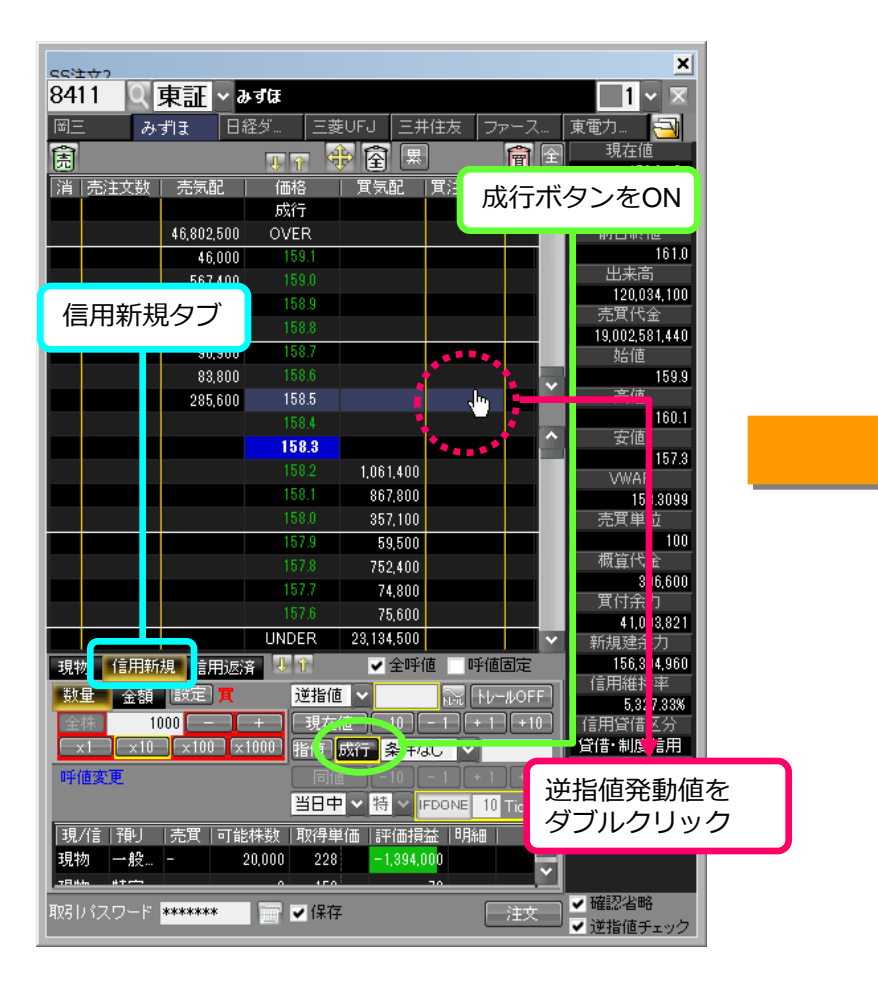

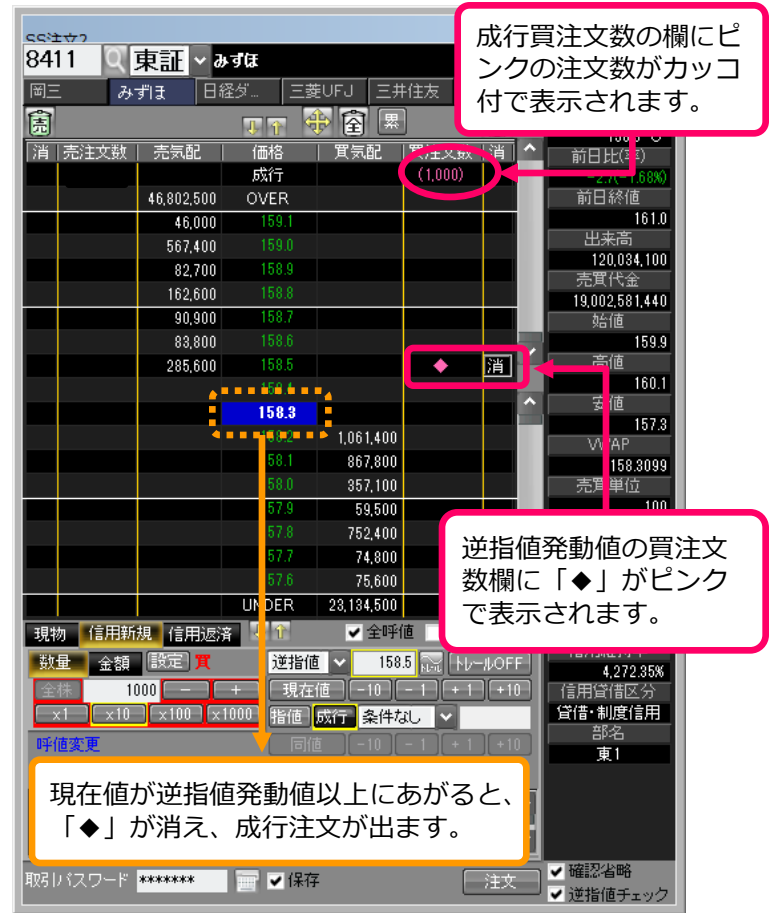

#### **○逆指値(信用新規売)注文<指値>**

●逆指値の信用新規注文(指値)は、現在値が逆指値発動値以下、または以上になると、指定した価格の信用新規指値注文を発注します。

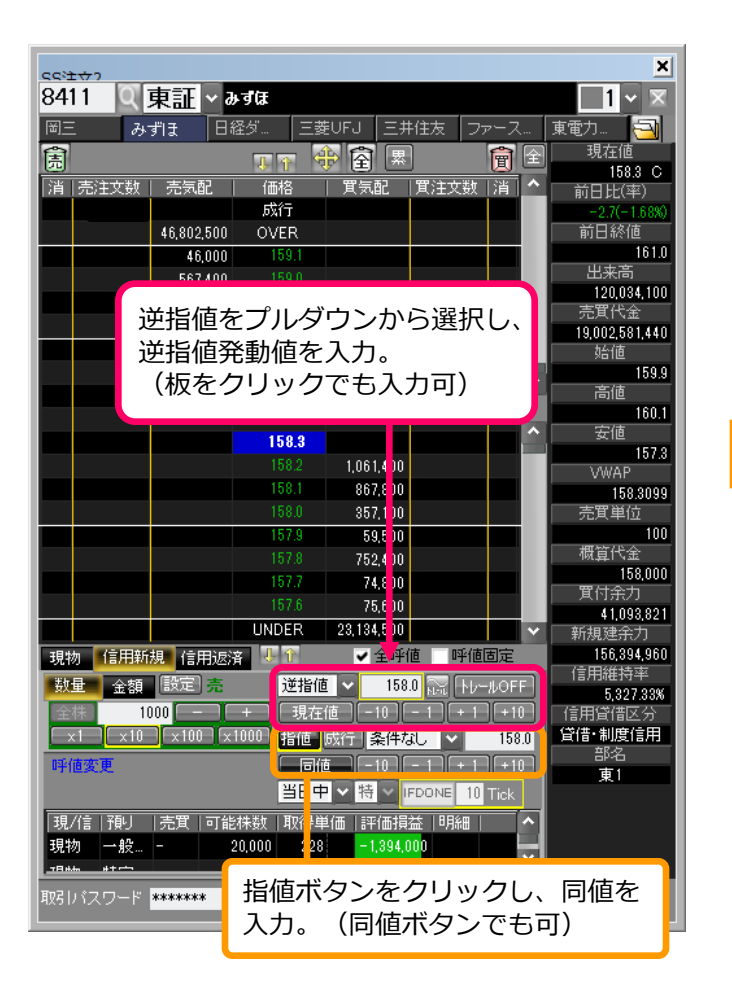

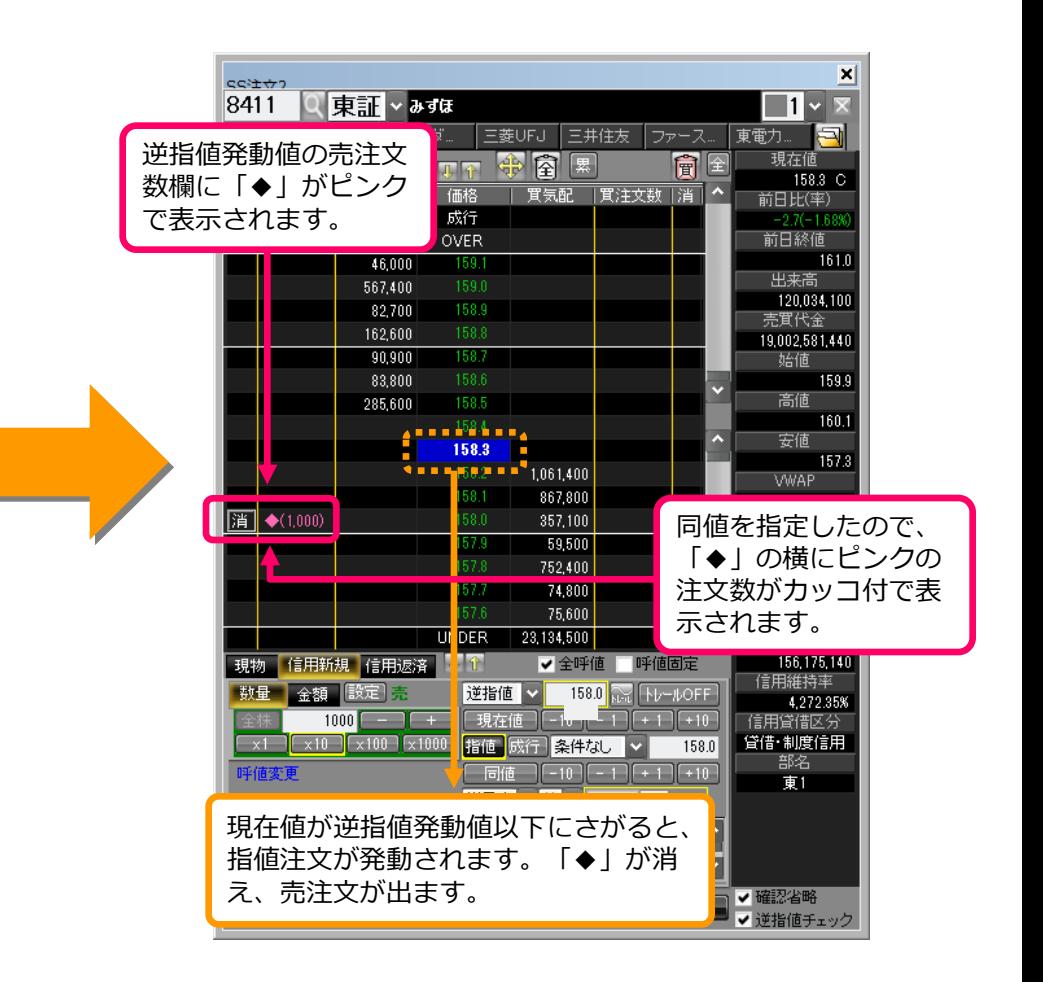

# **○逆指値(信用返済売)注文<成行>**

○逆指値の信用返済注文(成行)は、現在値が逆指値発動値以下、または以上になると、信用返済成行注文を発注します。

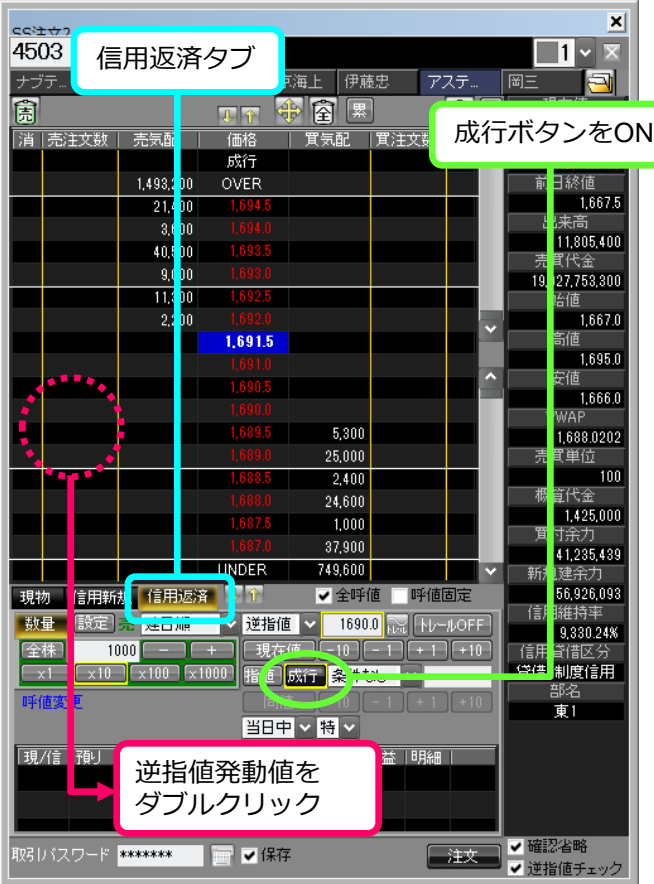

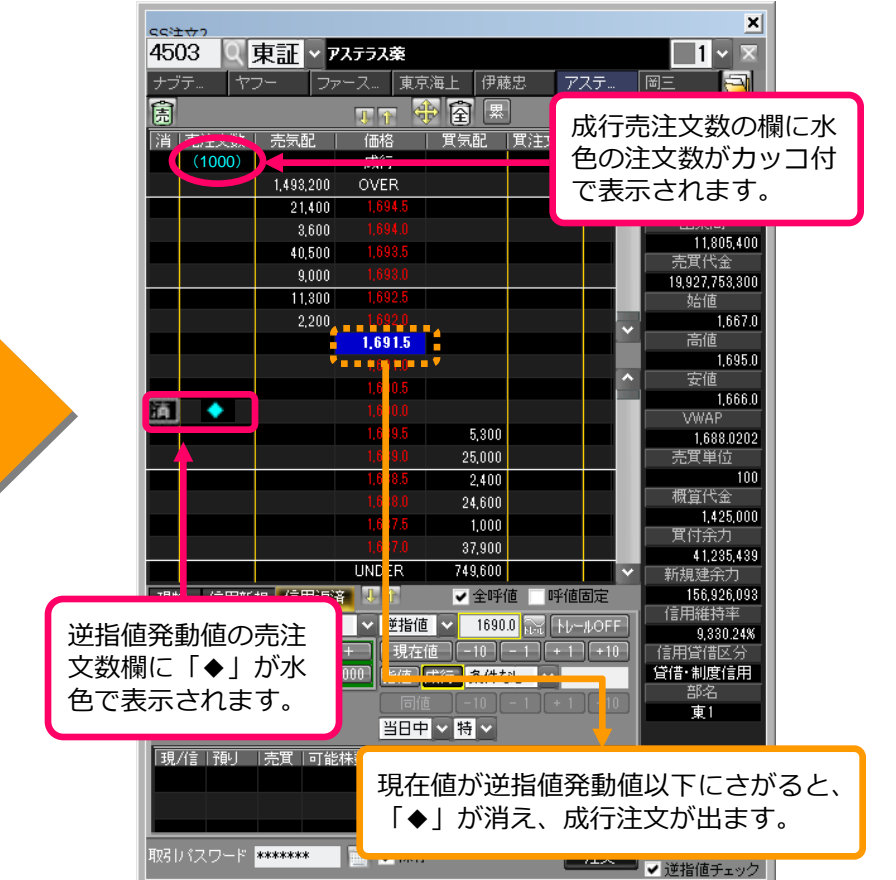

# **○逆指値(信用返済買)注文<指値>**

●逆指値の信用返済注文(指値)は、現在値が逆指値発動値以下、または以上になると、指定したTick幅の信用返済指値注文を発注します。

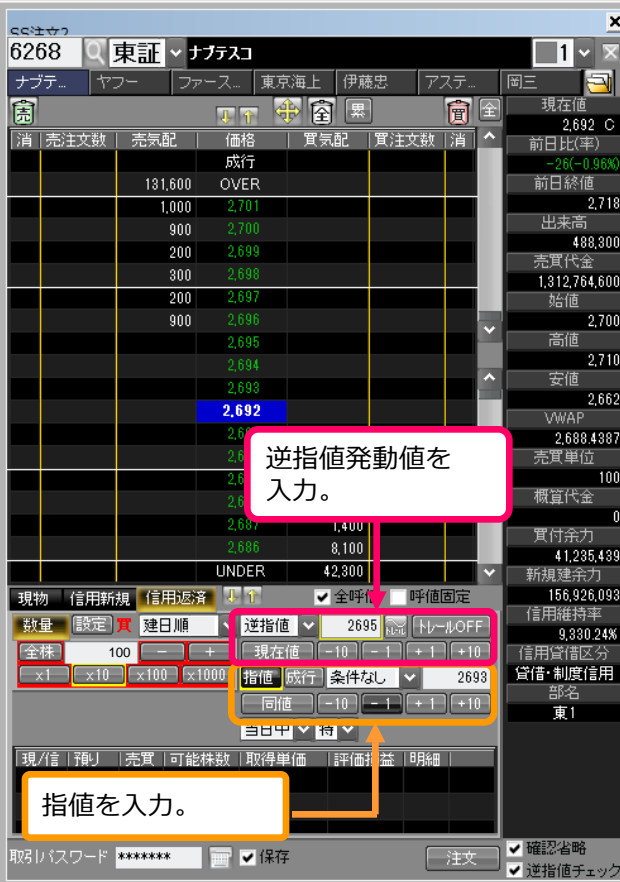

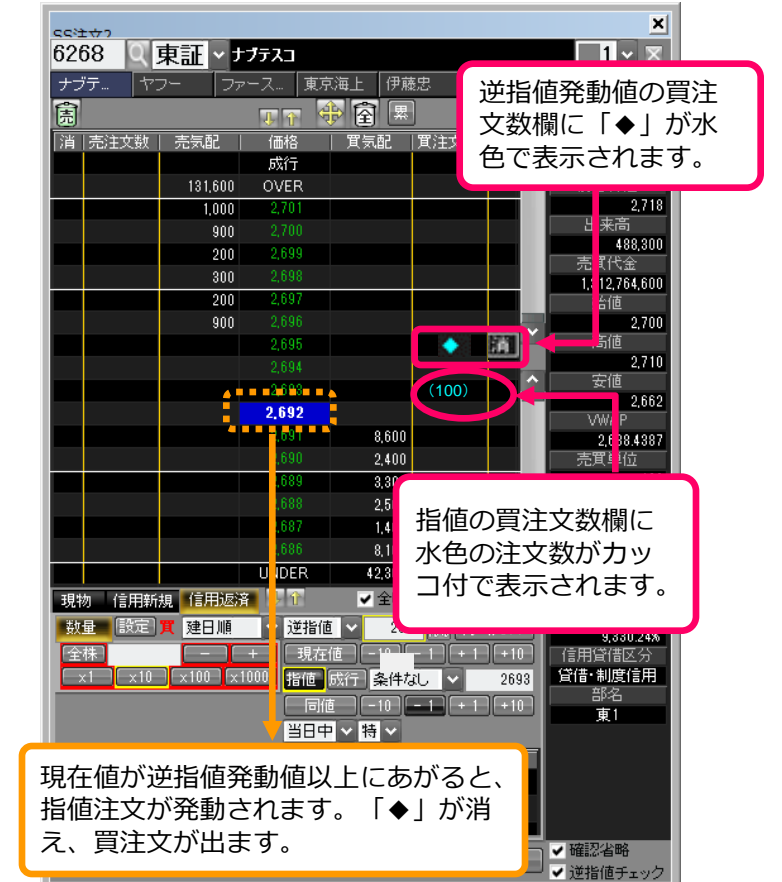

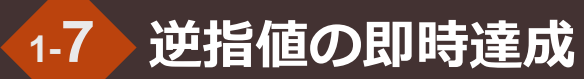

#### **○逆指値の即時達成**

買の場合、現在値より安い値段に逆指値を設定しても、すでに条件達成とみなし、成行・指値注文が即時出ます。 売の場合、現在値より高い値段に逆指値を設定しても、すでに条件達成とみなし、成行・指値注文が即時出ます。

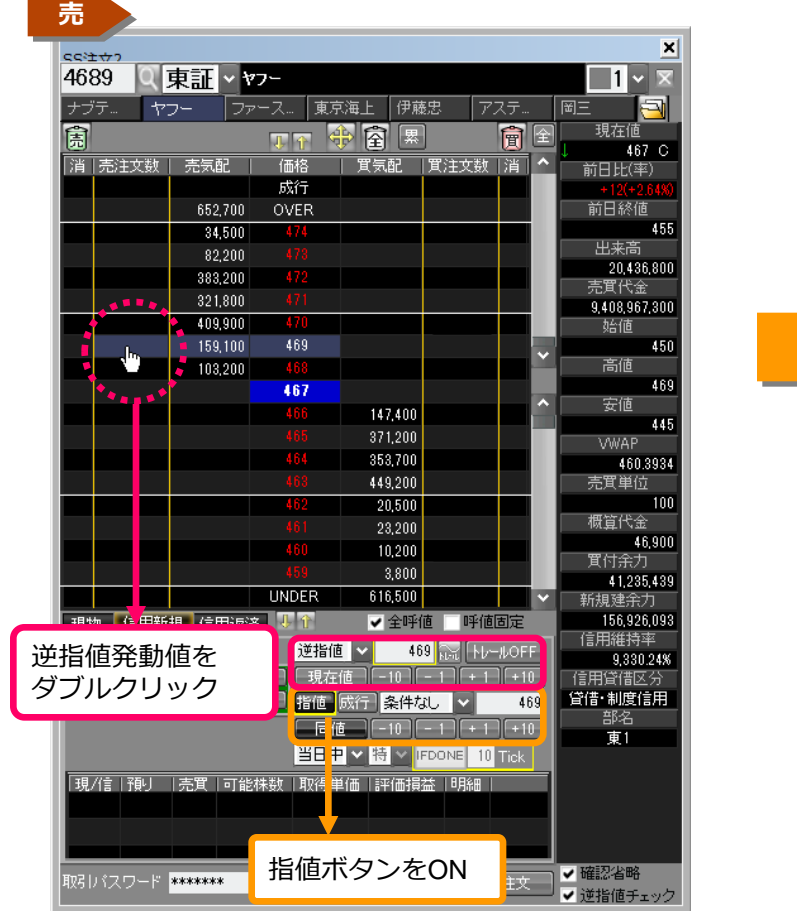

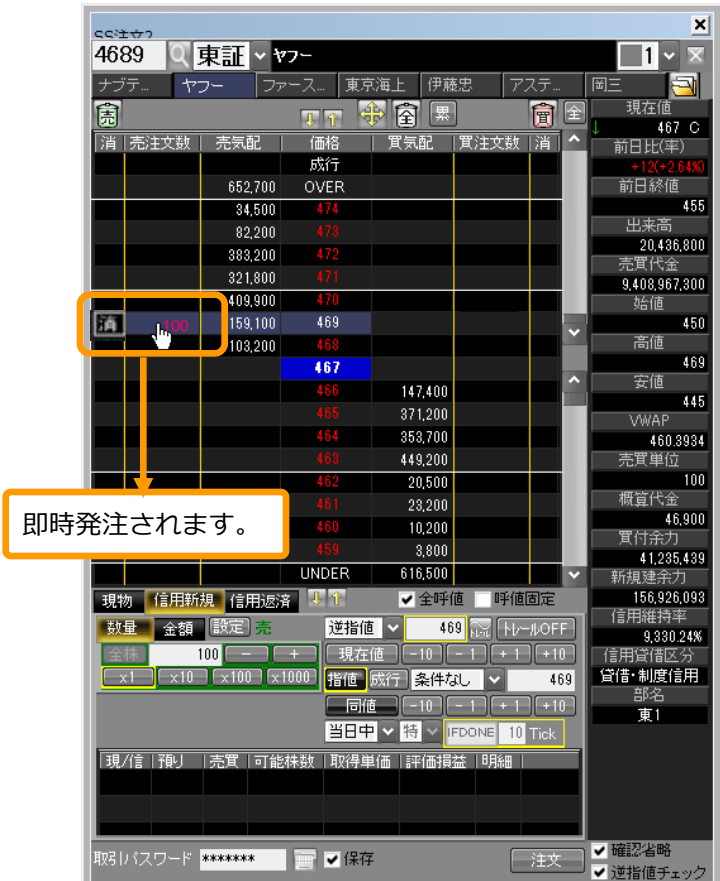

## **○受注時エラーの表示について(現物)**

#### ●逆指値受注時、注文エラーとなった場合

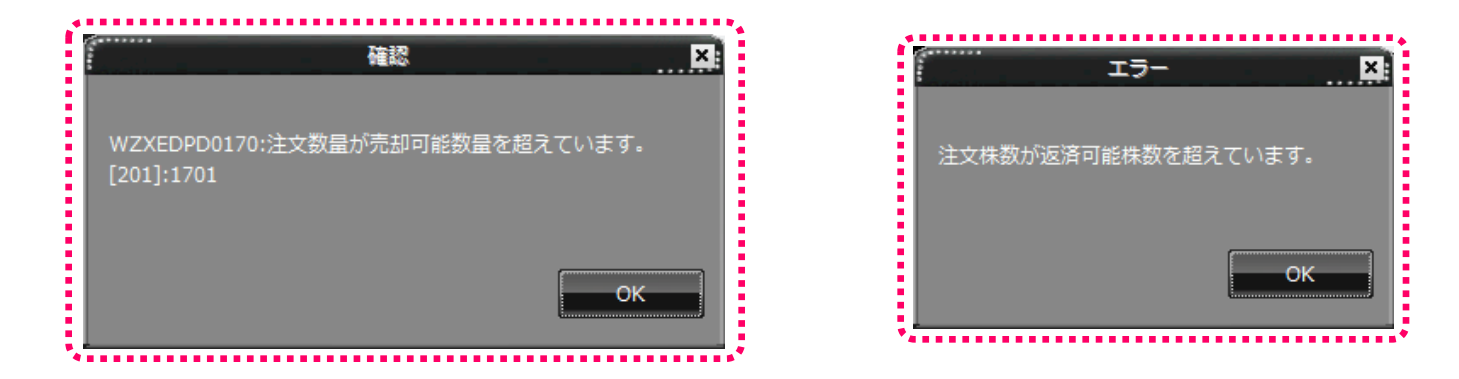

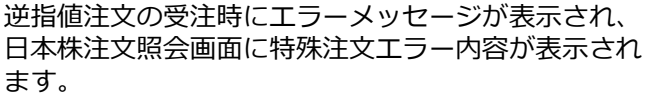

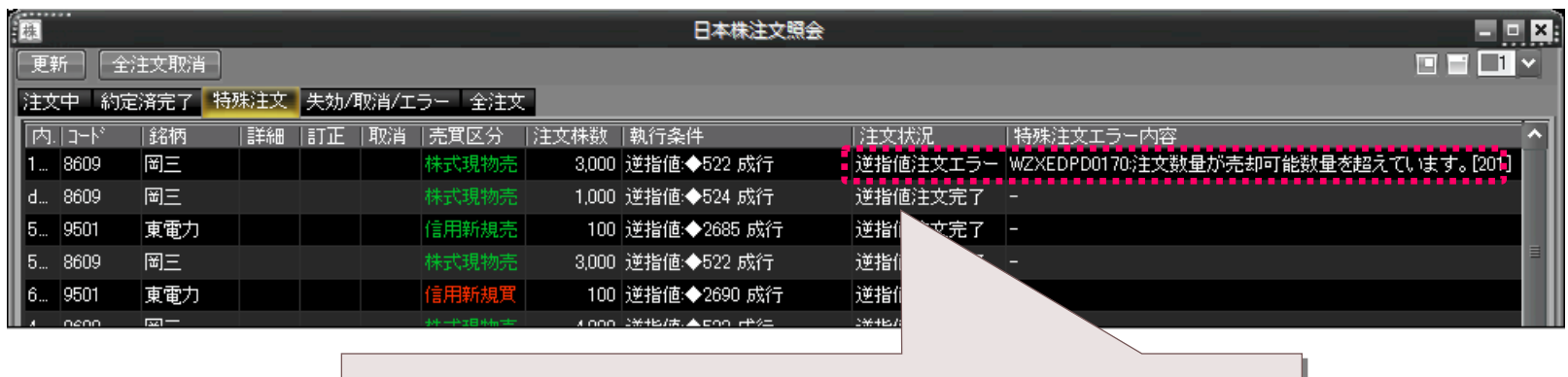

逆指値注文エラー WZXEDPD0170注文数量が売却可能数量を超えています。[201]

#### **○逆指値注文の訂正**

逆指値注文は訂正が可能です。

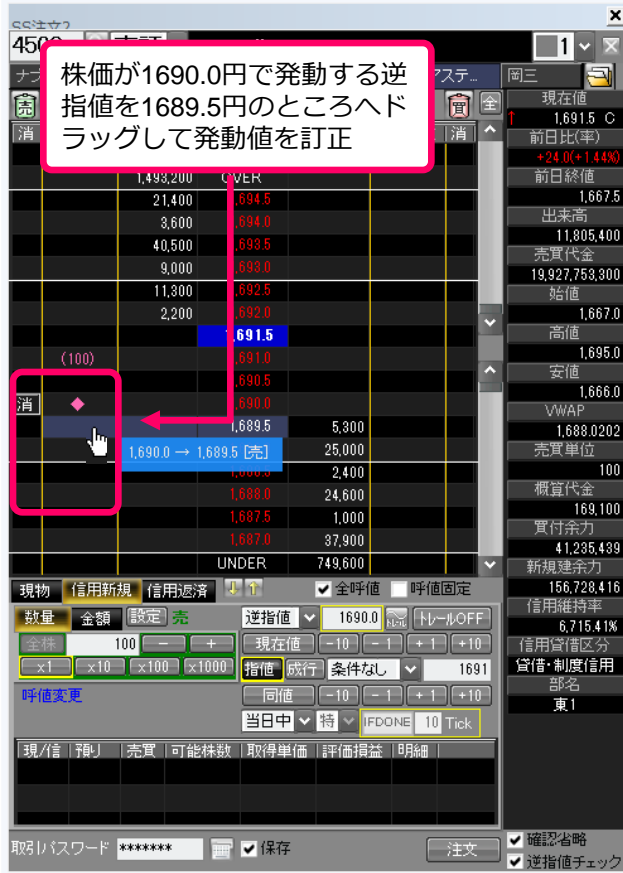

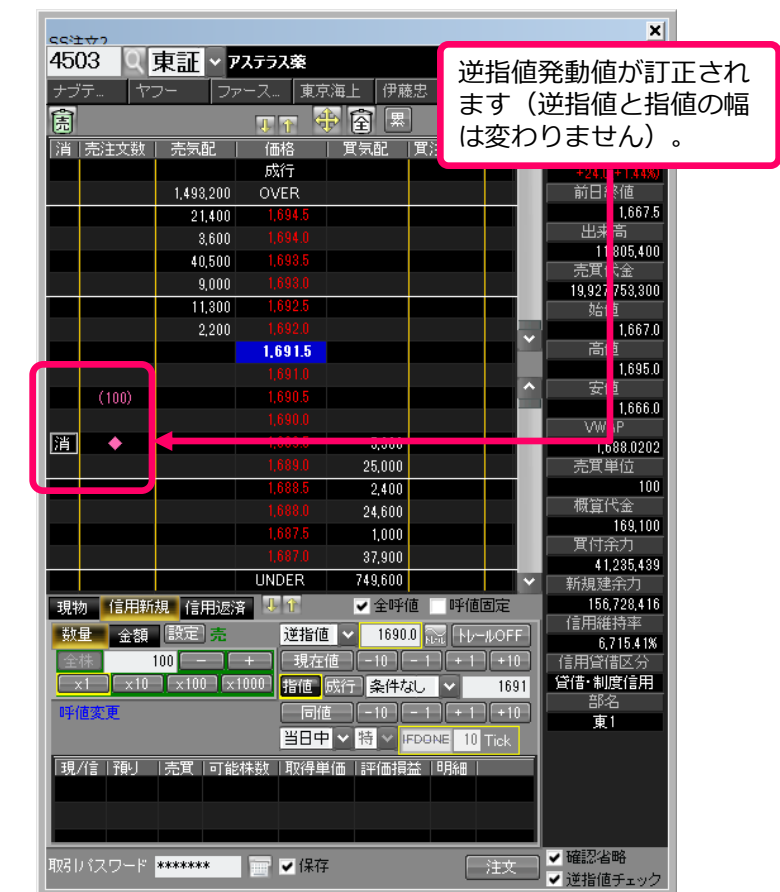

※ 逆指値と指値の幅の訂正はできません。幅を変更したい場合は、一度 取消して、再度変更したい幅で逆指値を設定してください。

## **○逆指値注文の取消**

●逆指値注文はスピードショット注文から取り消しが可能です。

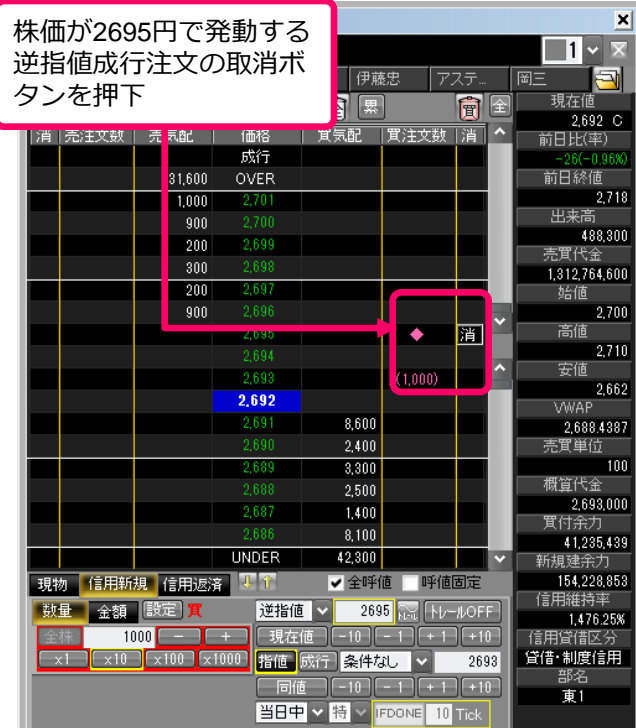

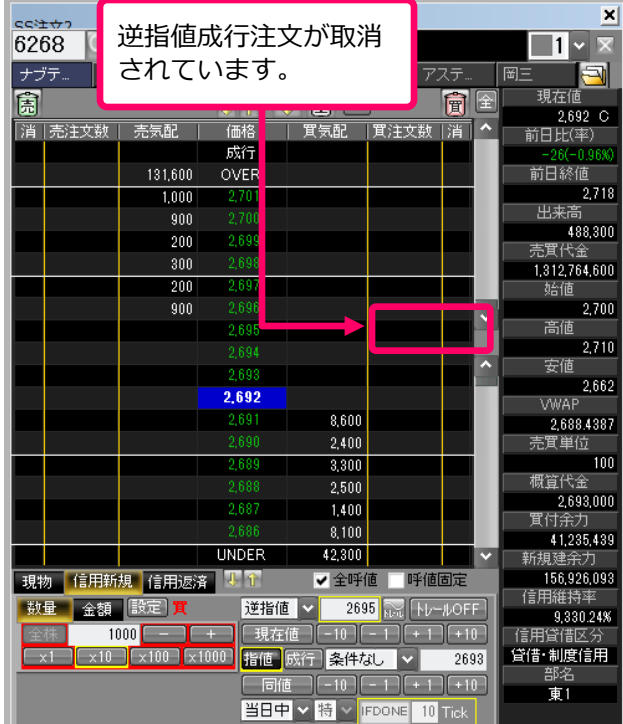

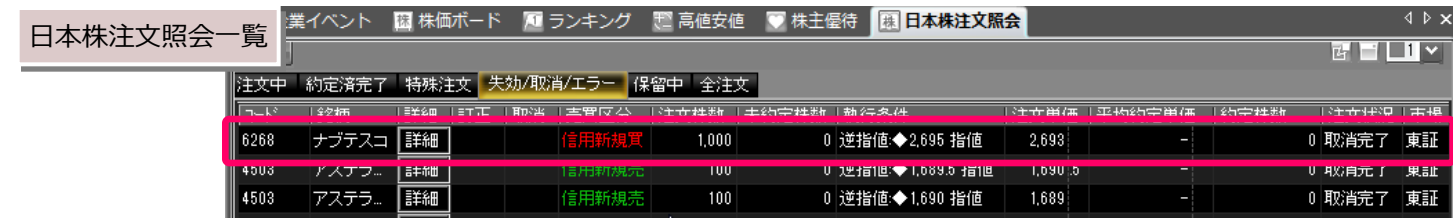

Copyright (c) Okasan Securities Co.,Ltd. All Rights Reserved . 17

#### **○逆指値注文の取消**

●逆指値注文では日本株注文照会から取り消しが可能です。

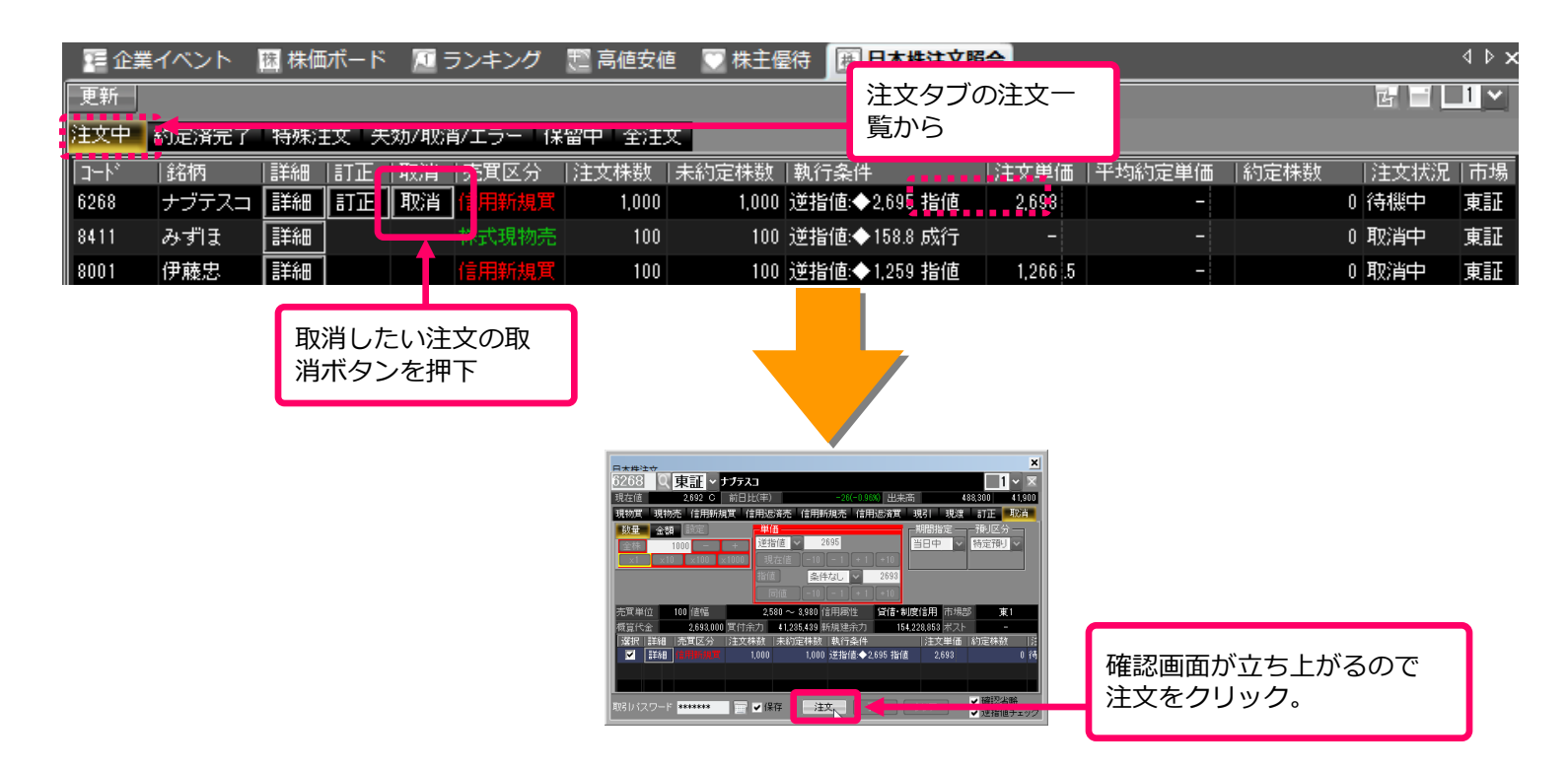

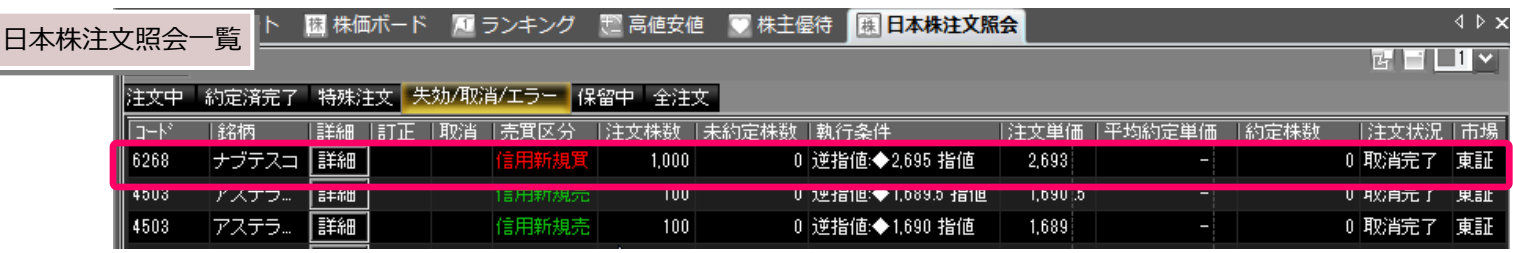

Copyright (c) Okasan Securities Co.,Ltd. All Rights Reserved . 18

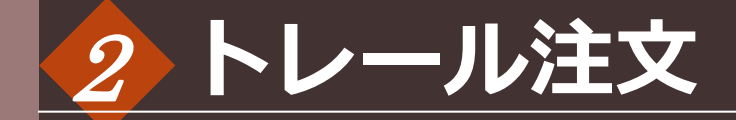

#### **トレール(現物)注文<即時開始> 2-1**

# **○トレール(現物買)注文<即時開始>**

●トレールの現物注文(即時開始)は、現在値とトレール開始後最安値+Tick幅(買)もしくは、トレール開始後最高値-Tick幅(売)が交差し たところで成行注文を出します。

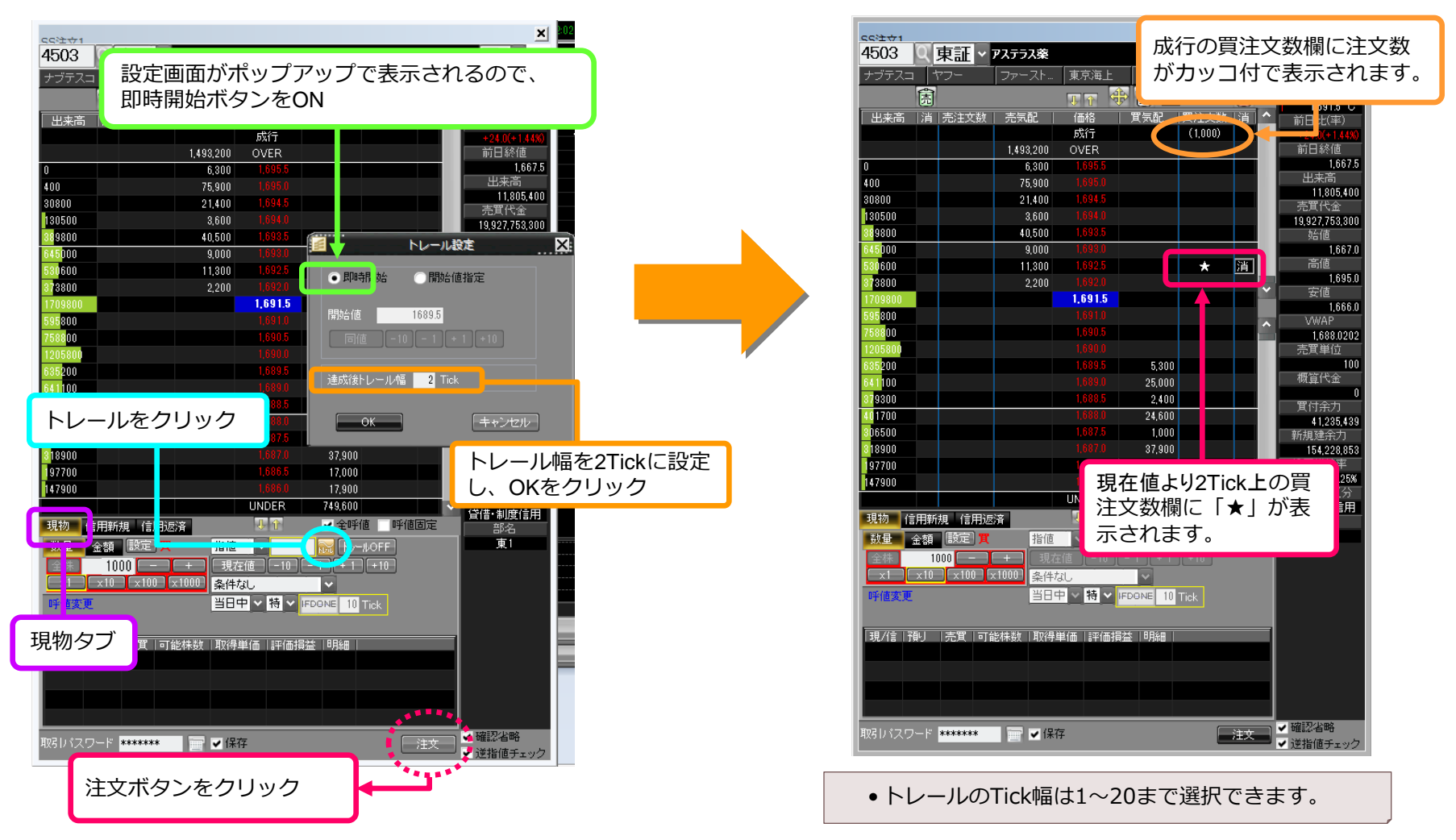

# **○トレール(現物買)注文<即時開始>**

●現在値がトレール開始後安値を更新(買)、またはトレール開始後高値を更新(売)するとトレール幅も一緒に上下します。

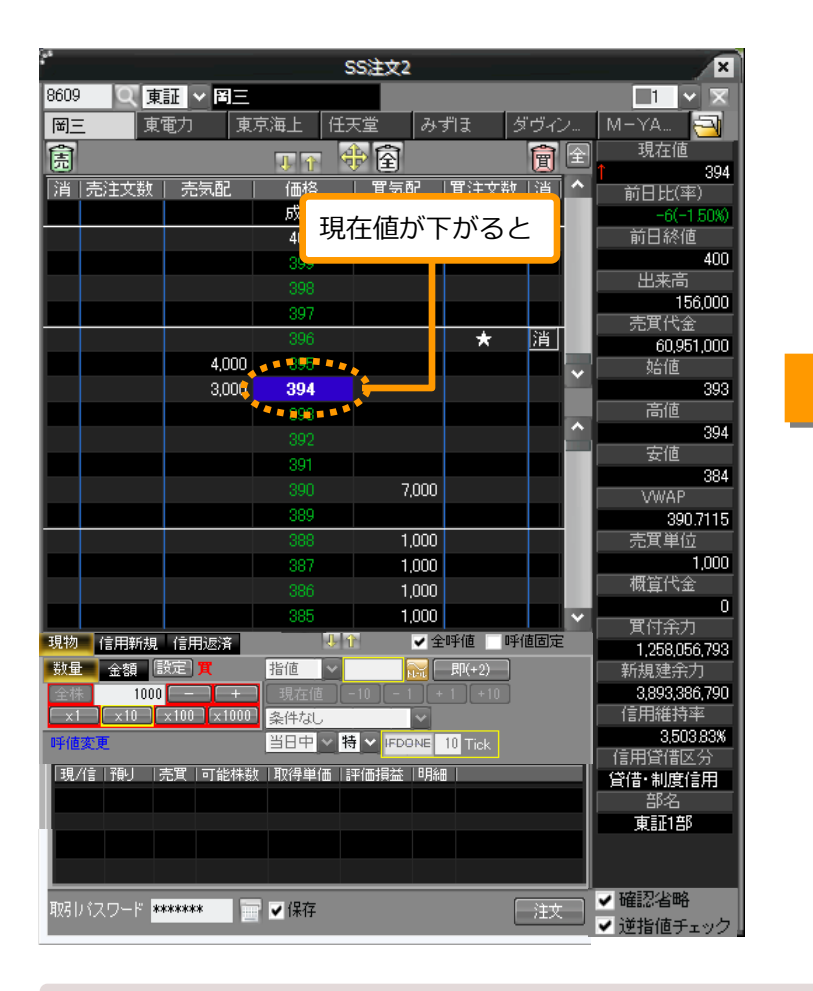

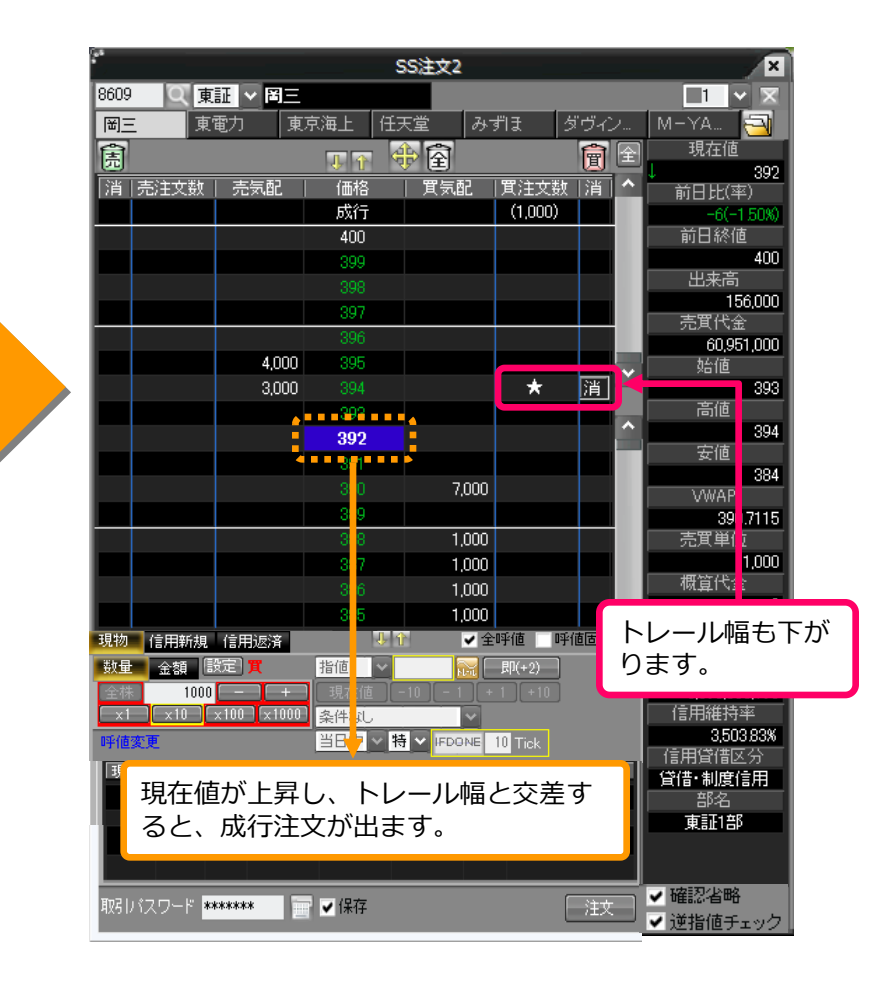

※現物売・信用返済で保有数が不足している場合、トレール注文設定時にエラーとなります。

#### **トリガートレール(現物)注文 2-2**

## **○トリガートレール(現物売)注文**

●トリガートレールの現物注文は、トレール開始値を越えると、現在値とトレール開始後最安値+Tick幅(買)もしくは、トレール開始後最高 値-Tick幅(売)が交差したところで成行注文を出します。※トレール開始値は指値としての設定となります。

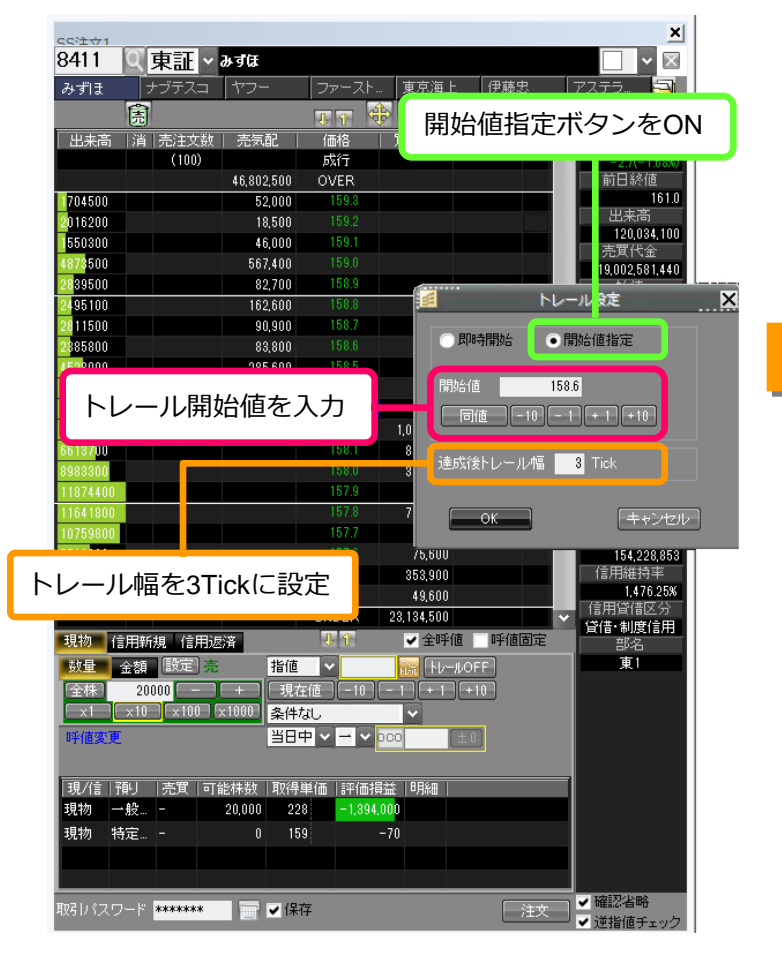

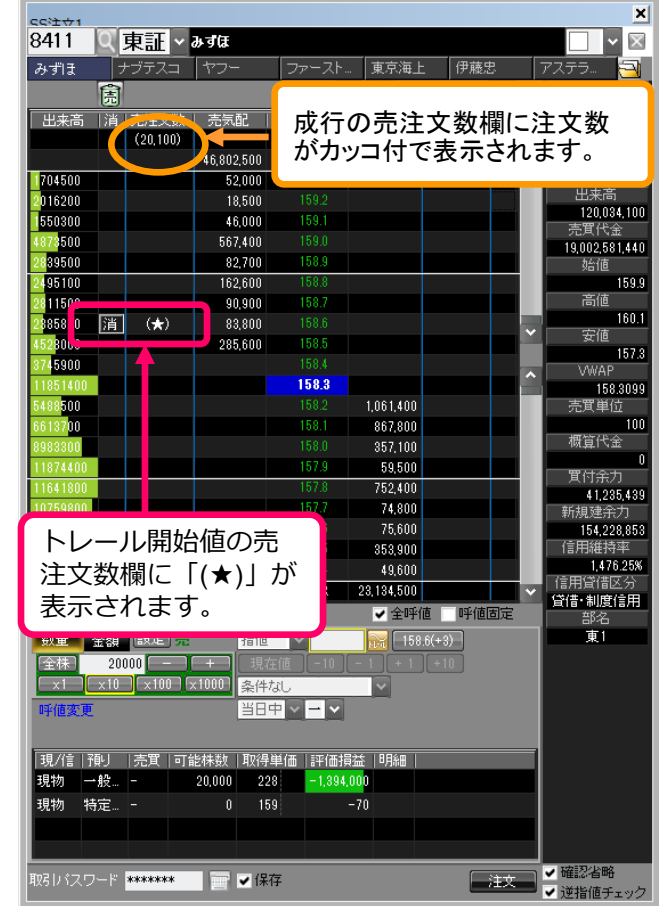

#### **トリガートレール(現物)注文 2-2**

#### **○トリガートレール(現物売)注文**

●現在値がトレール開始値を下回ったらトレール注文が発動します。現在値がトレール開始後安値を更新(買)、またはトレール開始後高値 を更新(売)するとトレール幅も一緒に上下します。

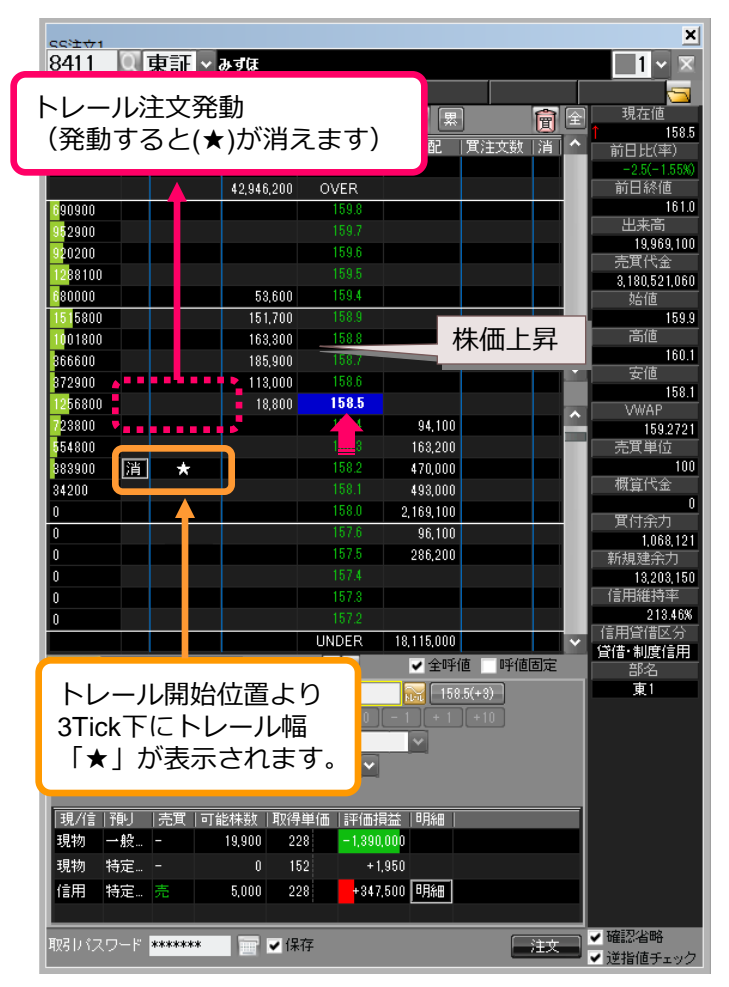

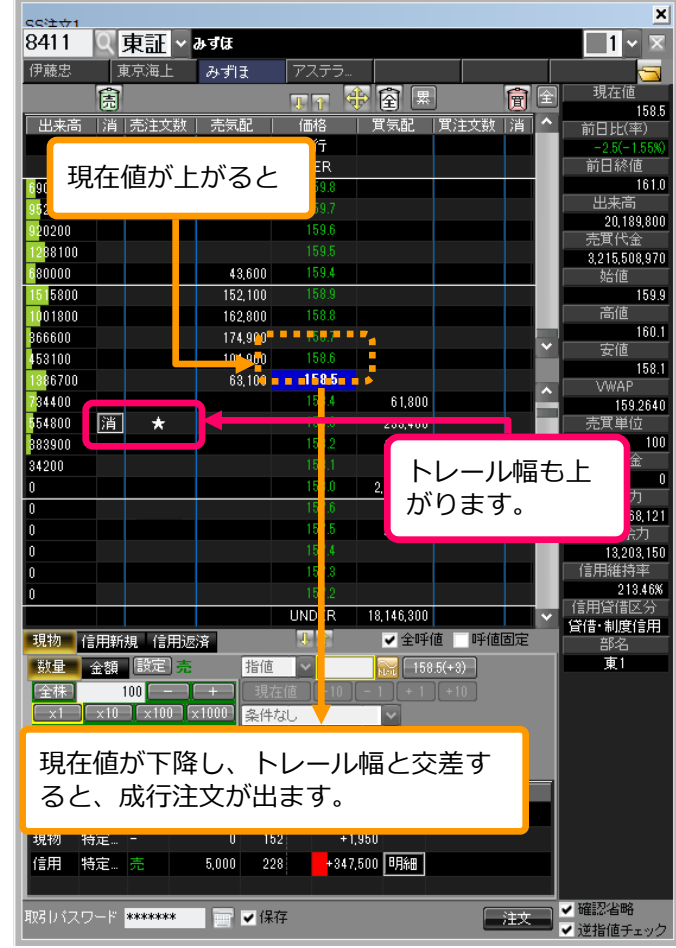

#### **トレール(信用新規)注文<即時開始> 2-3**

#### **○トレール(信用新規売)注文<即時開始>**

●トレールの信用新規注文(即時開始)は、現在値とトレール開始後最安値+Tick幅(買)もしくは、トレール開始後最高値-Tick幅(売)が交 差したところで成行注文を出します。

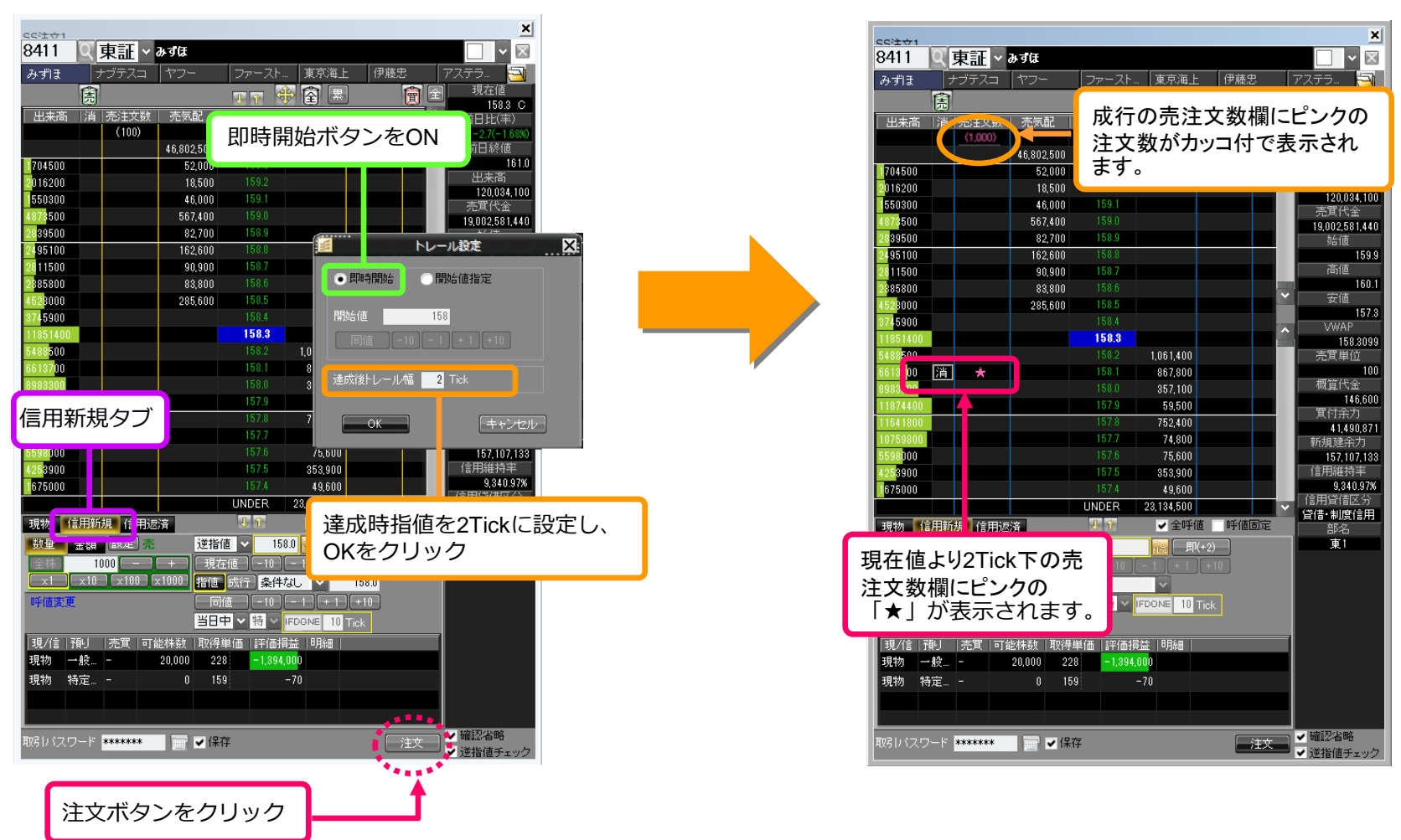

# **○トレール(信用新規売)注文<即時開始>**

●現在値がトレール開始後安値を更新(買)、またはトレール開始後高値を更新(売)するとトレール幅も一緒に上下します。

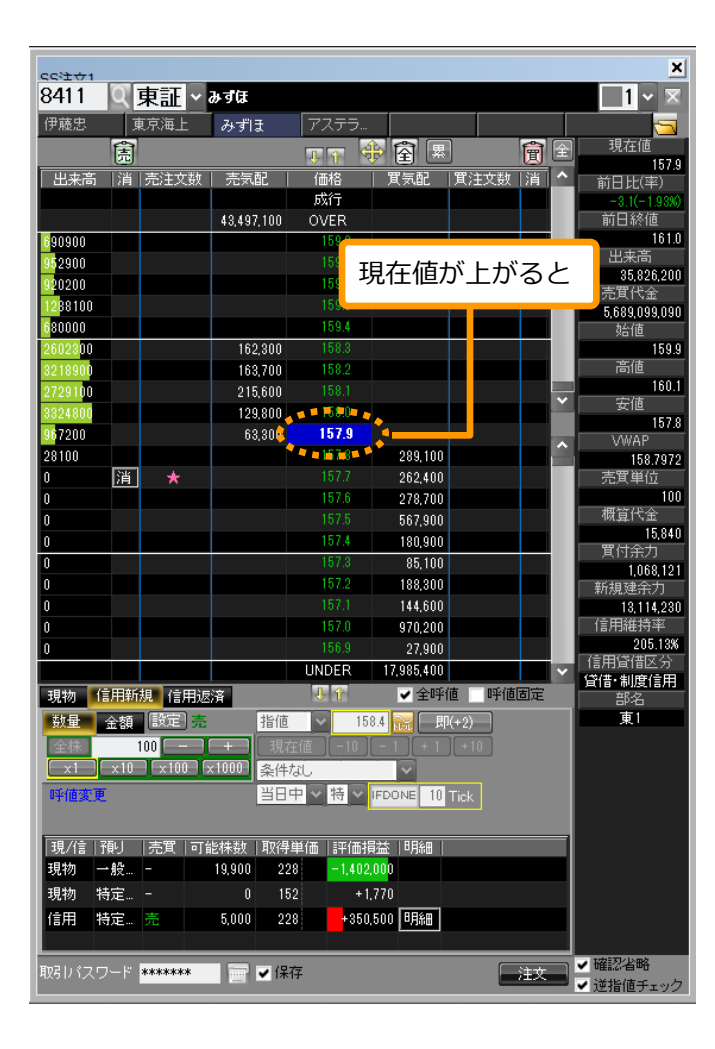

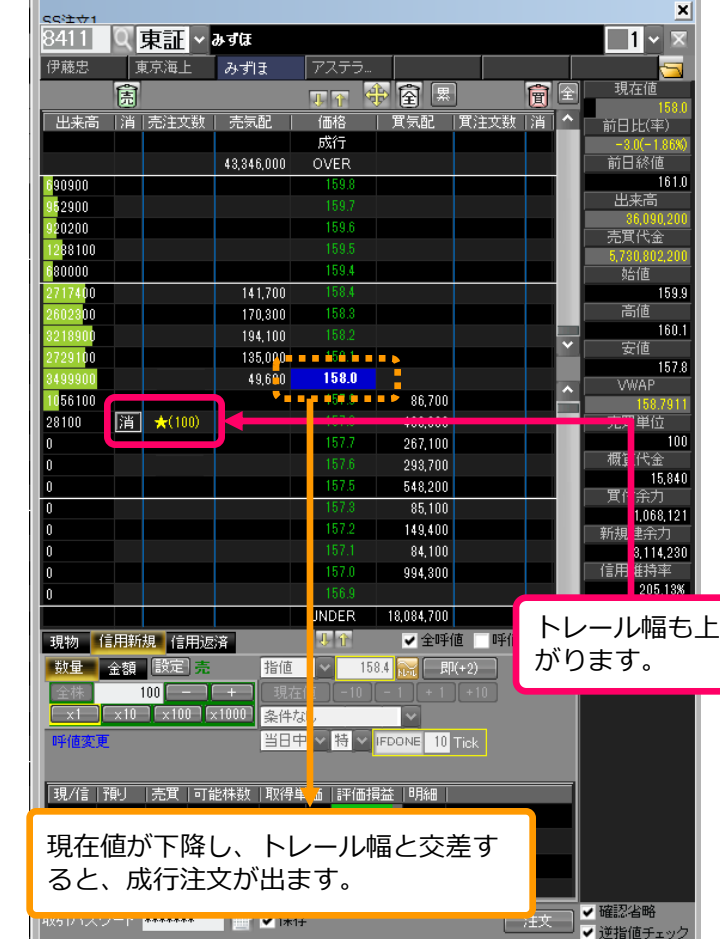

#### **トリガートレール(信用新規)注文 2-4**

## **○トリガートレール(信用新規買)注文**

●トリガートレールの信用新規注文は、トレール開始値を越えると、現在値とトレール開始後最安値+Tick幅 (買) もしくは、トレール開始後 最高値-Tick幅(売)が交差したところで成行注文を出します。※トレール開始値は指値としての設定となります。

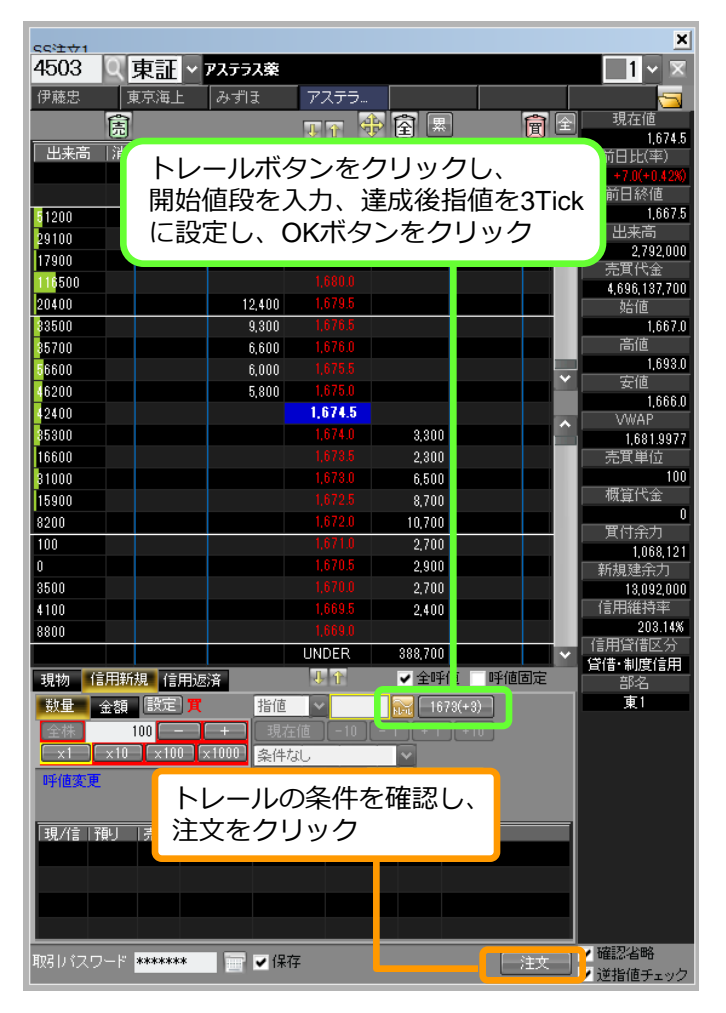

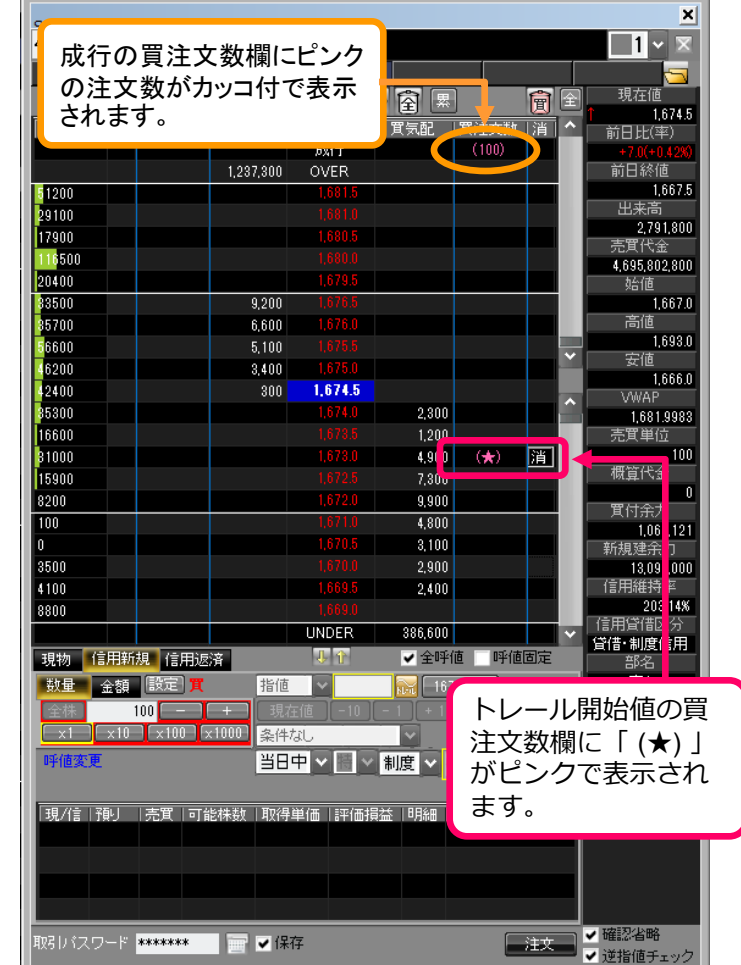

### **トリガートレール(信用新規)注文 2-4**

#### **○トリガートレール(信用新規買)注文**

●現在値がトレール開始値を越えたらトレール注文が発動します。現在値がトレール開始後安値を更新(買)、またはトレール開始後高値を 更新(売)するとトレール幅も一緒に上下します。

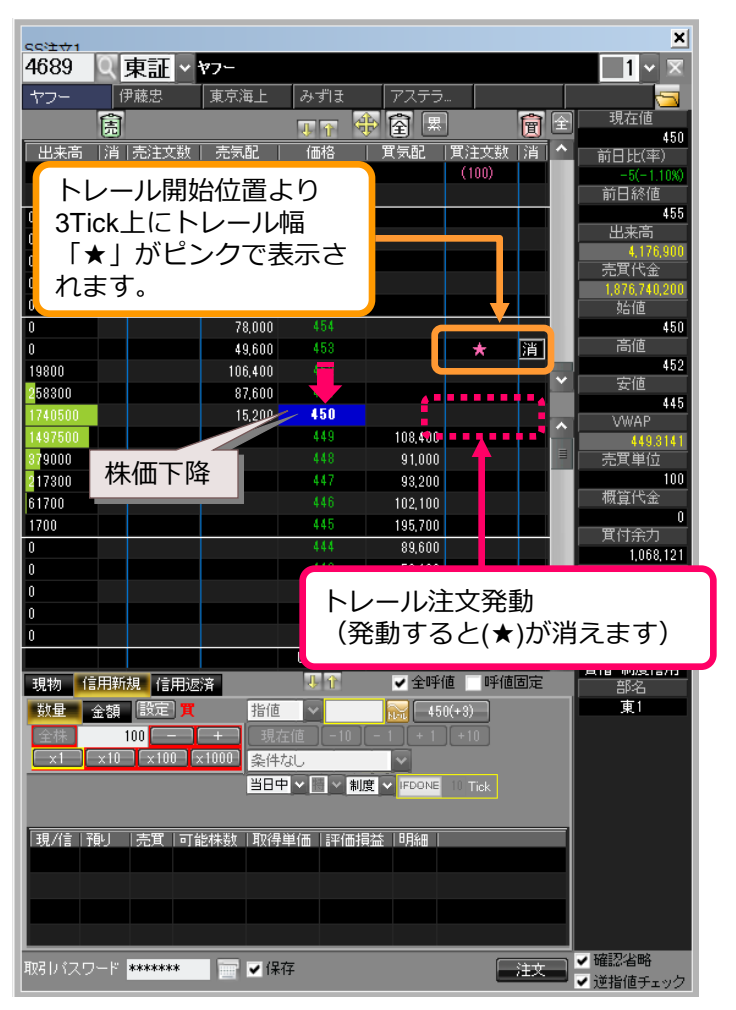

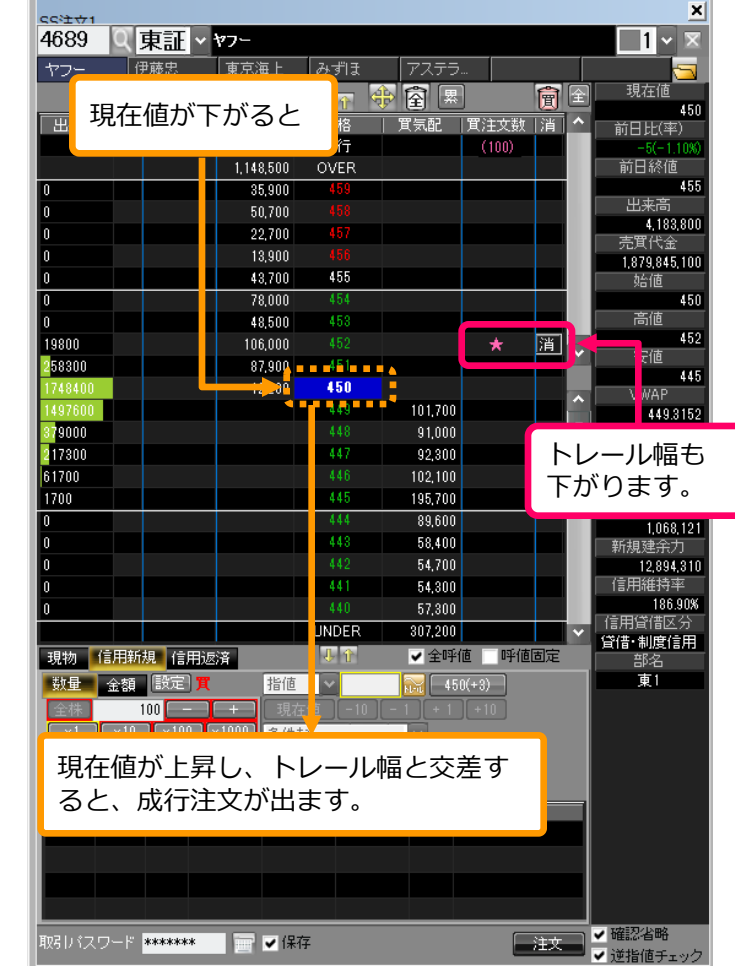

#### **トレール(信用返済)注文<即時開始> 2-5**

#### **○トレール(信用返済買)注文<即時開始>**

●トレールの信用返済注文(即時開始)は、現在値とトレール開始後最安値+Tick幅(買)もしくは、トレール開始後最高値-Tick幅(売)が交 差したところで成行注文を出します。

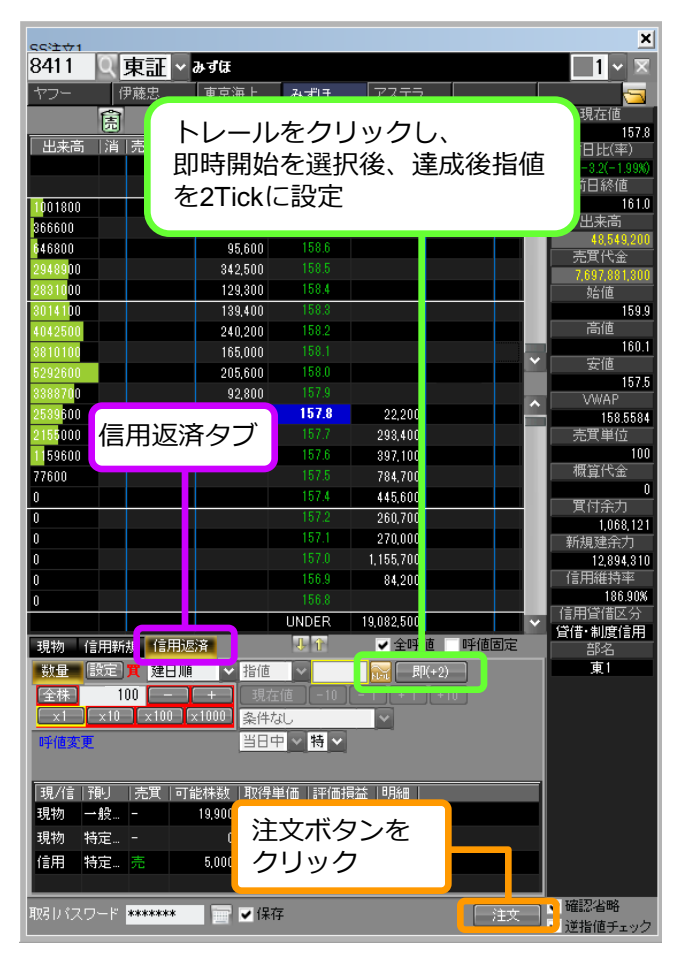

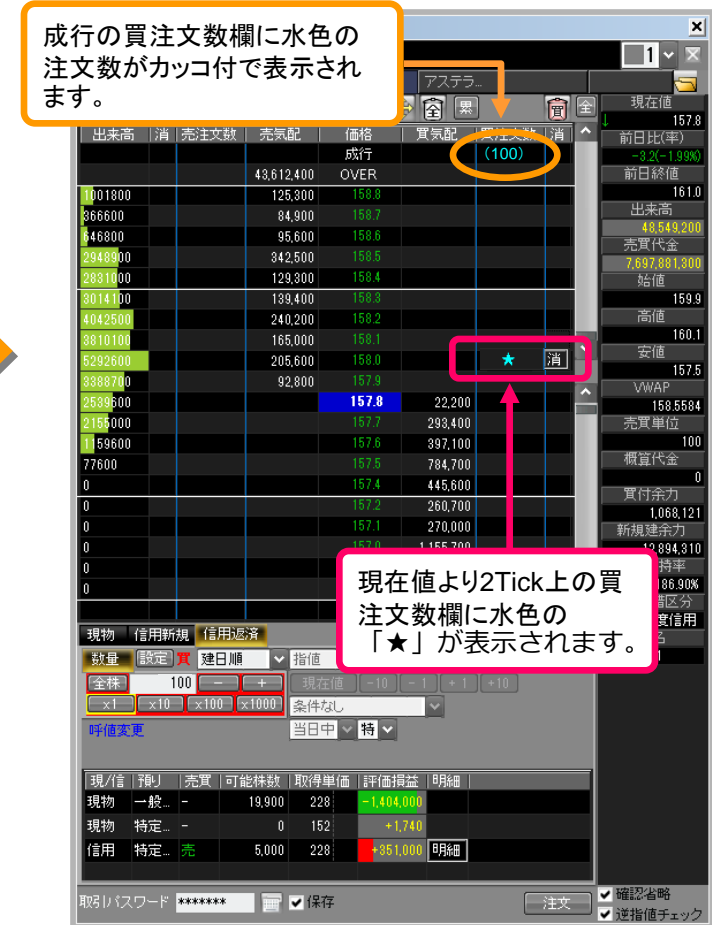

## **○トレール(信用返済買)注文<即時開始>**

●現在値がトレール開始後安値を更新(買)、またはトレール開始後高値を更新(売)するとトレール幅も一緒に上下します。

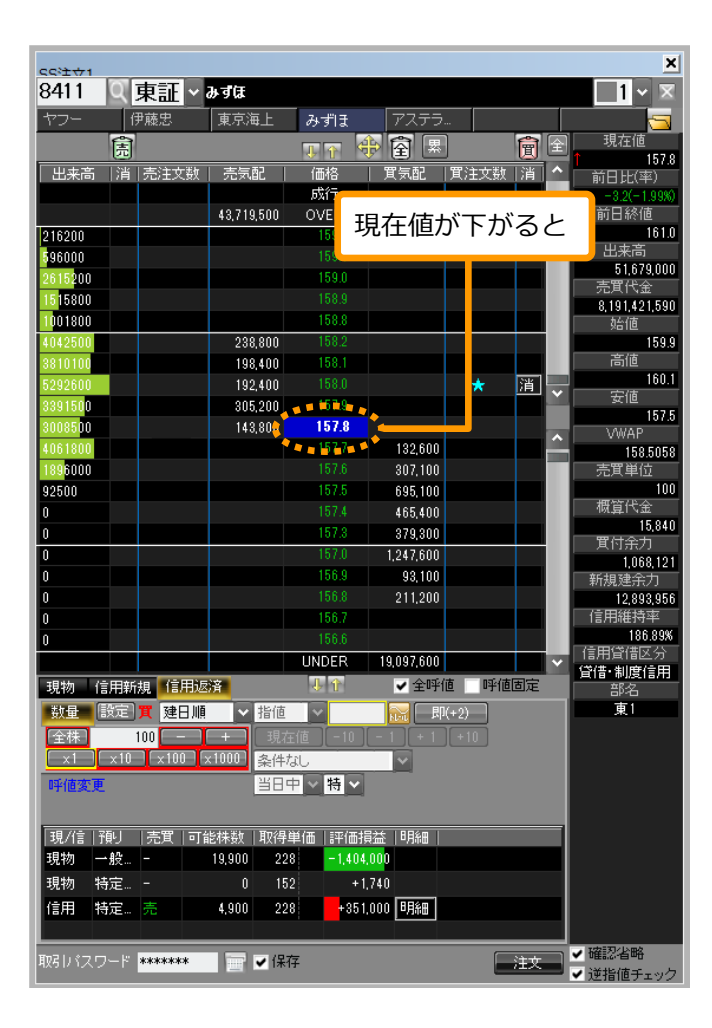

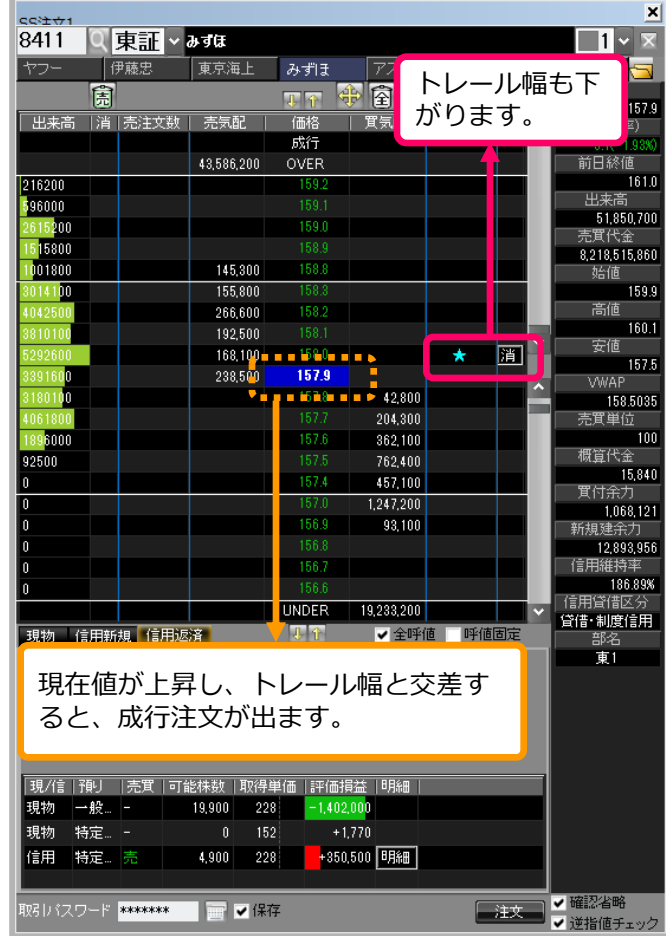

### **トリガートレール(信用返済)注文 2-6**

## **○トリガートレール(信用返済売)注文**

●トリガートレールの信用返済注文は、トレール開始値を越えると、現在値とトレール開始後最安値+Tick幅(買)もしくは、トレール開始後 最高値-Tick幅(売)が交差したところで成行注文を出します。※トレール開始値は指値としての設定となります。

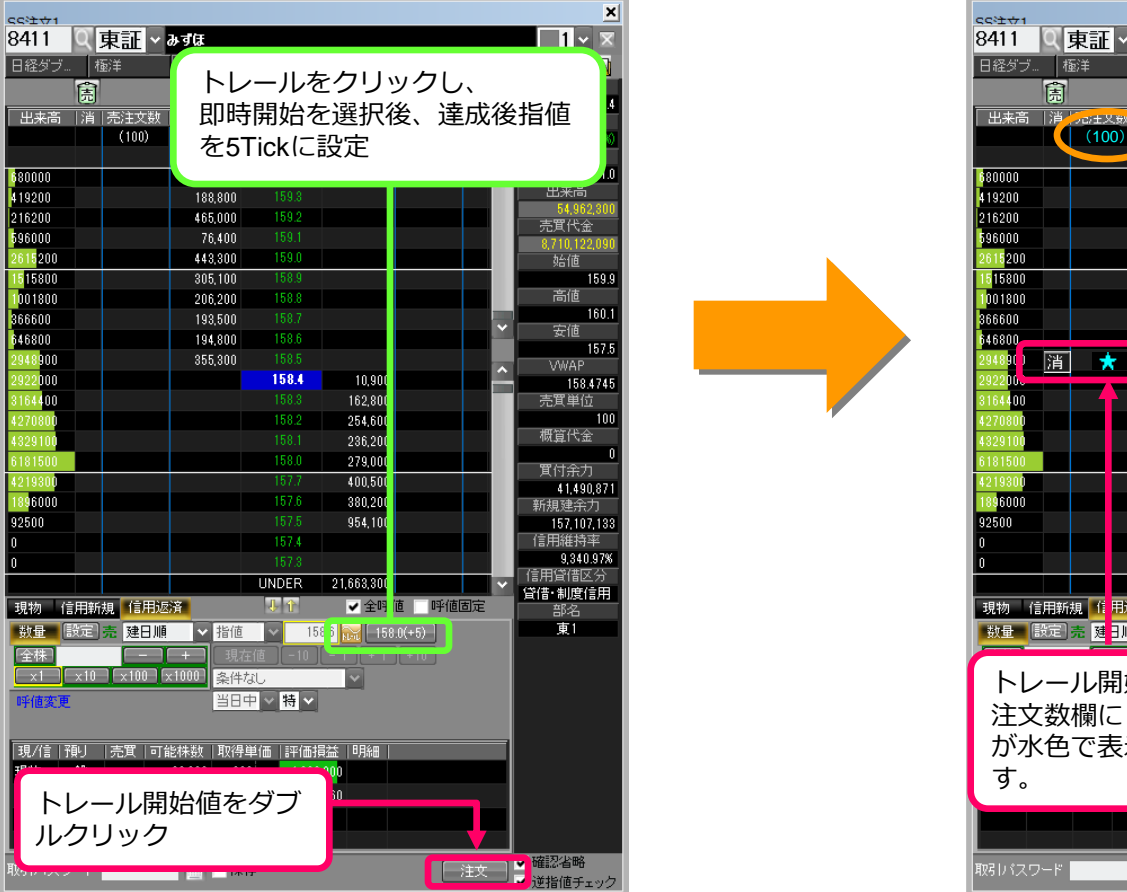

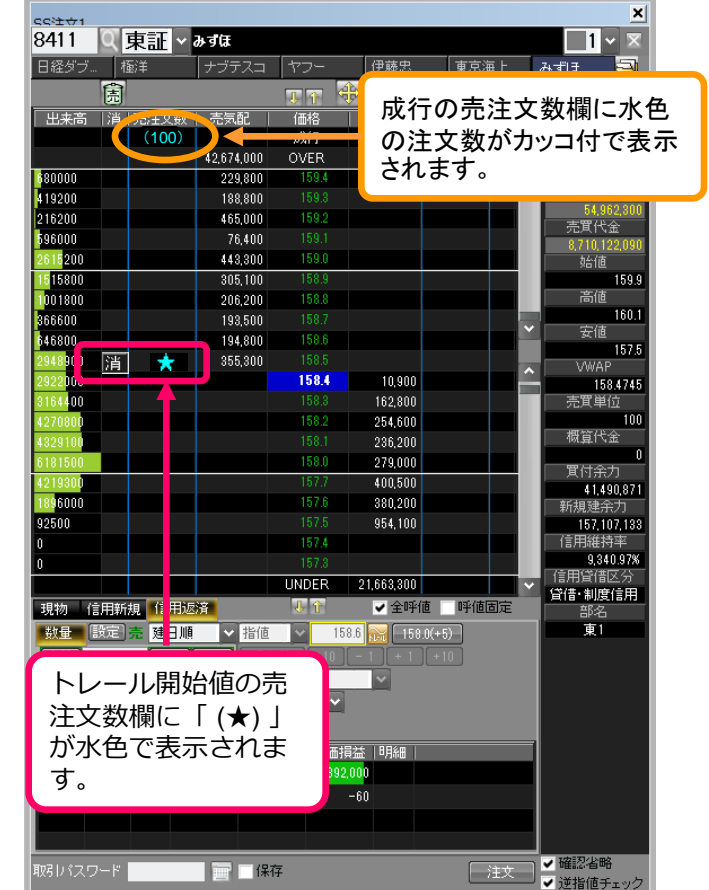

### **トリガートレール(信用返済)注文 2-6**

## **○トリガートレール(信用返済売)注文**

●現在値がトレール開始値を越えたらトレール注文が発動します。現在値がトリガー開始後安値を更新(買)、またはトリガー開始後高値を 更新(売)するとトレール幅も一緒に上下します。

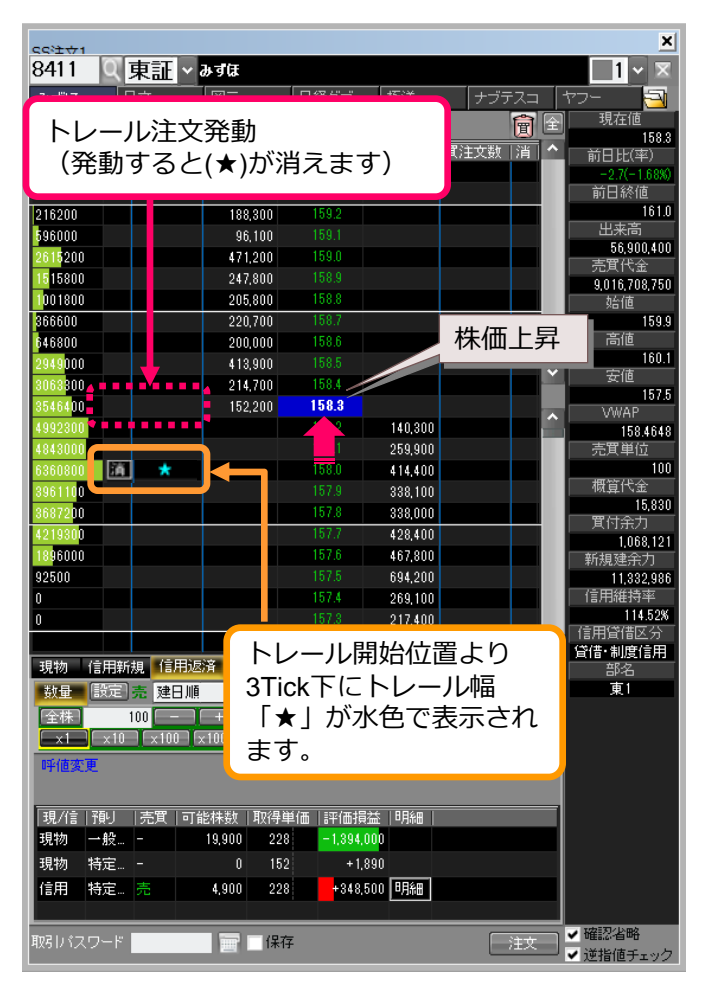

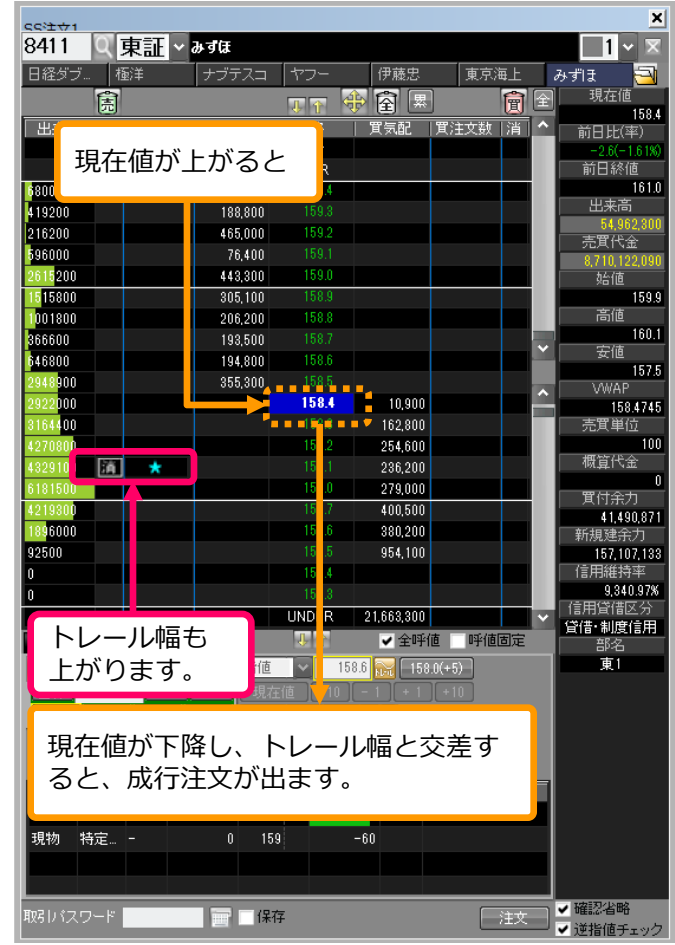

#### **○トレール開始値の即時達成**

●買の場合、現在値より高い値段にトレール開始値を設定しても、すでに条件達成とみなし、即時トレール開始となります。 売の場合、現在値より安い値段にトレール開始値を設定しても、すでに条件達成とみなし、即時トレール開始となります。

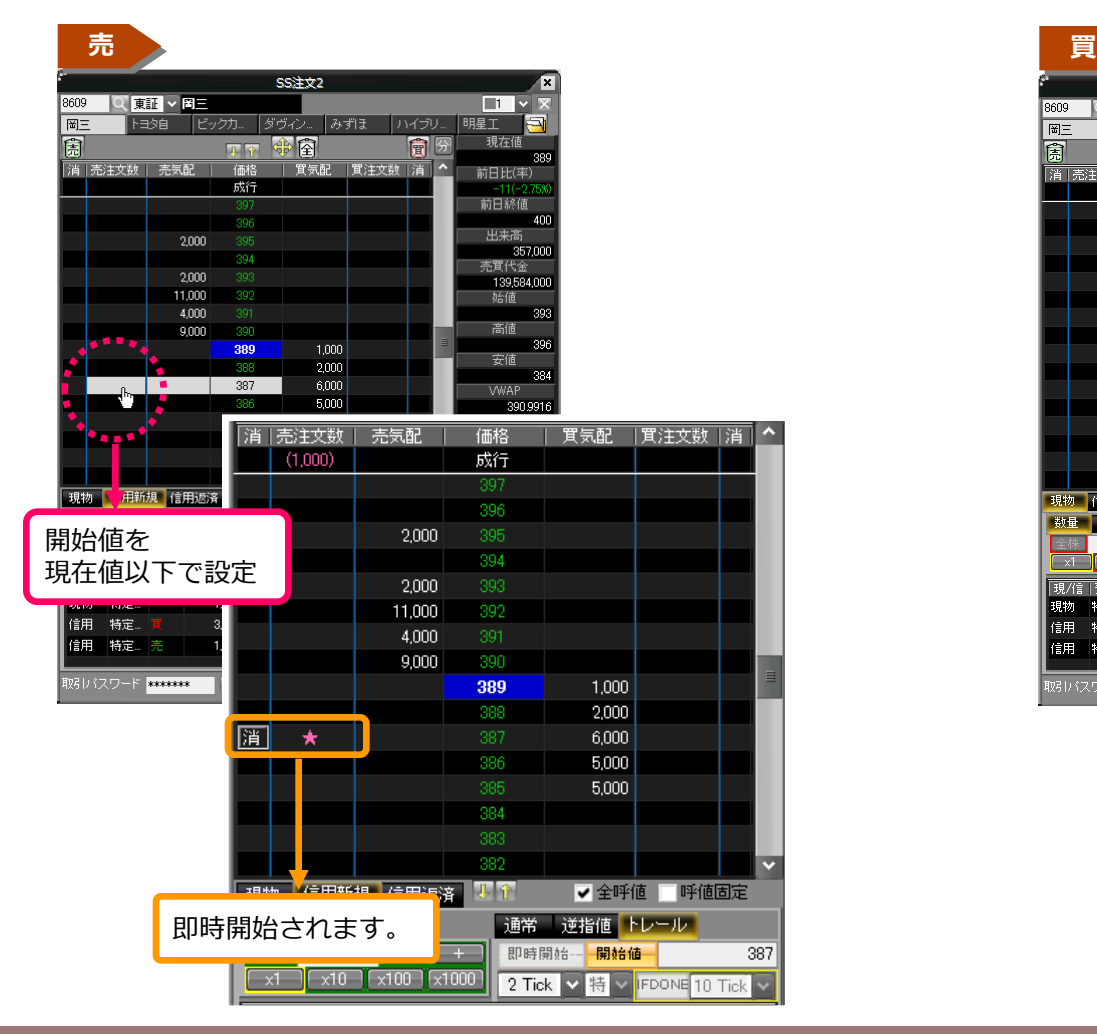

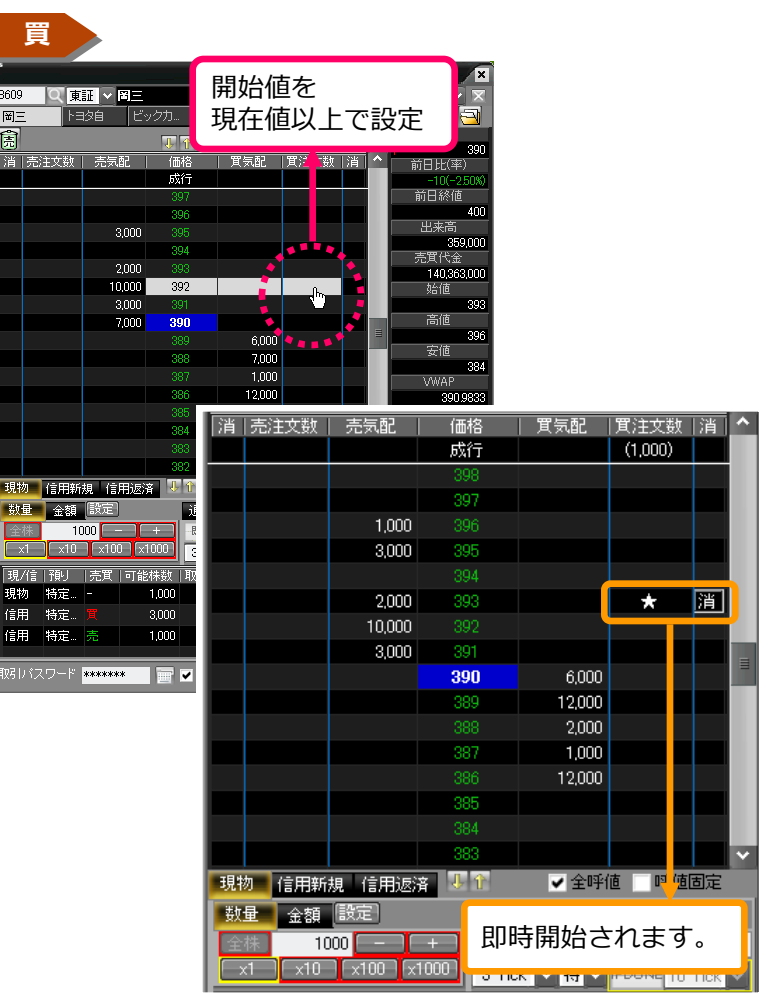

**○エラー時の表示について(現物)**

●トレール注文達成後、エラーとなった場合

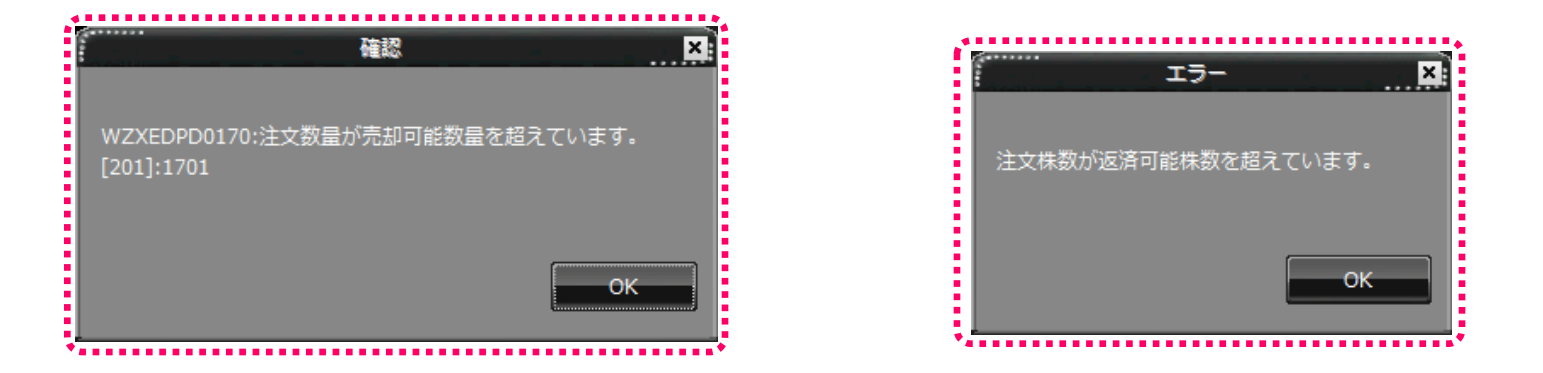

エラーメッセージが表示され、日本株注文照会画面に 特殊注文エラー内容が表示されます。

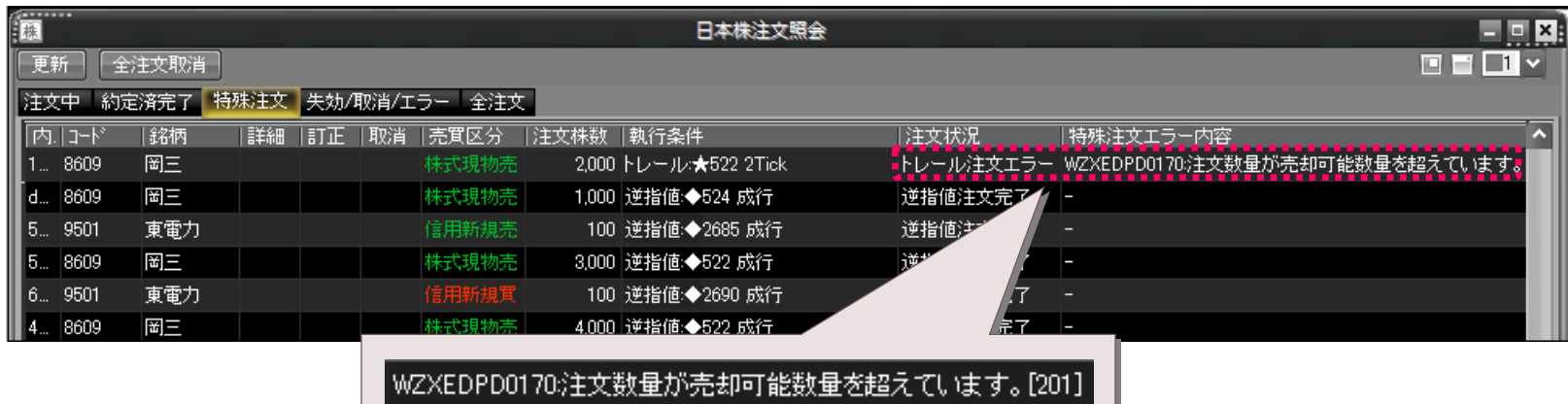

# **○トレール注文の訂正**

●トレール注文はトレール待機中の場合、訂正が可能です。 (発動後、トレール実行中には訂正できません。)

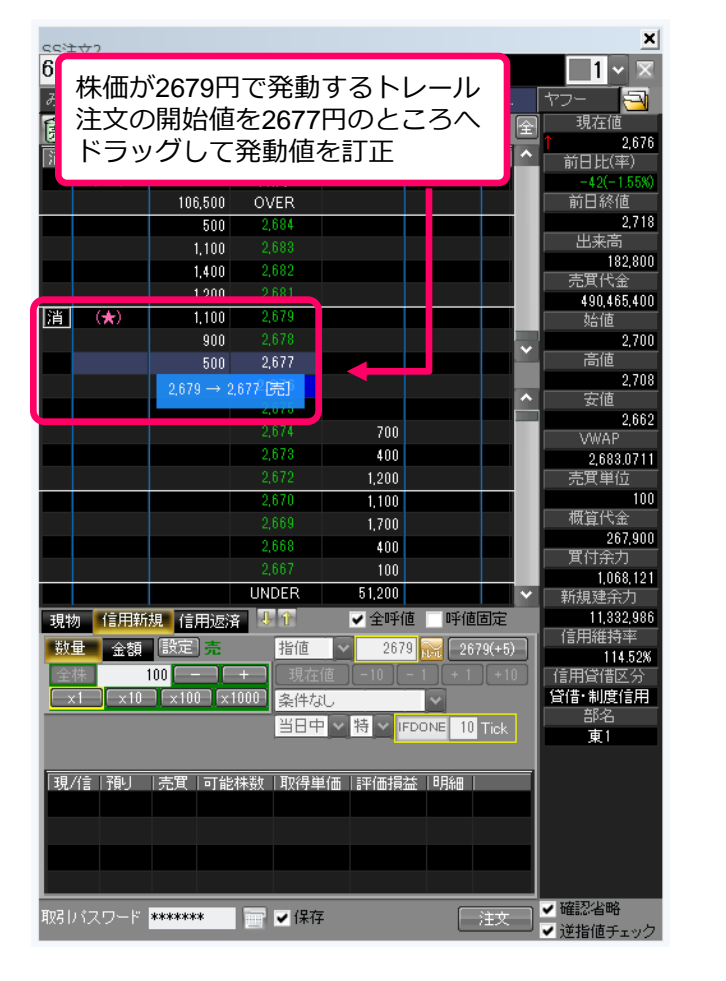

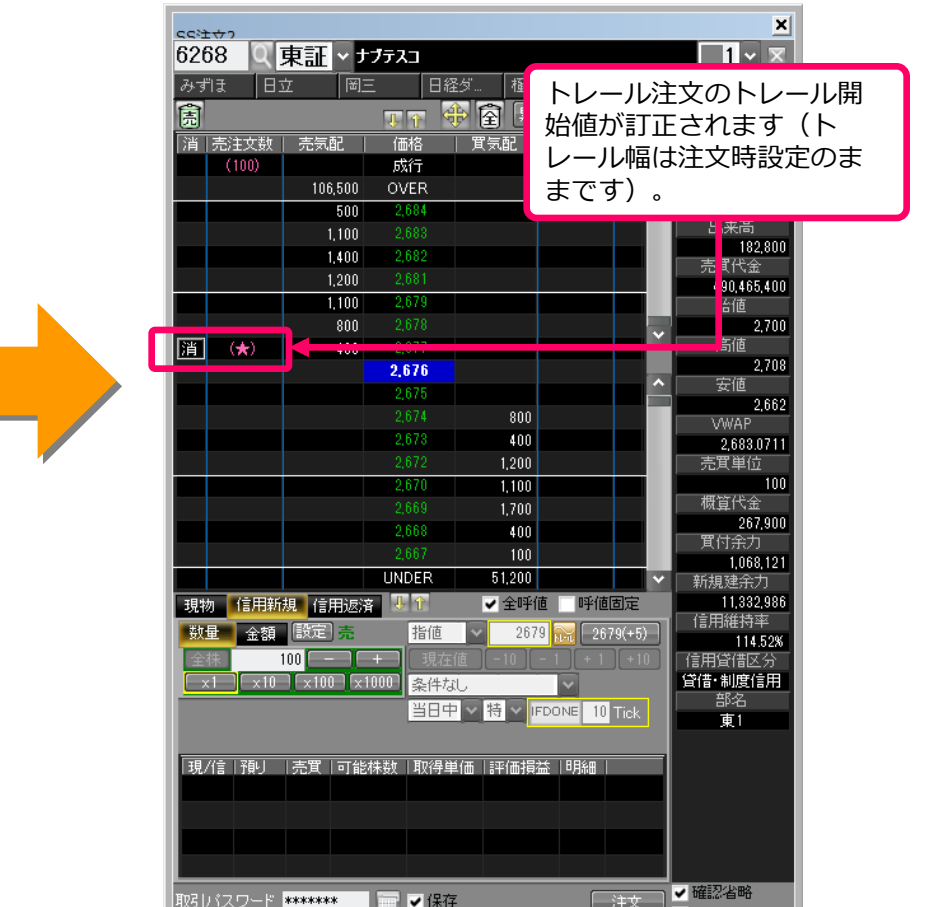

※ トレール幅の訂正はできません。トレール幅を変更したい場合は、一度取消して、再度変更したいトレール幅で注文を設定してください。

# **○トレール注文の取消**

トレール注文はスピードショット注文からトレール待機中の取り消しが可能です。

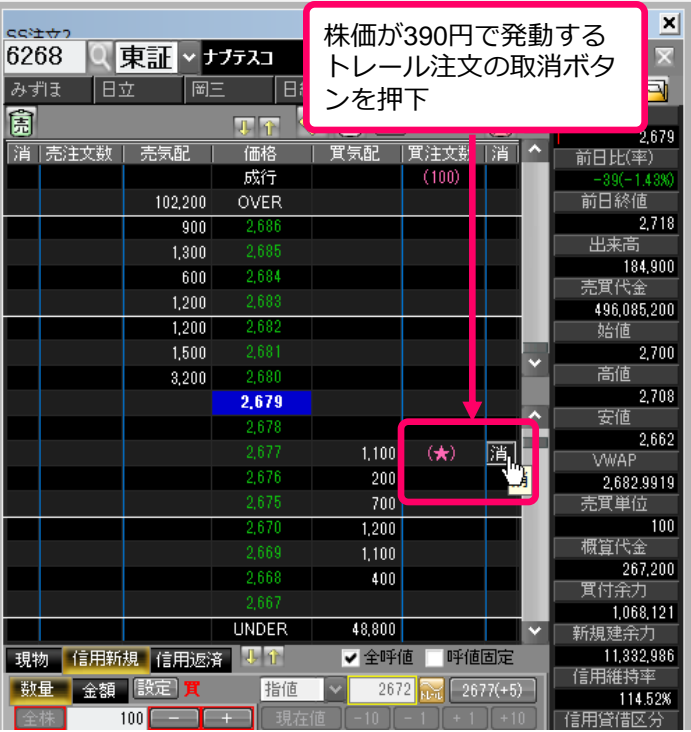

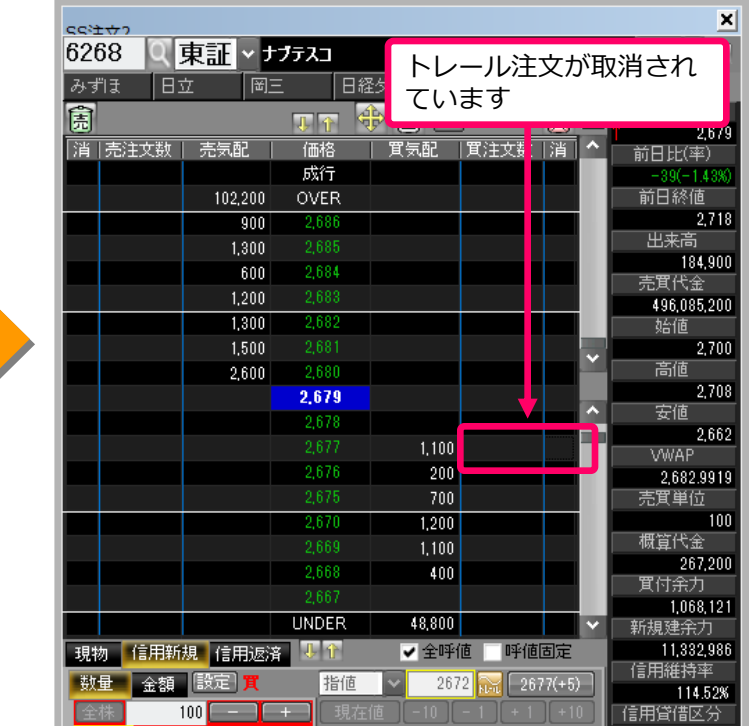

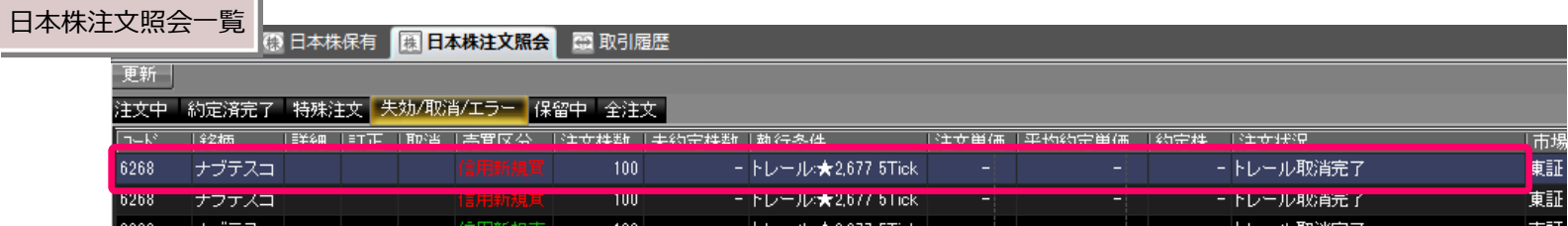
### **○トレール注文の取消**

●トレール注文は日本株注文照会からトレール待機中の取り消しが可能です。

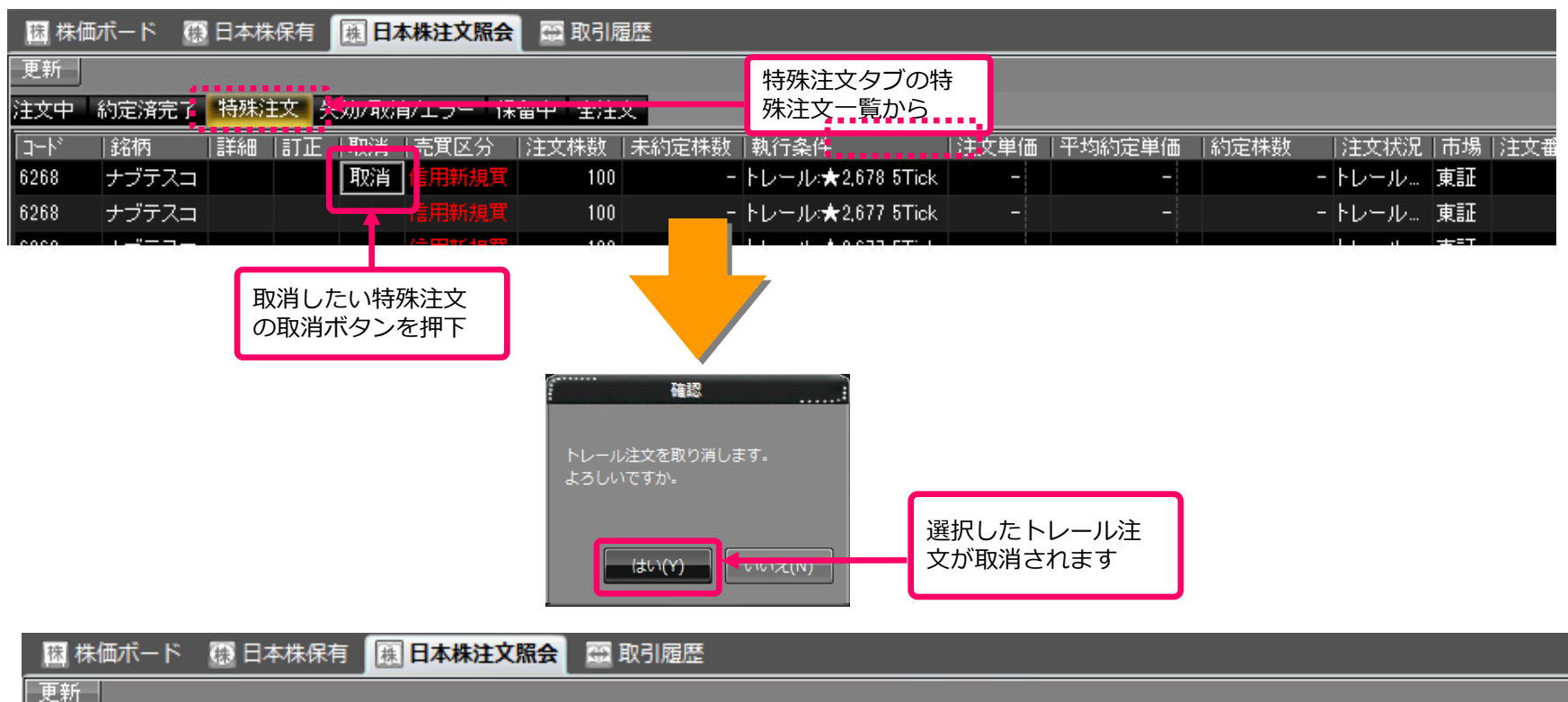

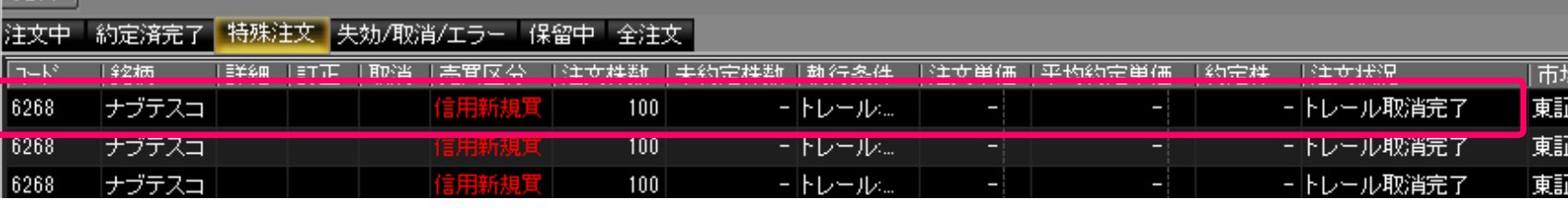

# **○トレール注文の取消**

トレール注文はスピードショット注文からトレール実行中の取り消しが可能です。

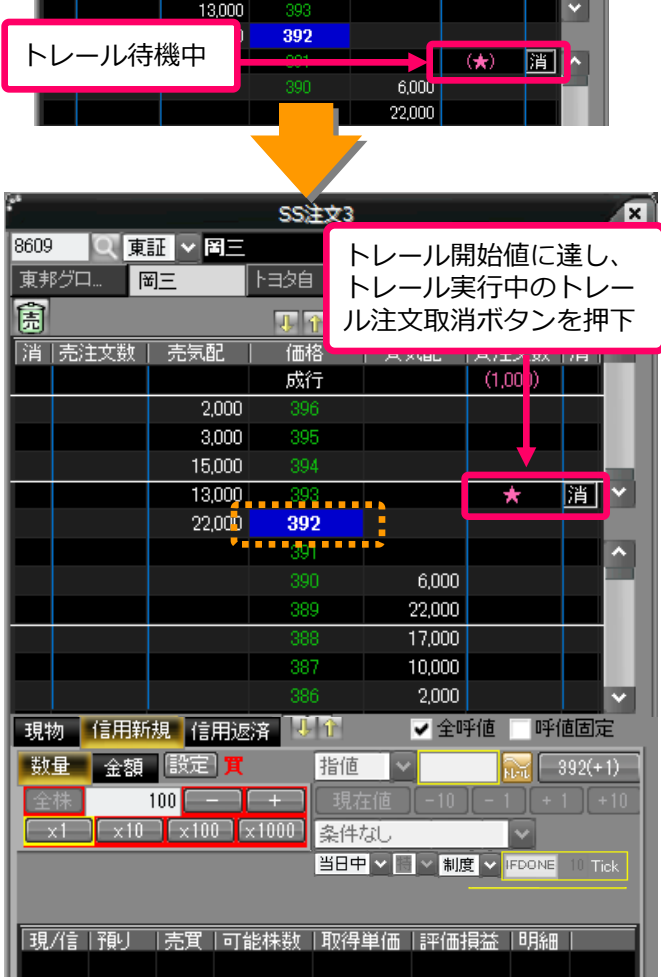

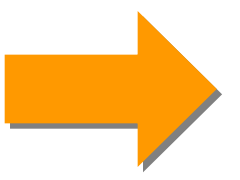

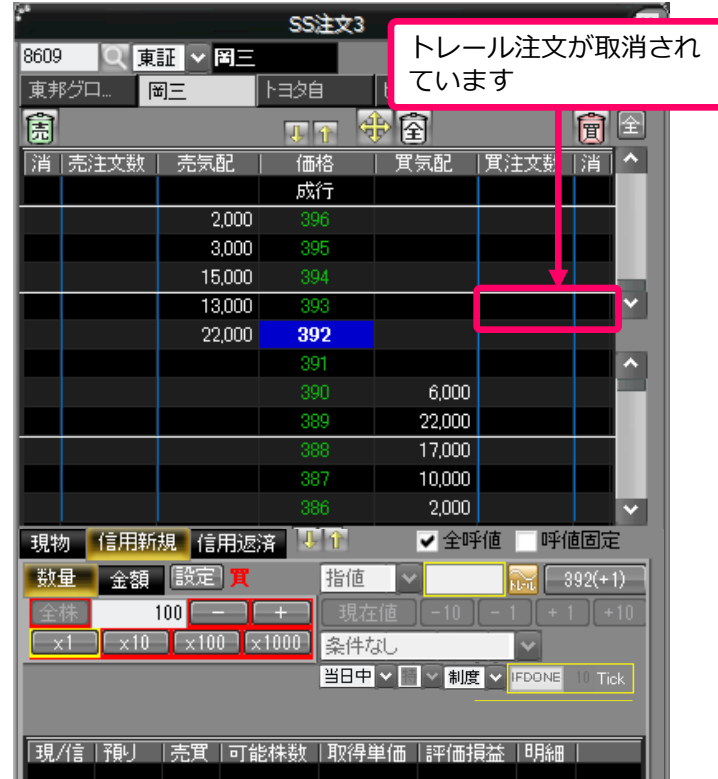

### **○トレール注文の取消**

●トレール注文は日本株注文照会からトレール実行中の取り消しが可能です。

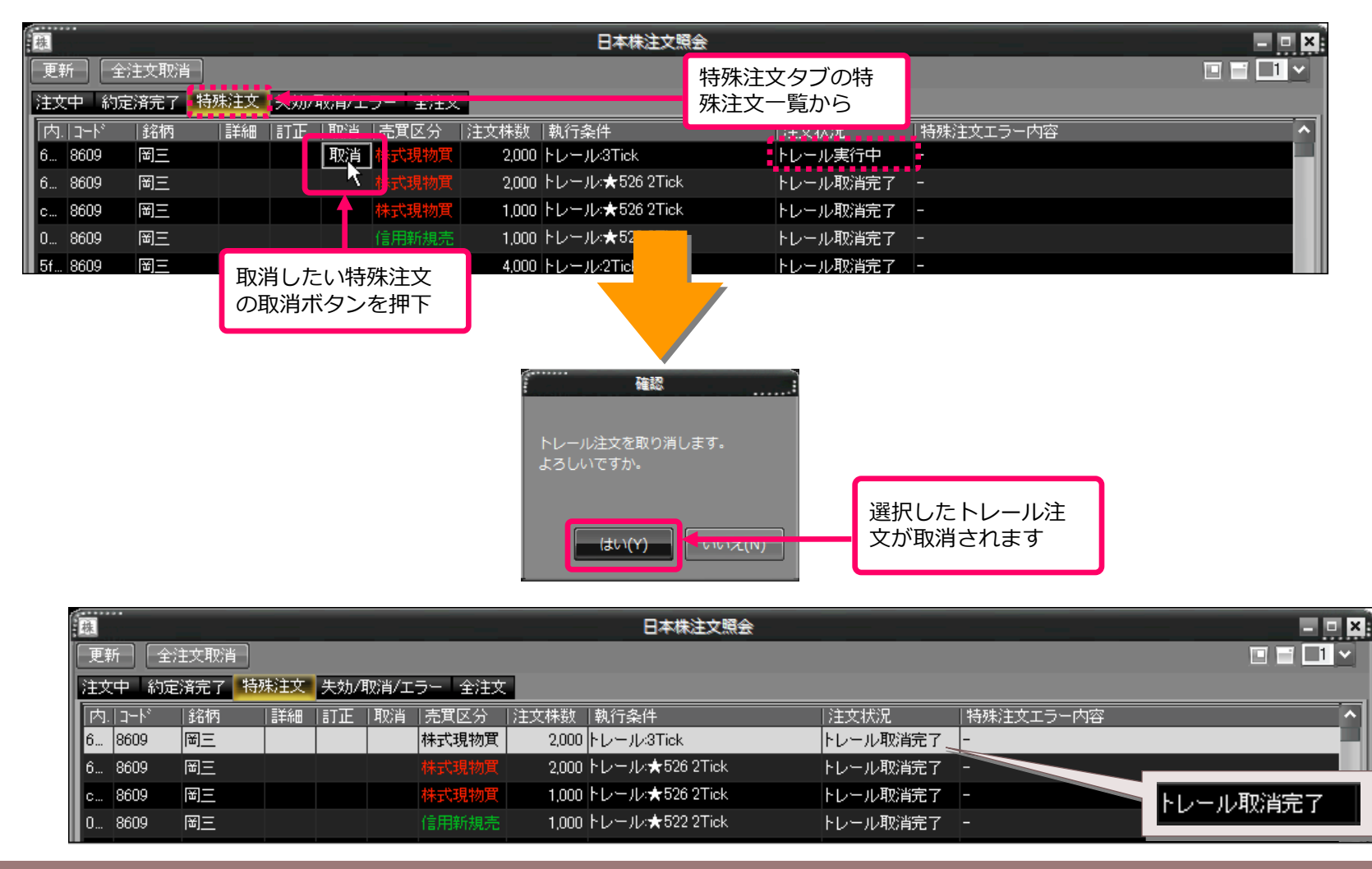

# **IFDONE注文**

#### **○ IFDONE(現物成行)注文**

IFDONEの現物成行注文は、買注文と同時に指定した利益幅の現物売注文を予約します。 ●複数注文する場合は、設定画面の「注文執行契機」により、反対注文の契機が変わります。

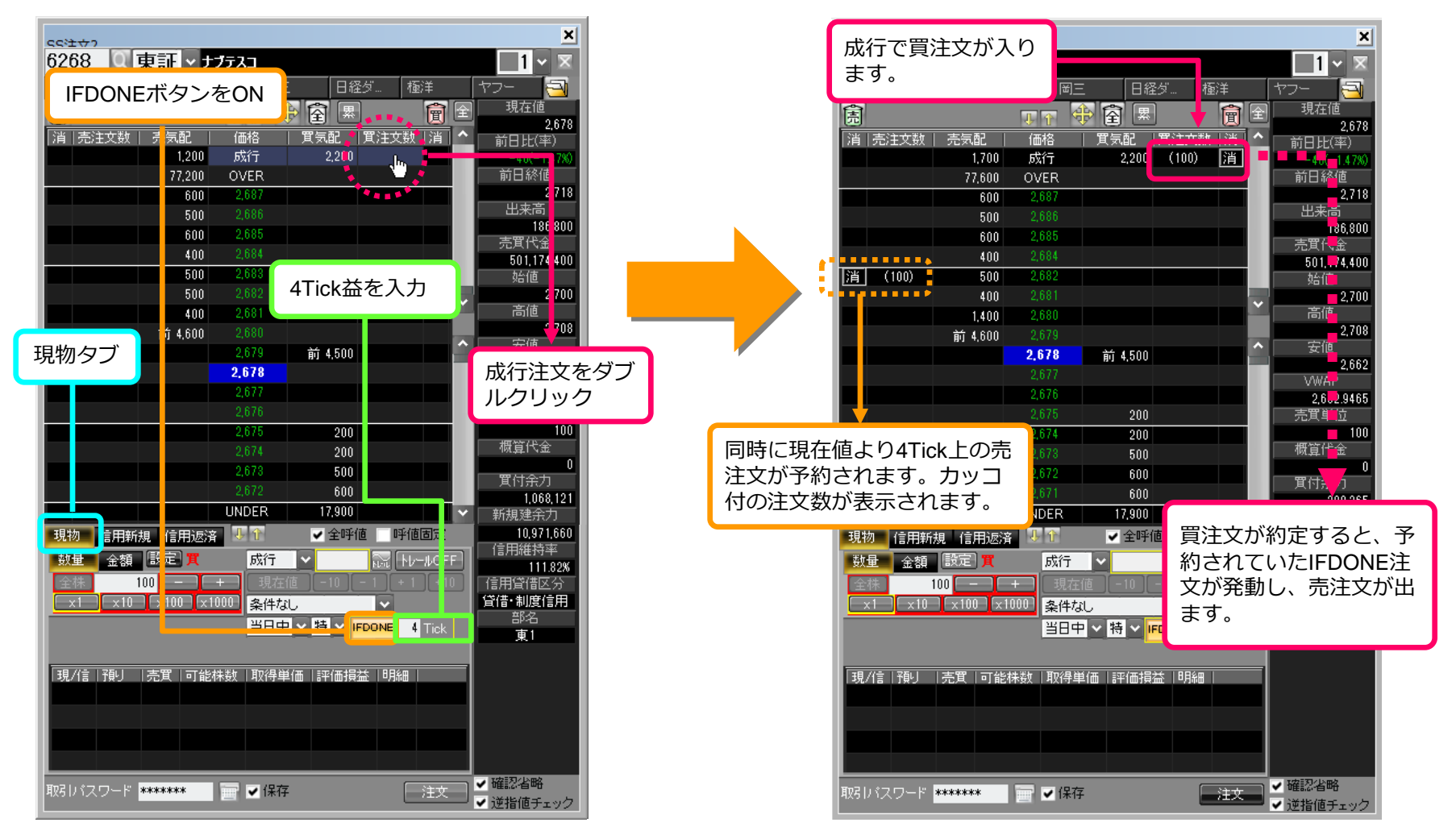

#### **○ IFDONE(現物指値)注文**

IFDONEの現物指値注文は、買注文と同時に指定した利益幅の現物売注文を予約します。 複数注文する場合は、設定画面の「注文執行契機」により、反対注文の契機が変わります。

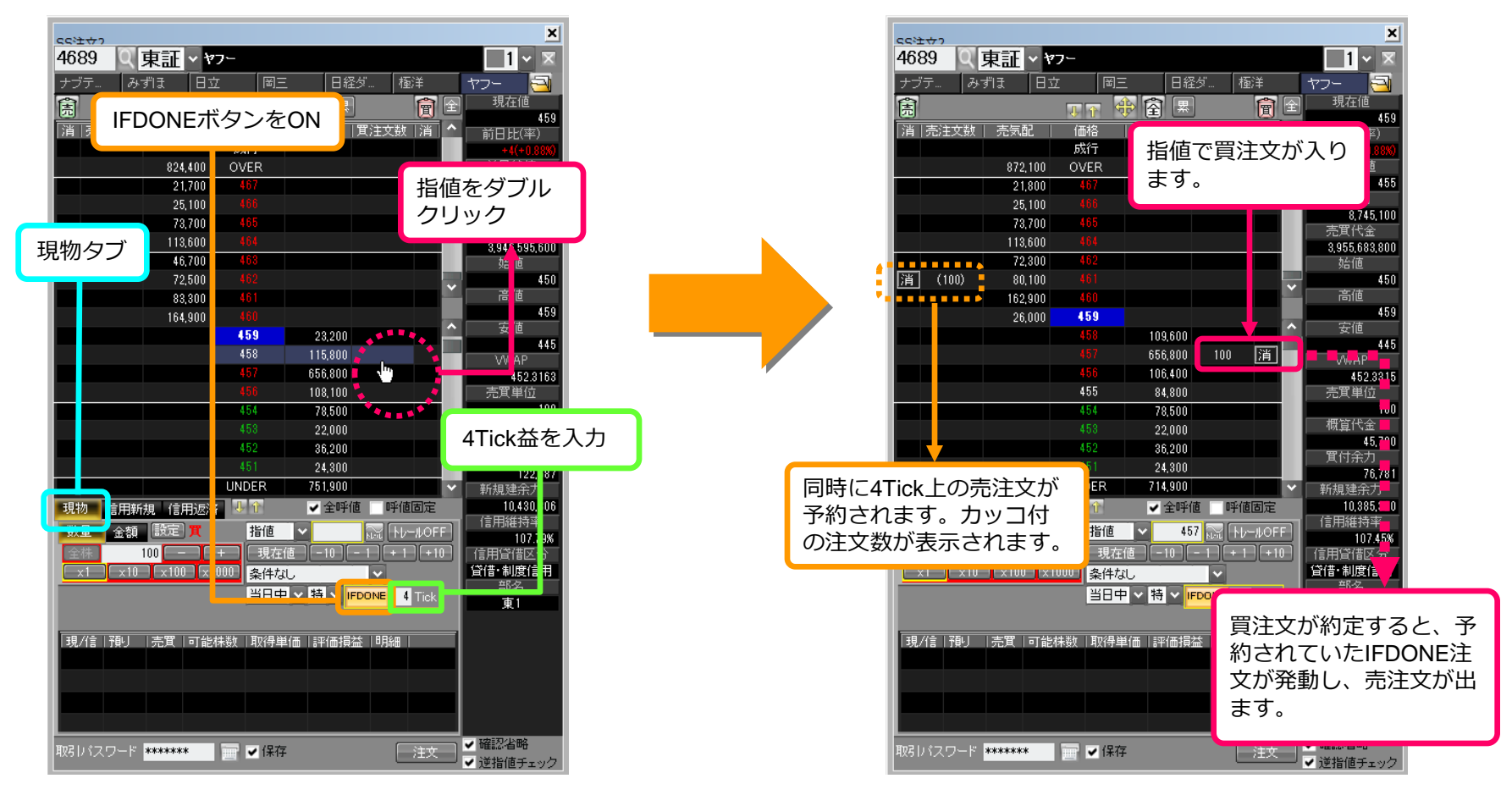

※現物売・信用返済で保有数が不足となった場合、IFDONE注文執行時にエラーとなります。

#### **○ IFDONE(信用成行)注文**

IFDONEの信用成行注文は、新規注文と同時に指定した利益幅の返済注文を予約します。 複数注文する場合は、設定画面の「注文執行契機」により、反対注文の契機が変わります。

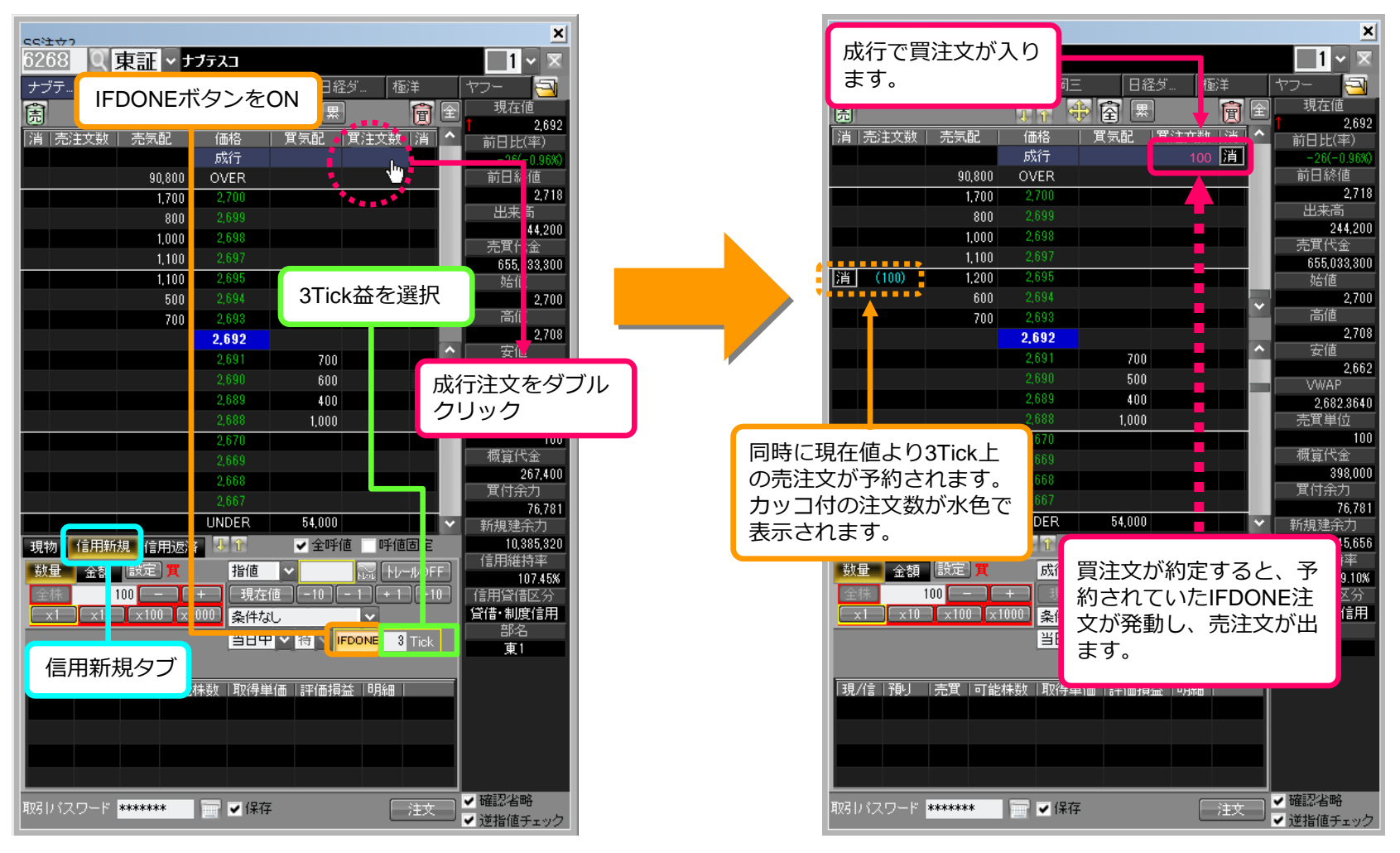

#### **○ IFDONE(信用指値)注文**

IFDONEの信用指値注文は、新規注文と同時に指定した利益幅の返済注文を予約します。 ●複数注文する場合は、設定画面の「注文執行契機」により、反対注文の契機が変わります。

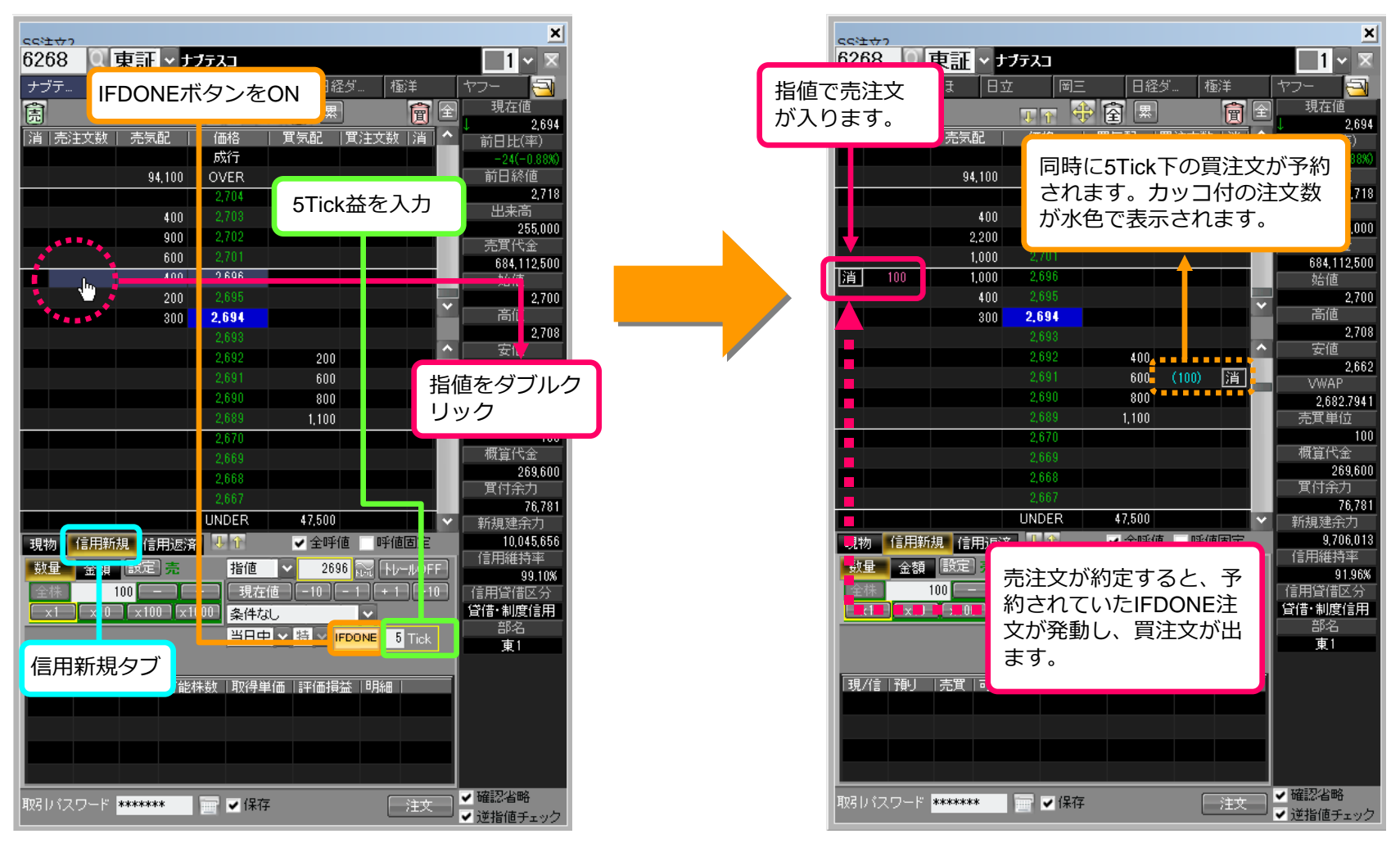

#### **○逆指値注文にIFDONE注文を付加する場合**

逆指値注文の現物買、信用新規買・売注文にIFDONE注文を組み合わせることができます。 ●複数注文する場合は、設定画面の「注文執行契機」により、反対注文の契機が変わります。

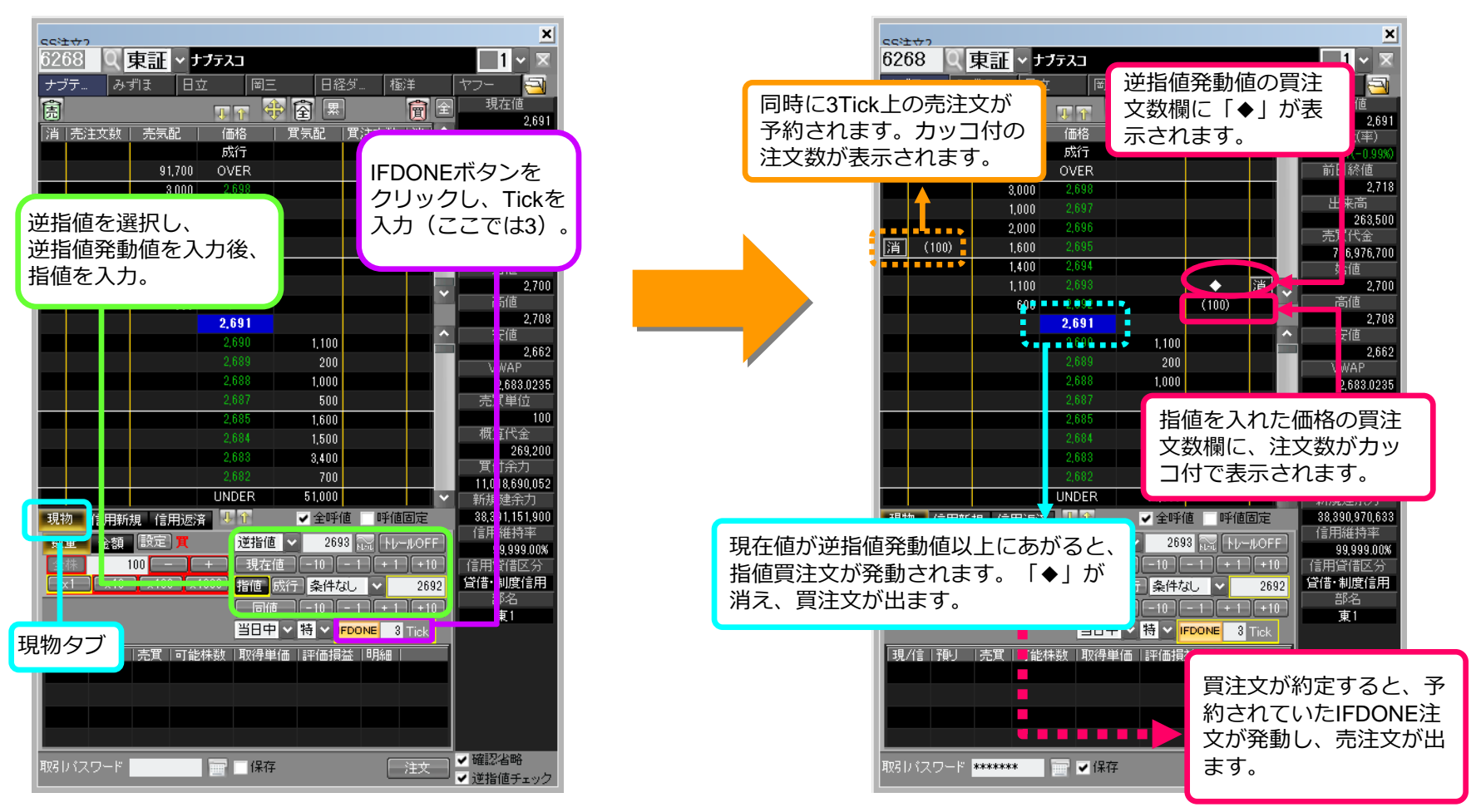

※本組み合わせ注文は、ツールを起動している時にのみ有効です。発注後、ツールを停止すると逆指値注文のみが有効な注文となります。

#### **IFDONE注文とトレール注文の組み合わせ 3-6**

#### **○トレール注文にIFDONE注文を付加する場合**

トレール注文の現物買、信用新規買・売注文にIFDONE注文を組み合わせることができます。 ●複数注文する場合は、設定画面の「注文執行契機」により、反対注文の契機が変わります。

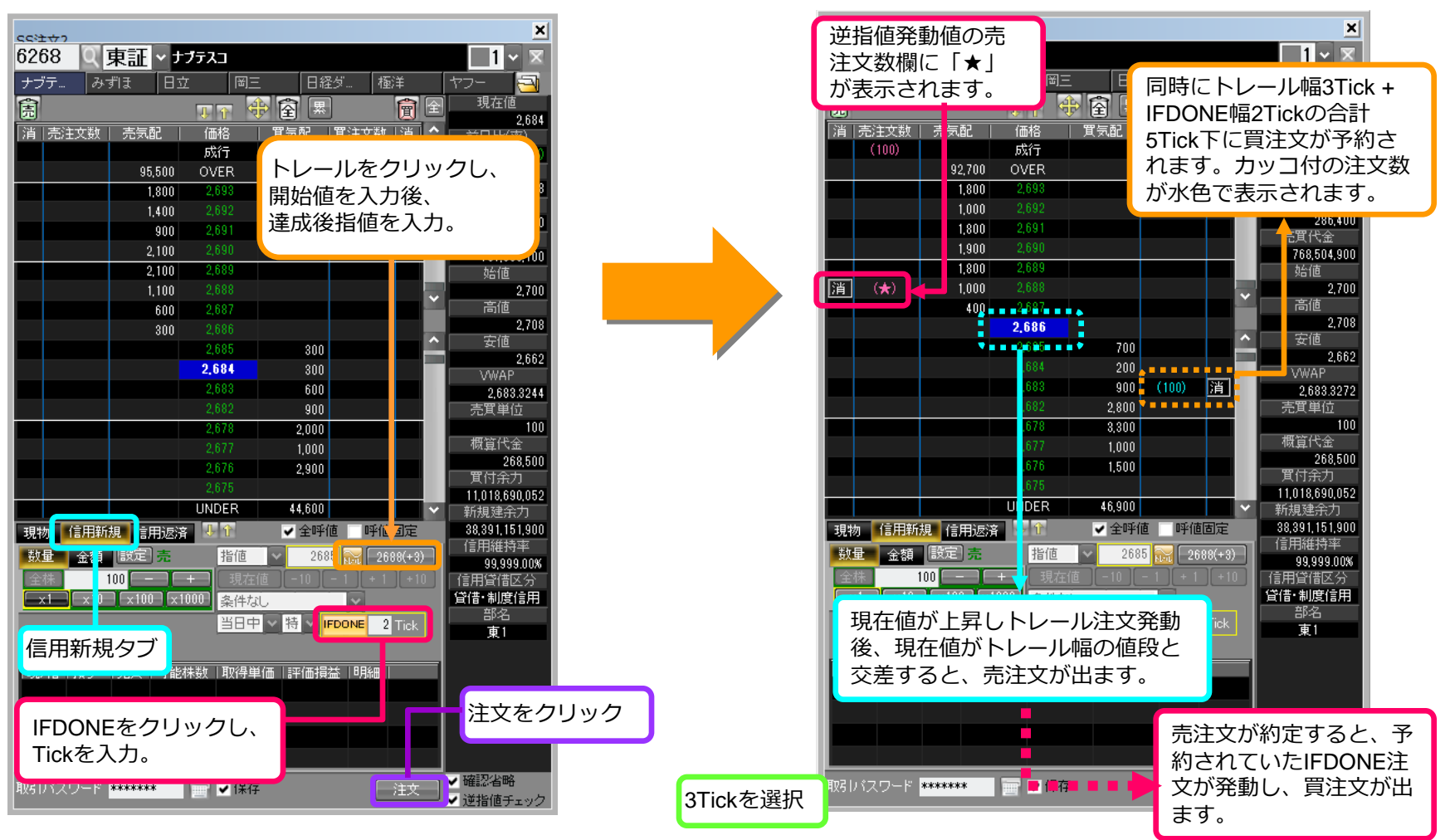

### **○IFDONE注文の「注文執行契機」について**

IFDONE注文では、約定後の注文執行契機を選択することが可能です。

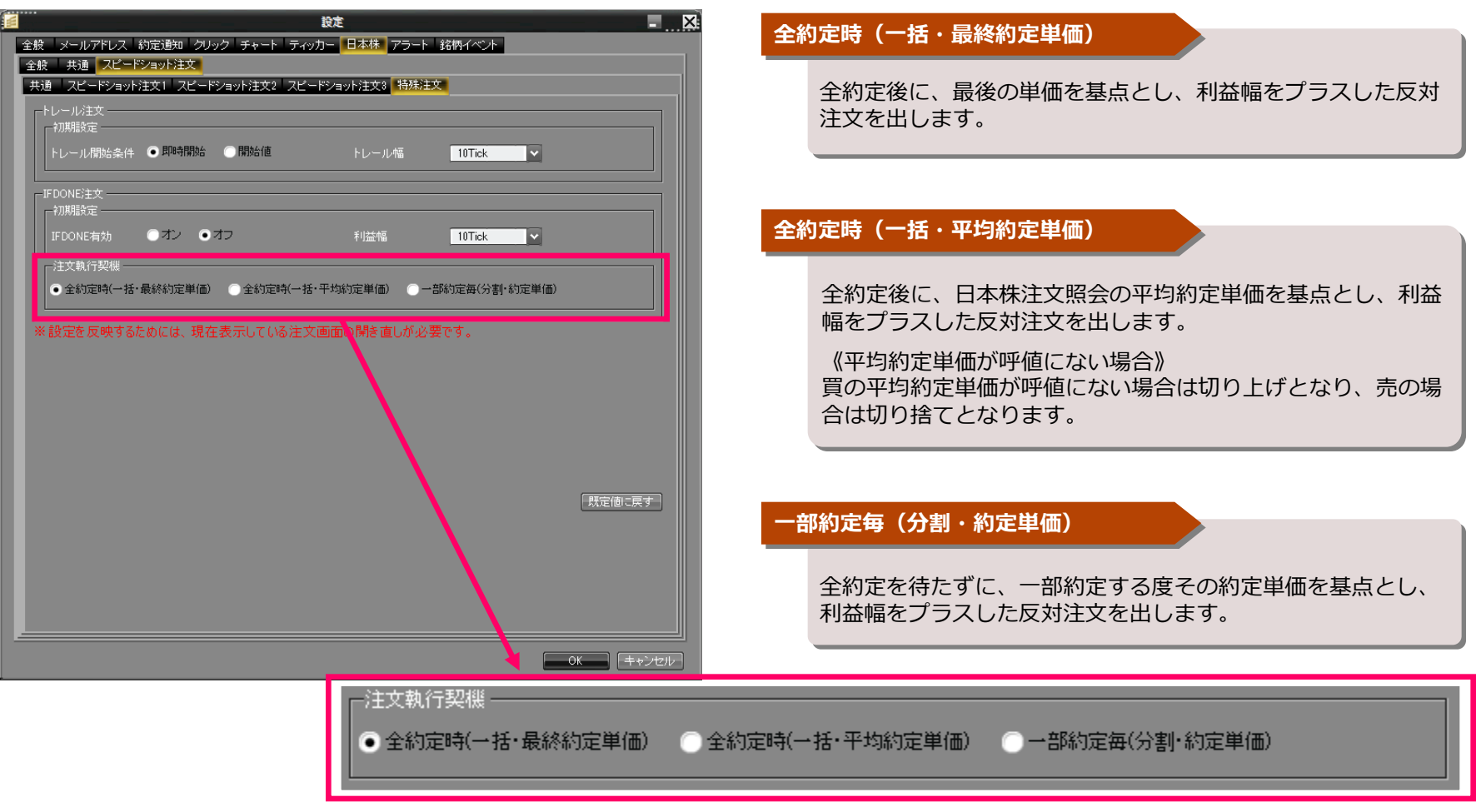

## **○注文執行契機「全約定時(一括・最終約定単価)」**

全約定時(一括・最終約定単価)を選択時のIFDONE注文執行は次の様になります。

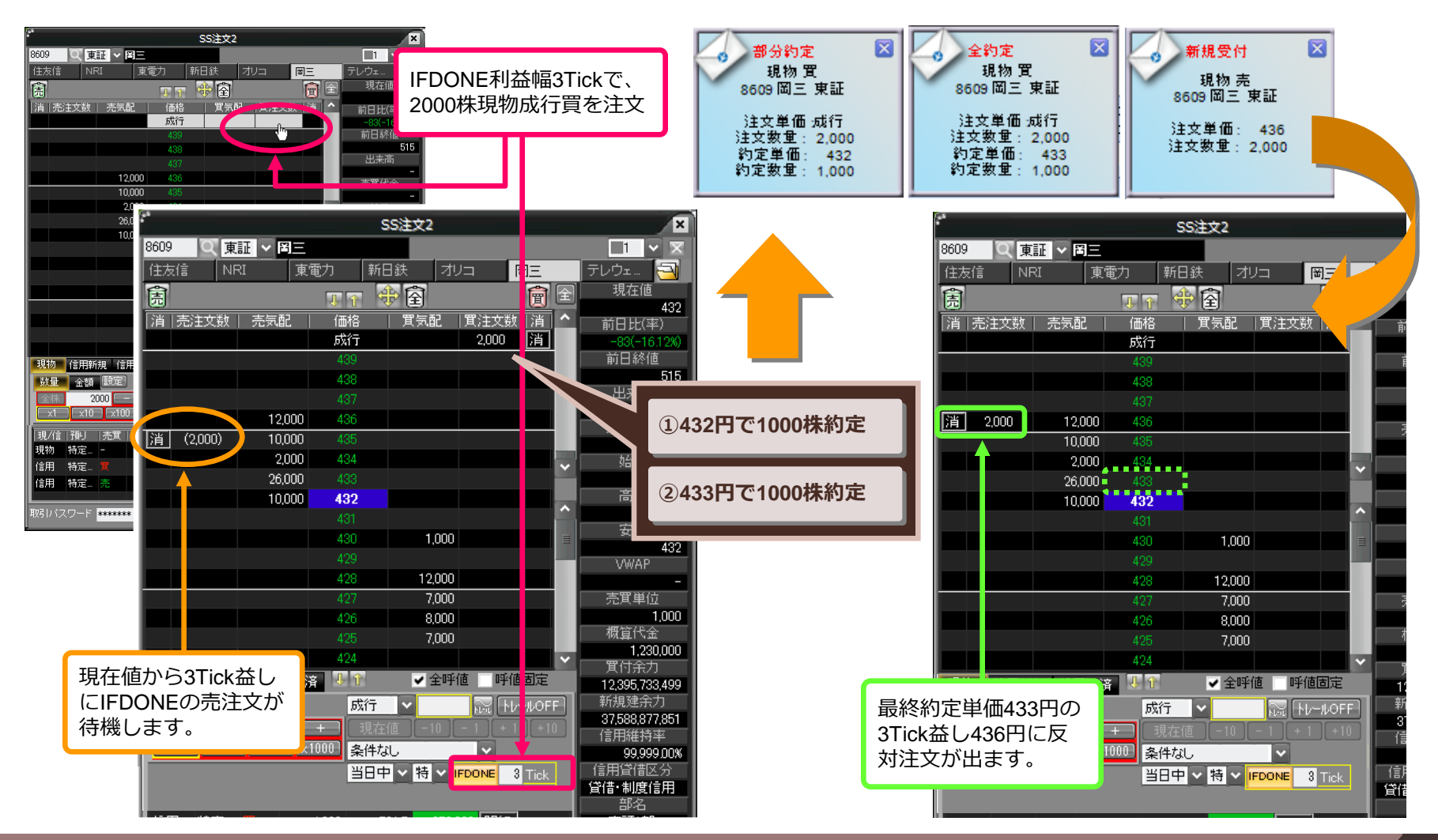

### **○注文執行契機「全約定時(一括・平均約定単価)」**

全約定時(一括・平均約定単価)を選択時のIFDONE注文執行は次の様になります。

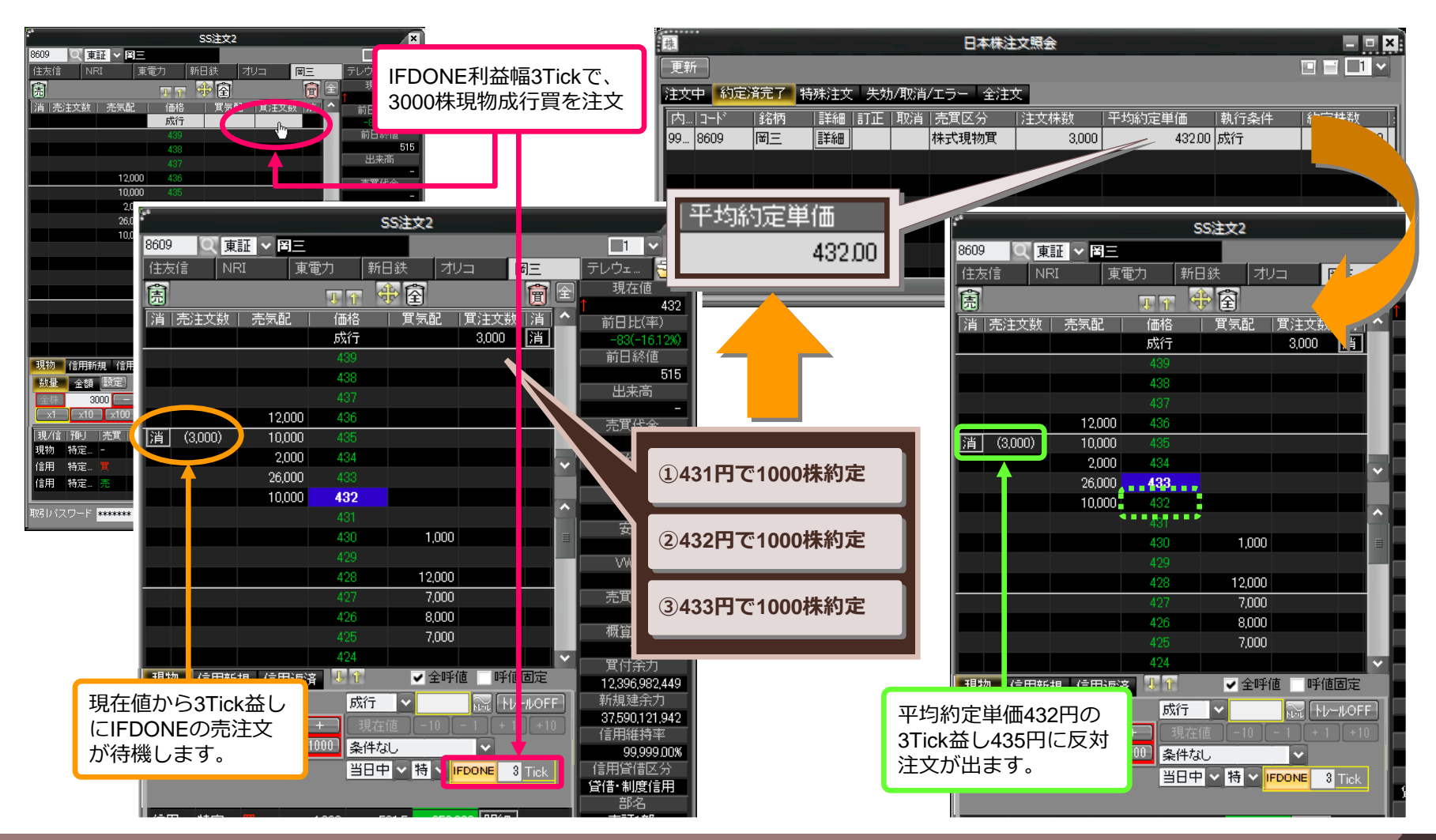

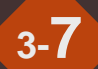

### **○注文執行契機「全約定時(一括・平均約定単価)」**

●平均約定単価が呼値にない金額の場合は次の様になります。

#### **買を注文した場合の平均約定単価** または、または、または、またまでは、およびの平均約定単価

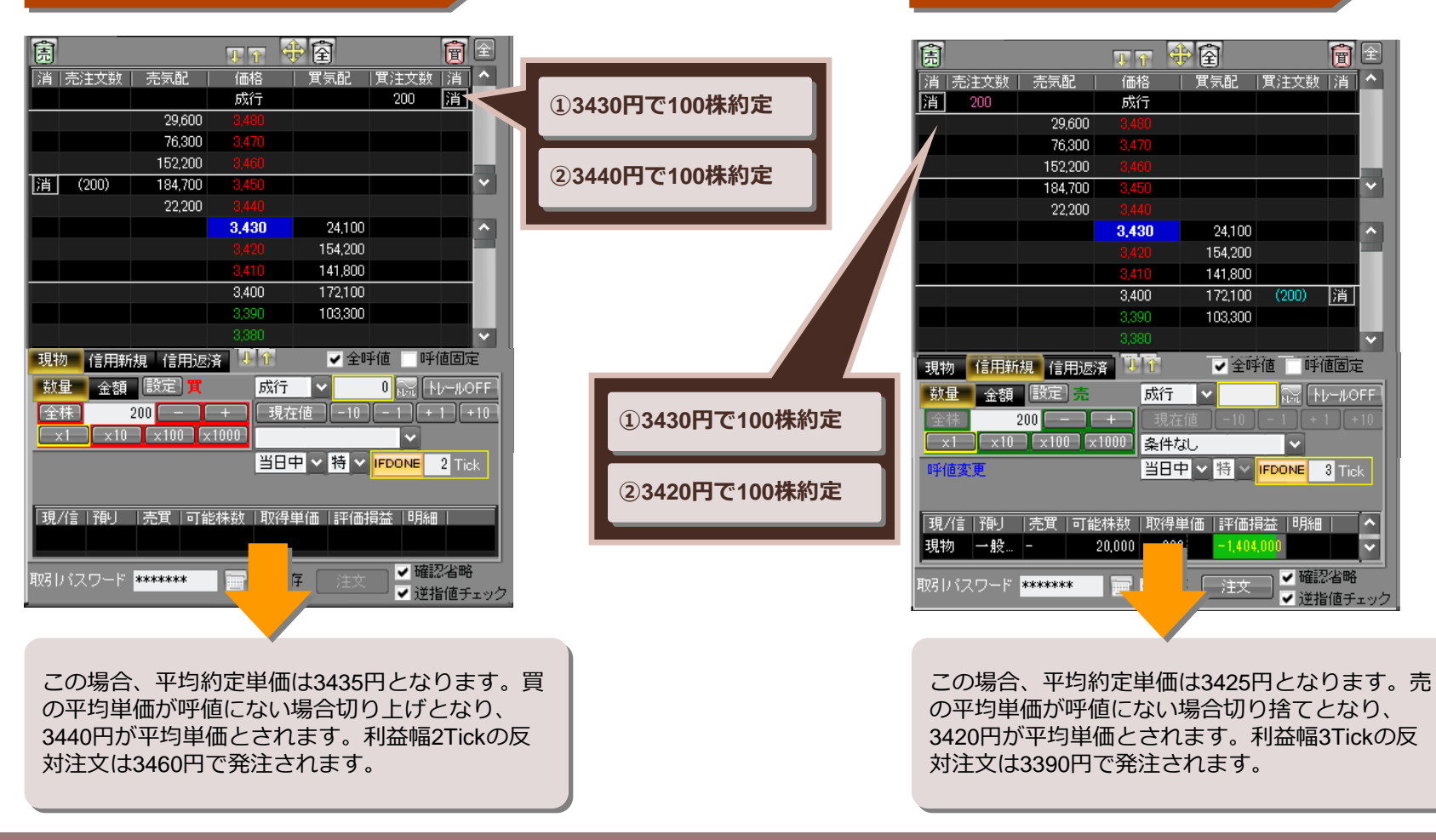

#### **○注文執行契機「一部約定毎(分割・約定単価)」**

一部約定毎(分割・約定単価)を選択時のIFDONE注文執行は次の様になります。

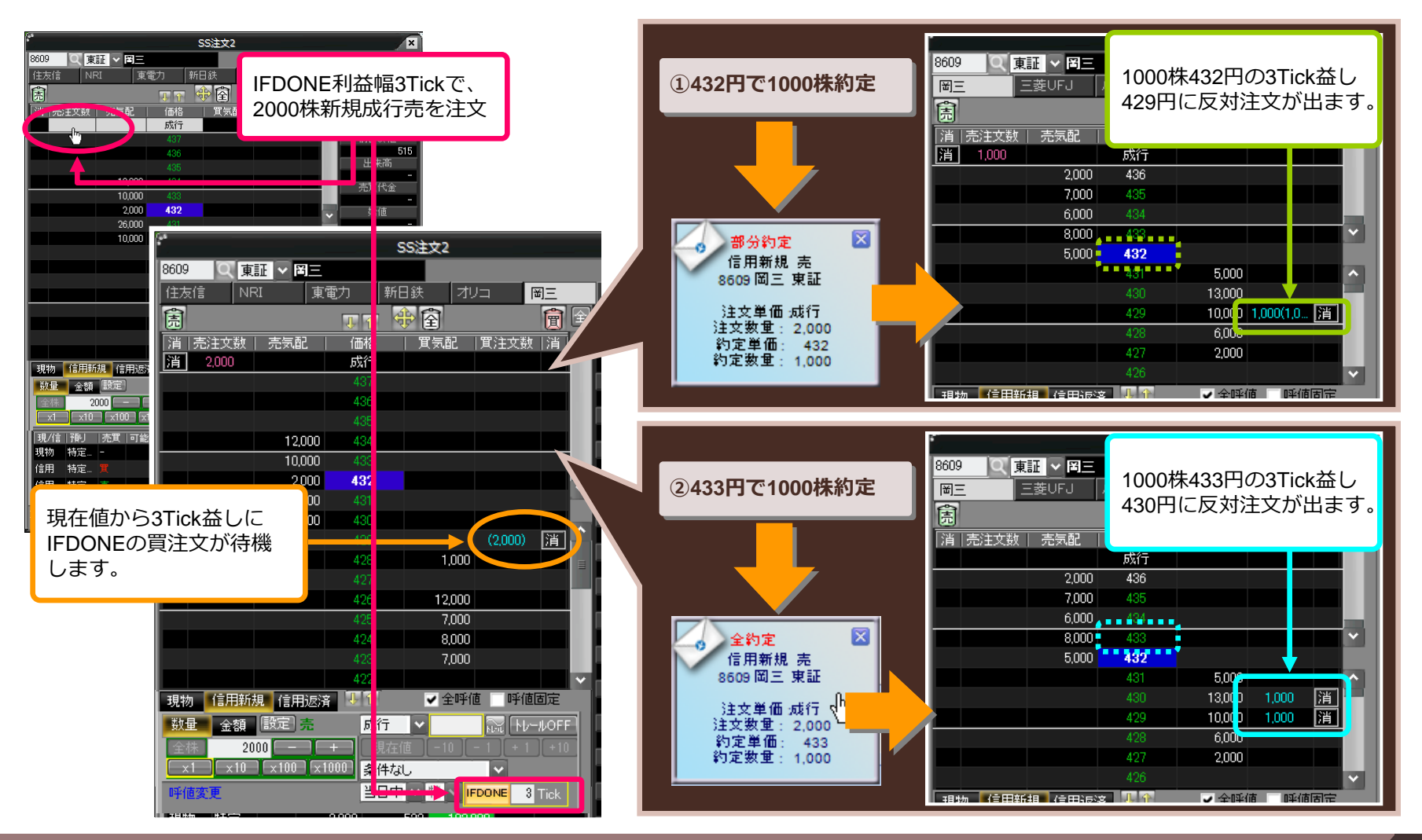

**○注文執行契機の途中変更**

●注文執行契機を途中で変更した場合、変更前の注文は「変更前の設定」が、変更後の注文は「変更後の設定」が適用されます。

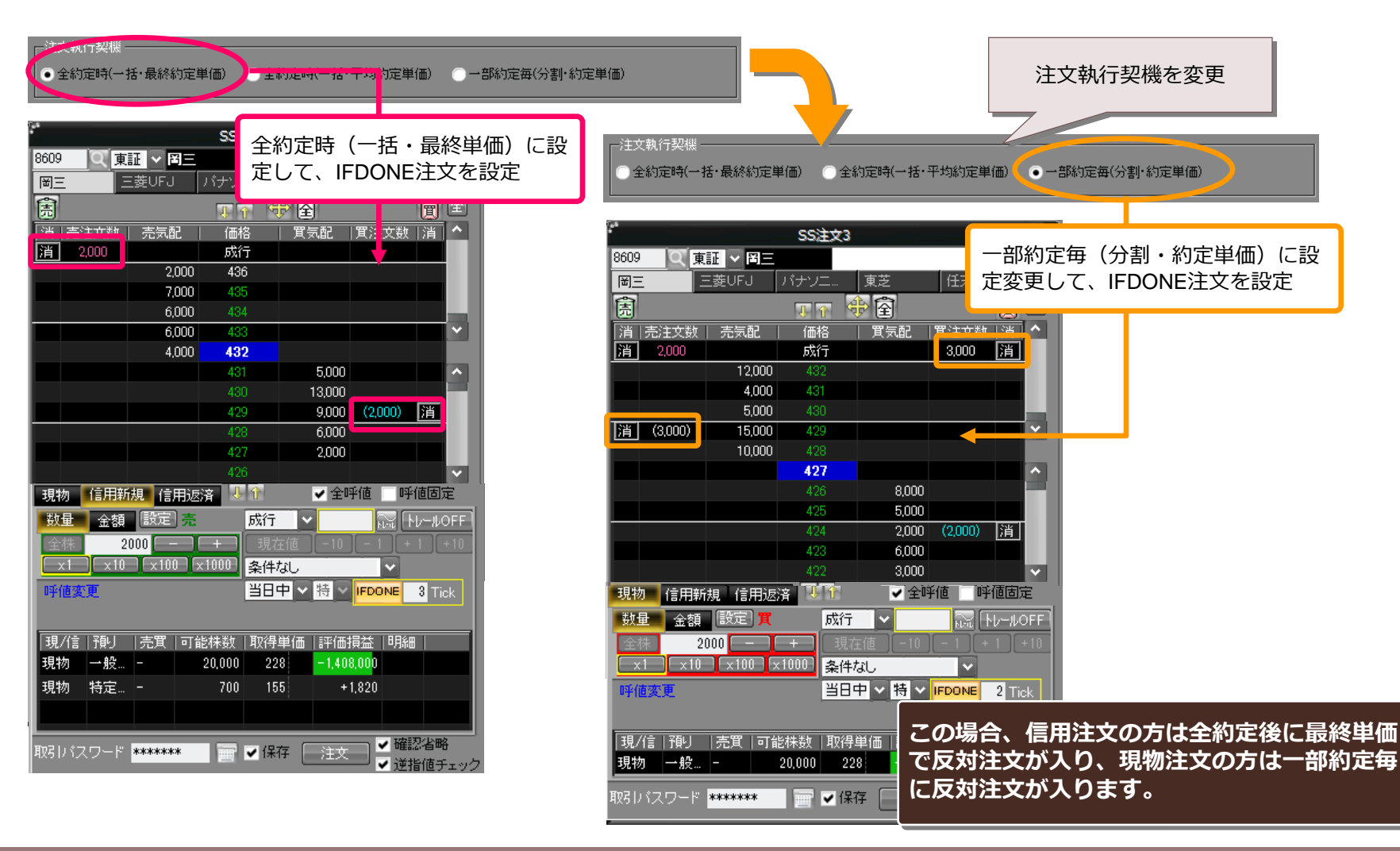

#### **○エラー時の表示について**

#### IFDONE完了後、エラーとなった場合

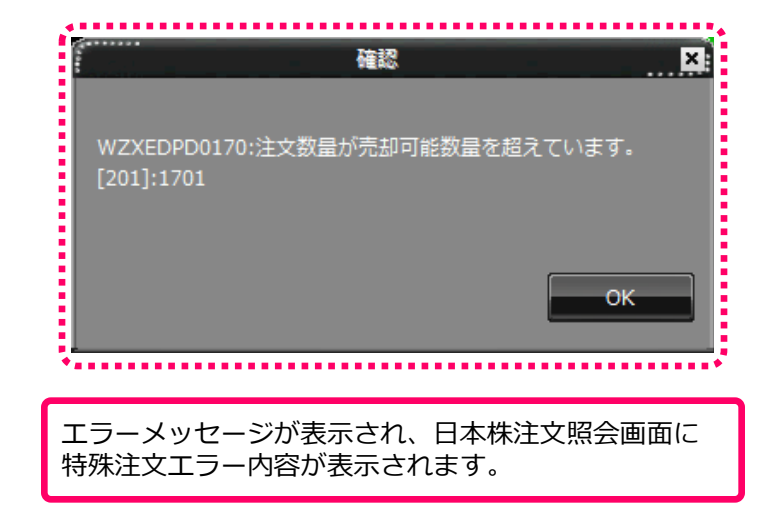

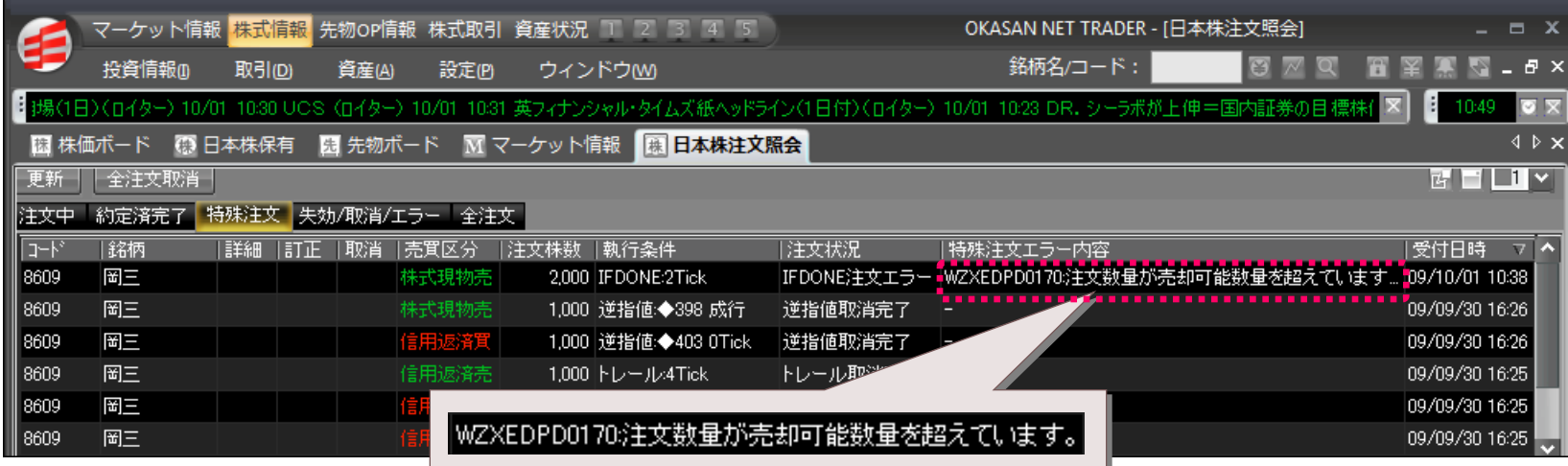

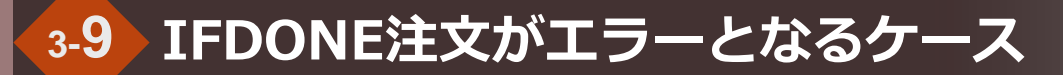

#### **○IFDONE注文がエラーとなるケース(現物)**

●注文執行契機を「全約定時」に設定中、全約定時に保有数が不足した場合

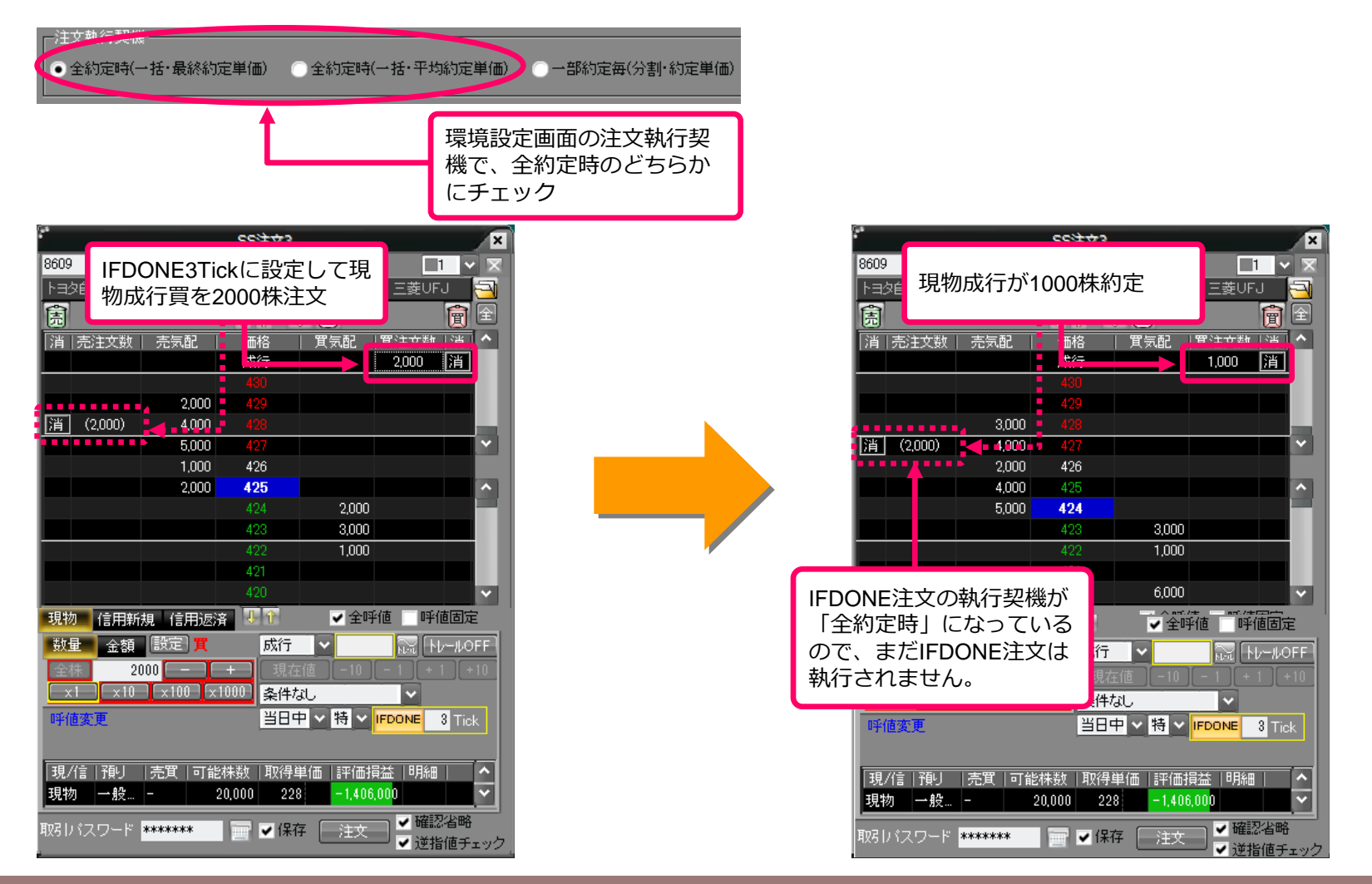

#### **○IFDONE**注文がエラーとなるケース(現物)

●2000株注文した現物成行買の注文中、1000株約定したところで、別途現物売を1000株注文します。

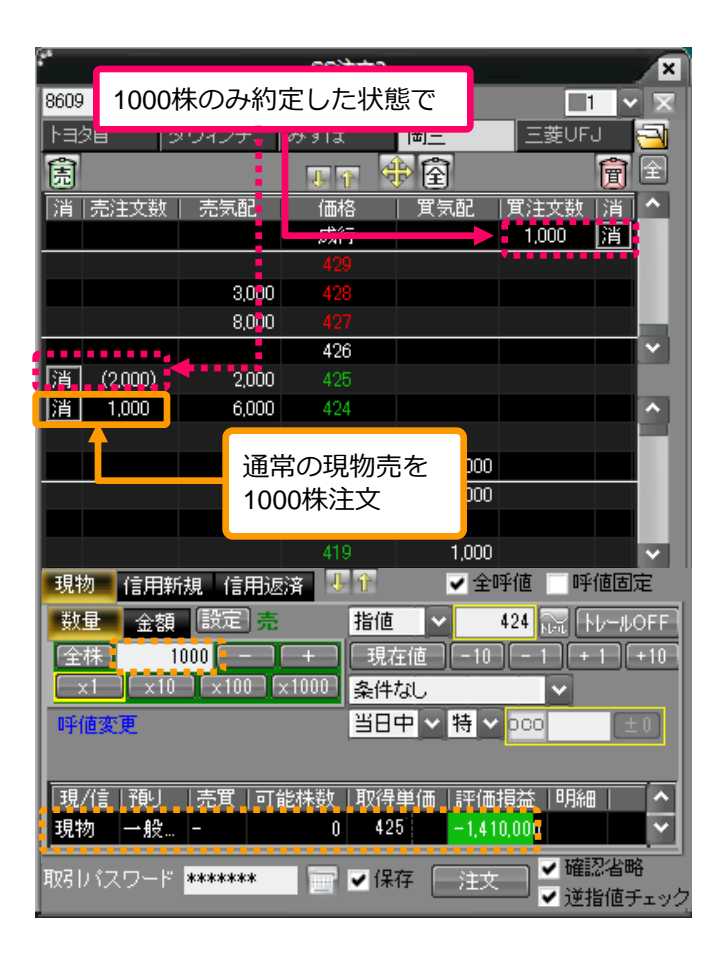

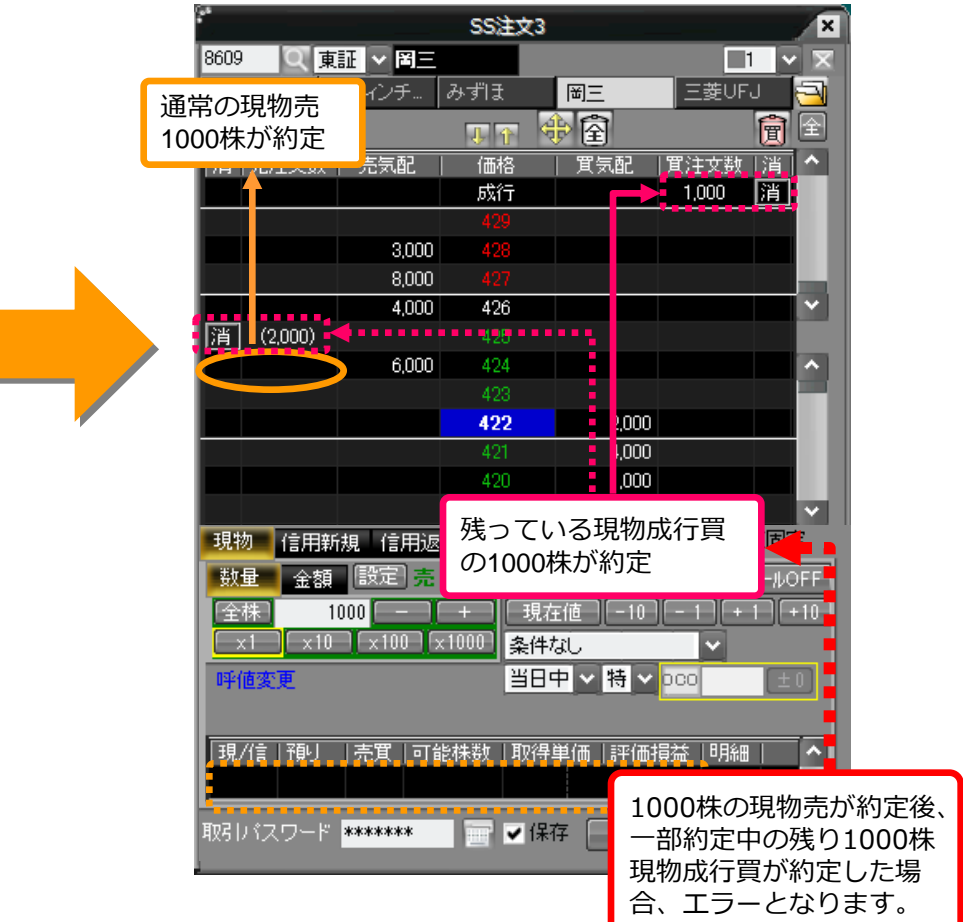

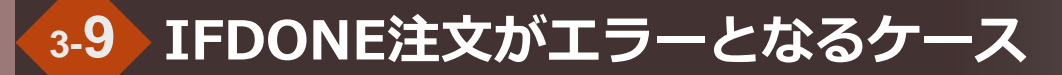

#### **○IFDONE注文がエラーとなるケース(信用)**

●注文執行契機を「全約定時」に設定中、全約定時に保有建玉数量が不足した場合

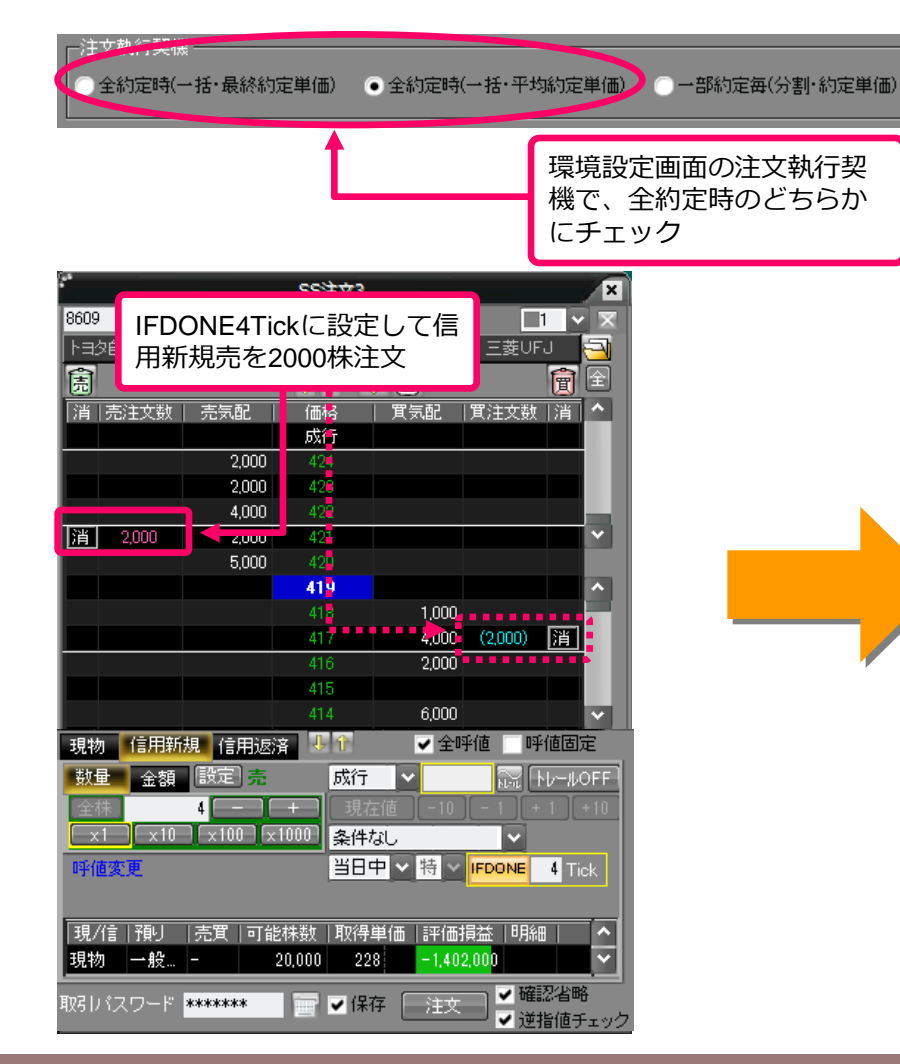

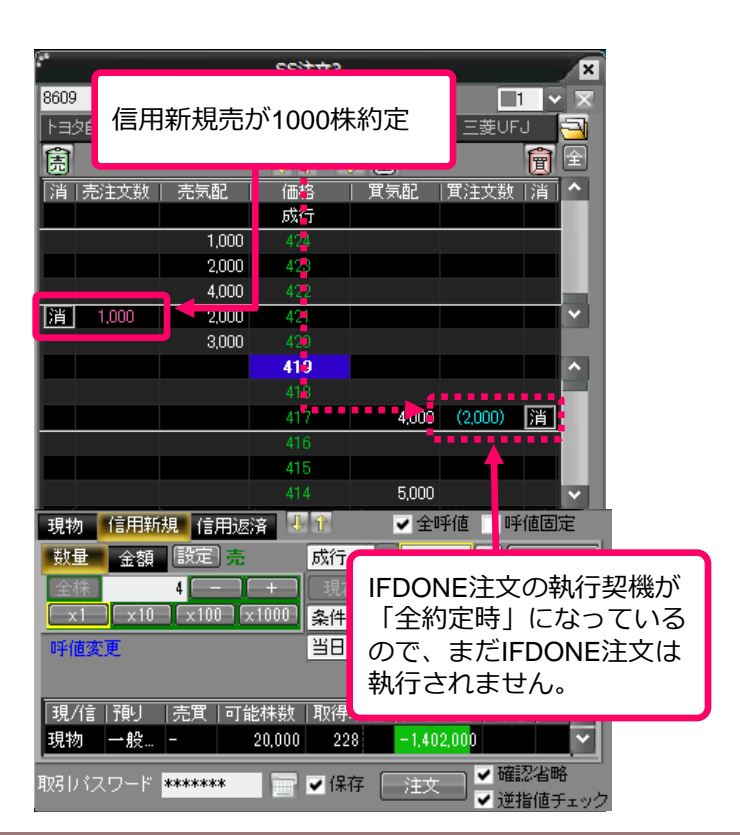

#### **○IFDONE**注文がエラーとなるケース(信用)

●2000株注文した信用新規売の注文中、1000株約定したところで、別途信用返済買を1000株注文します。

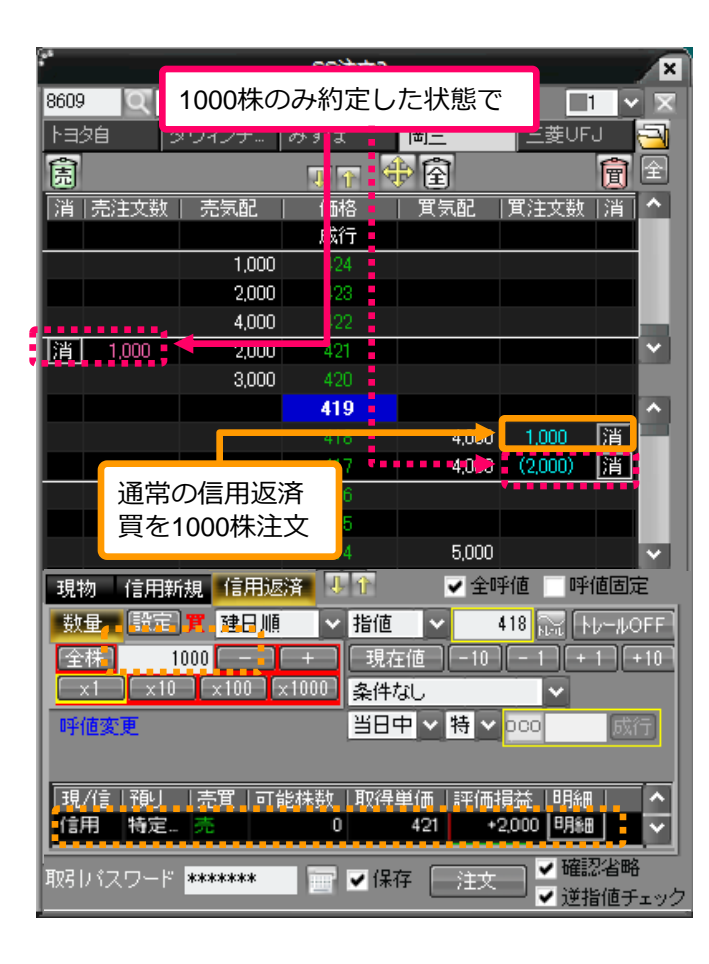

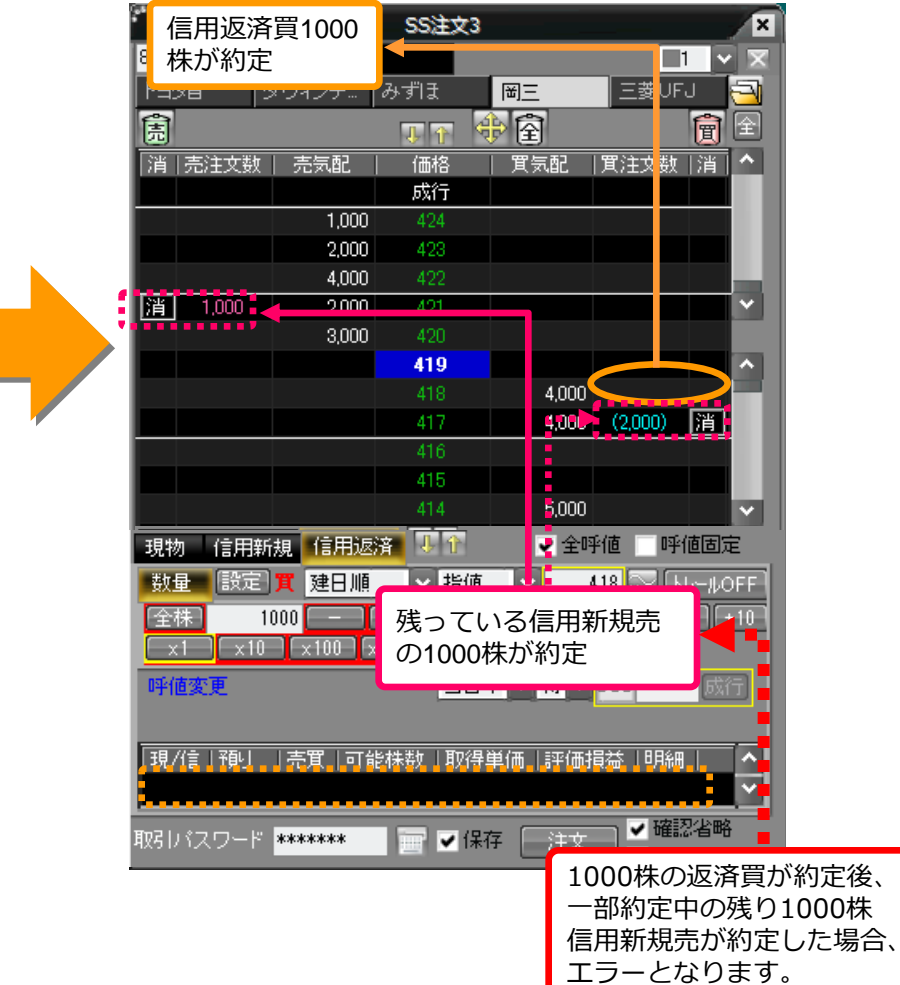

# **IFDONE注文の訂正と取消 3-10**

### **○IFDONE注文の訂正**

#### IFDONE注文は訂正が可能です。

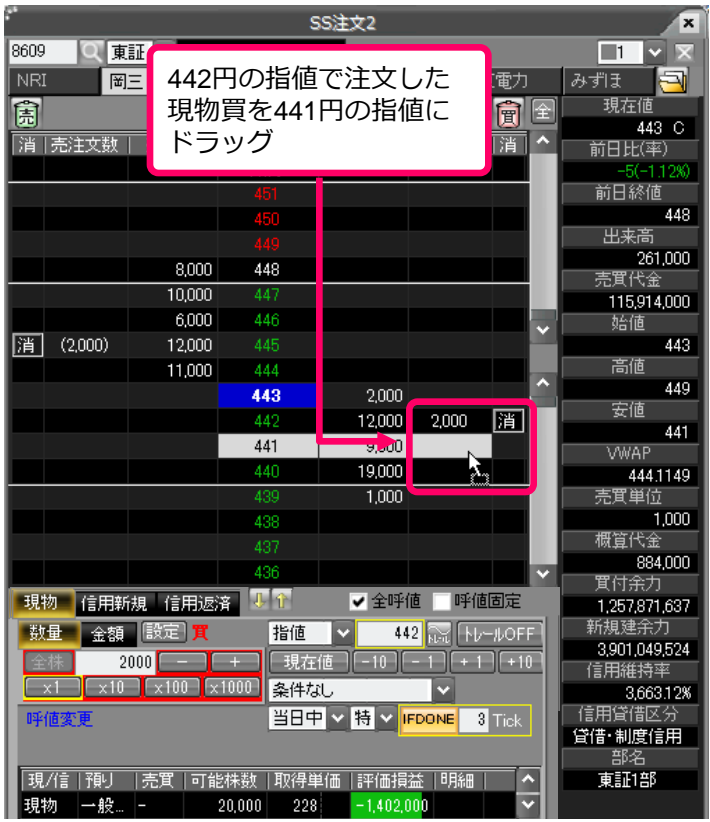

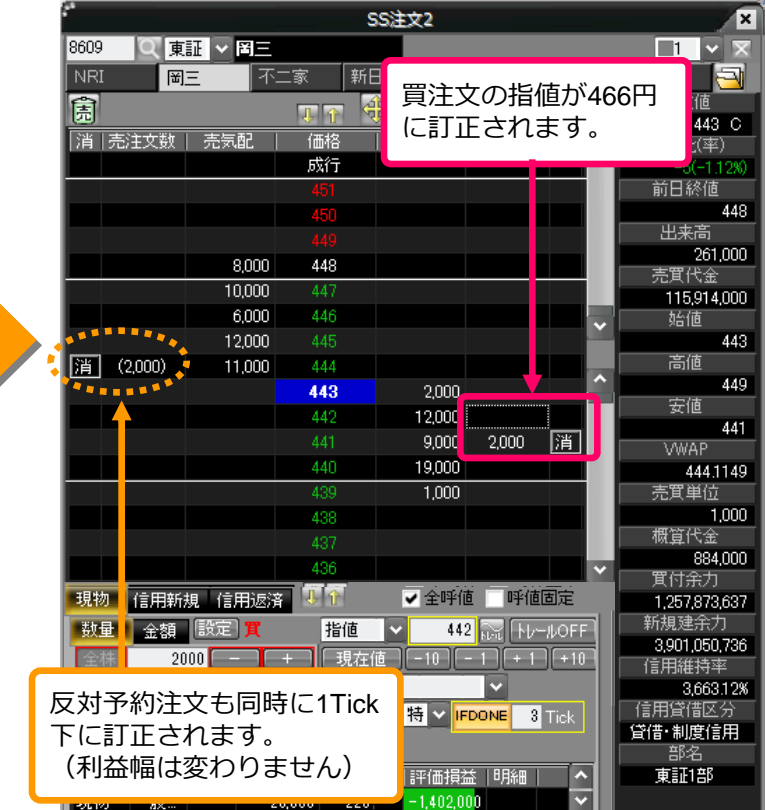

# **IFDONE注文の訂正と取消 3-10**

#### **○IFDONE注文の取消**

IFDONE注文は取り消しが可能です。

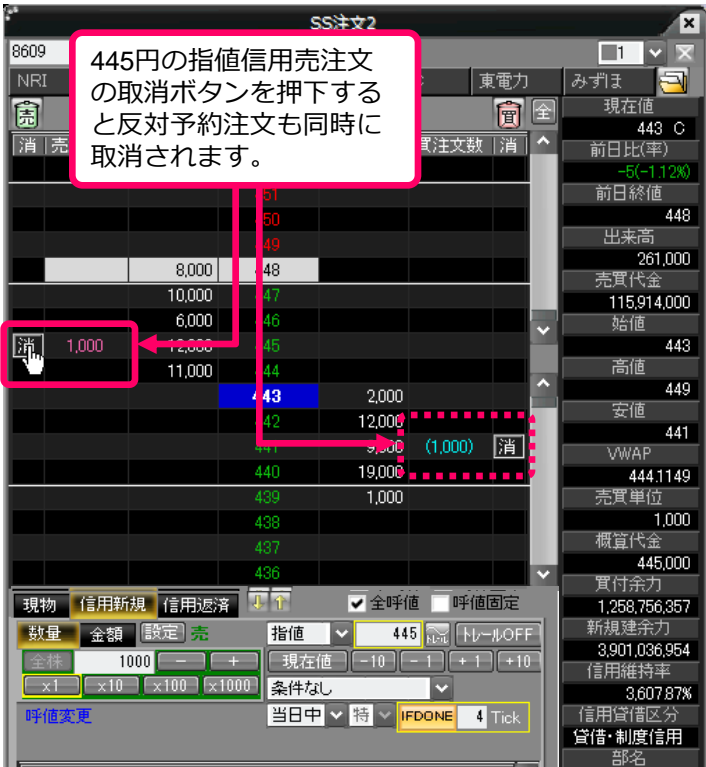

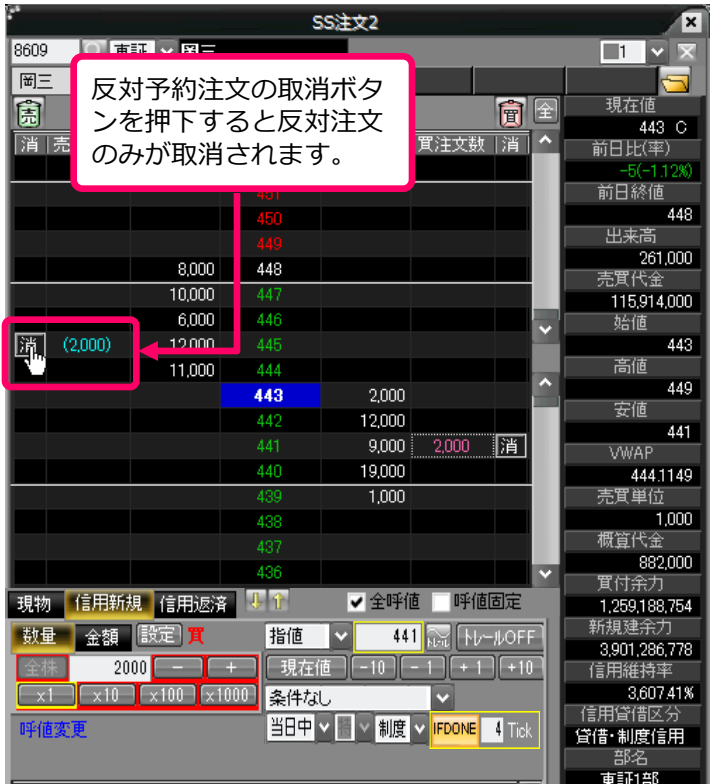

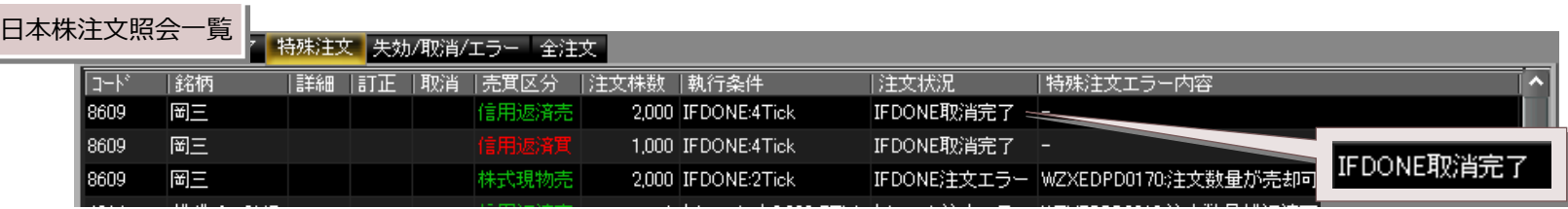

#### **○IFDONE注文の予約注文のみの取消**

IFDONE注文は、日本株注文照会から反対予約注文のみの取り消しが可能です。

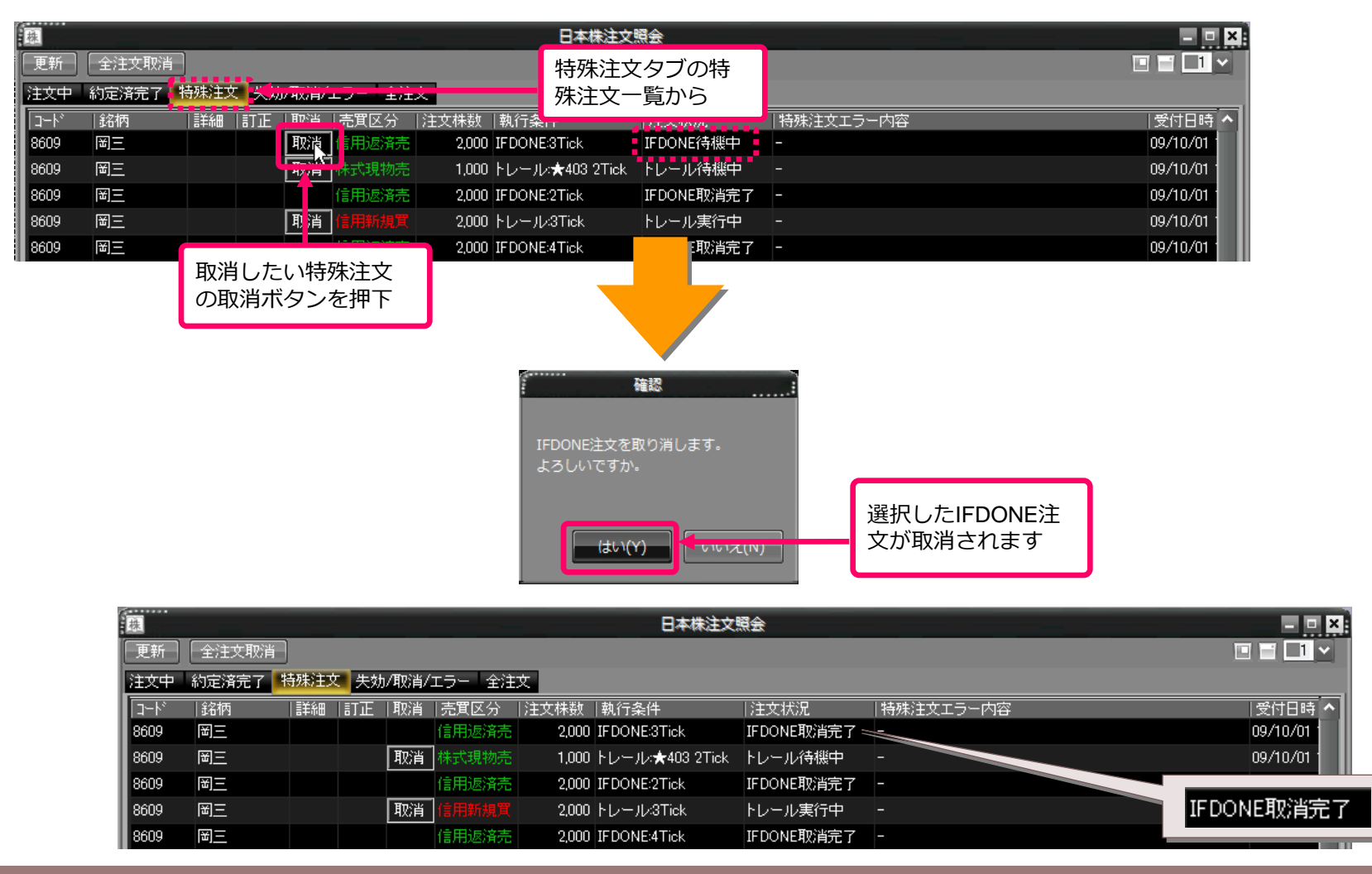

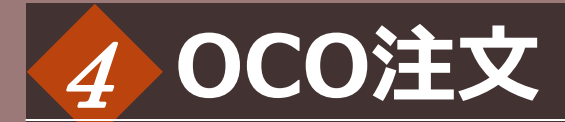

#### **○OCO注文**

通常注文の「OCO注文」によって、指値と逆指値を同時に設定することができます。

指値と逆指値の一方が条件達成したら、残りの一方はキャンセルされます。

現物売、信用返済の設定をする際、通常注文タブに「OCO」の項目が表示されます。

●OCO注文の際には、OCOボタンをオンにし、逆指値の金額を入力して「成行」または「±0」を設定します。

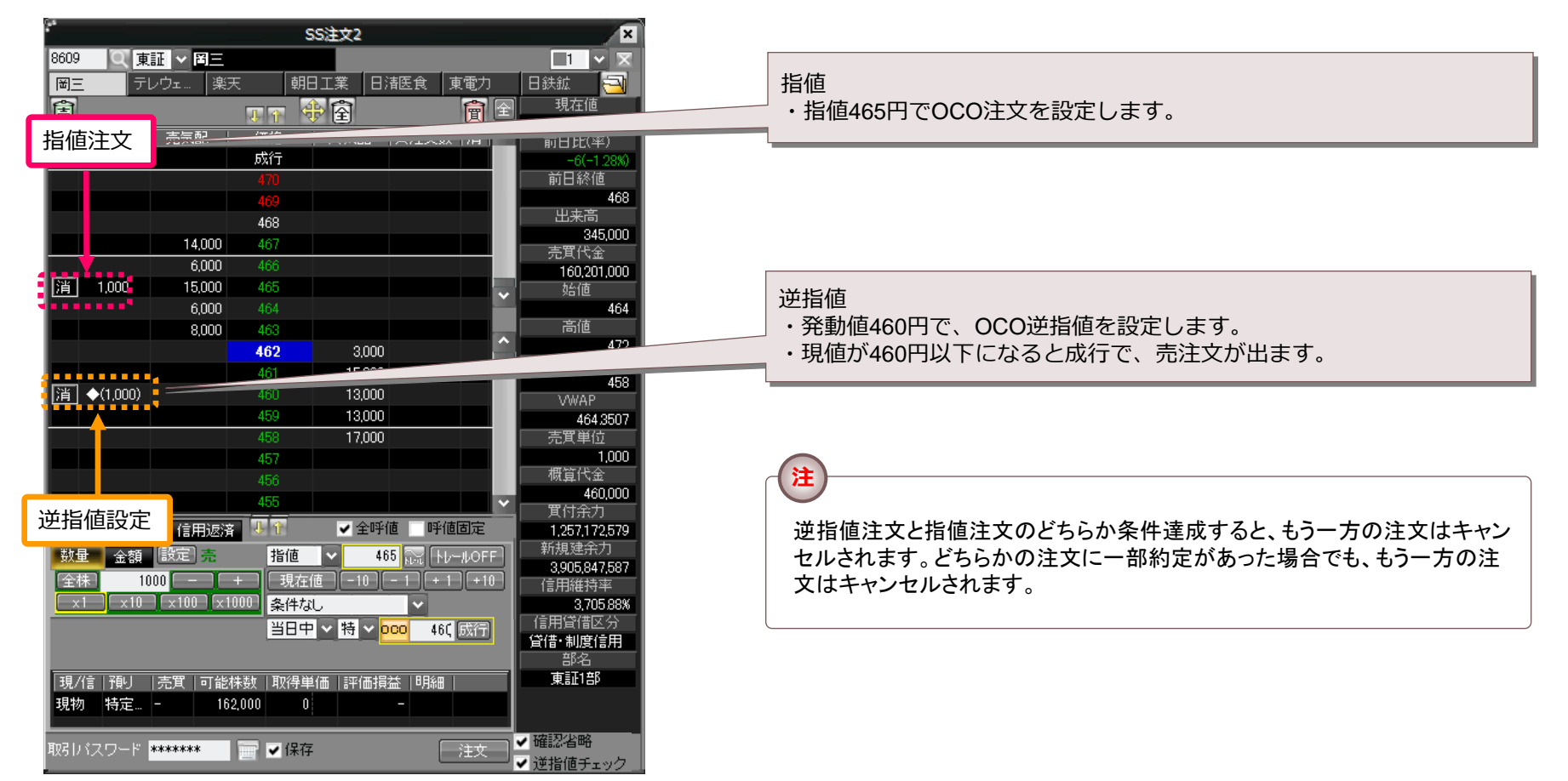

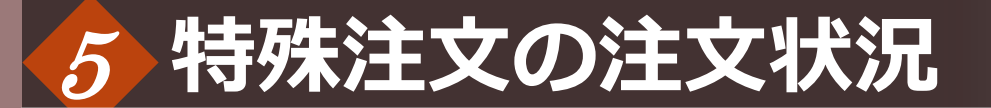

### **○特殊注文状況別の日本株注文照会画面**

●各特殊注文の注文状況によって日本株注文照会画面での表示が変わります。

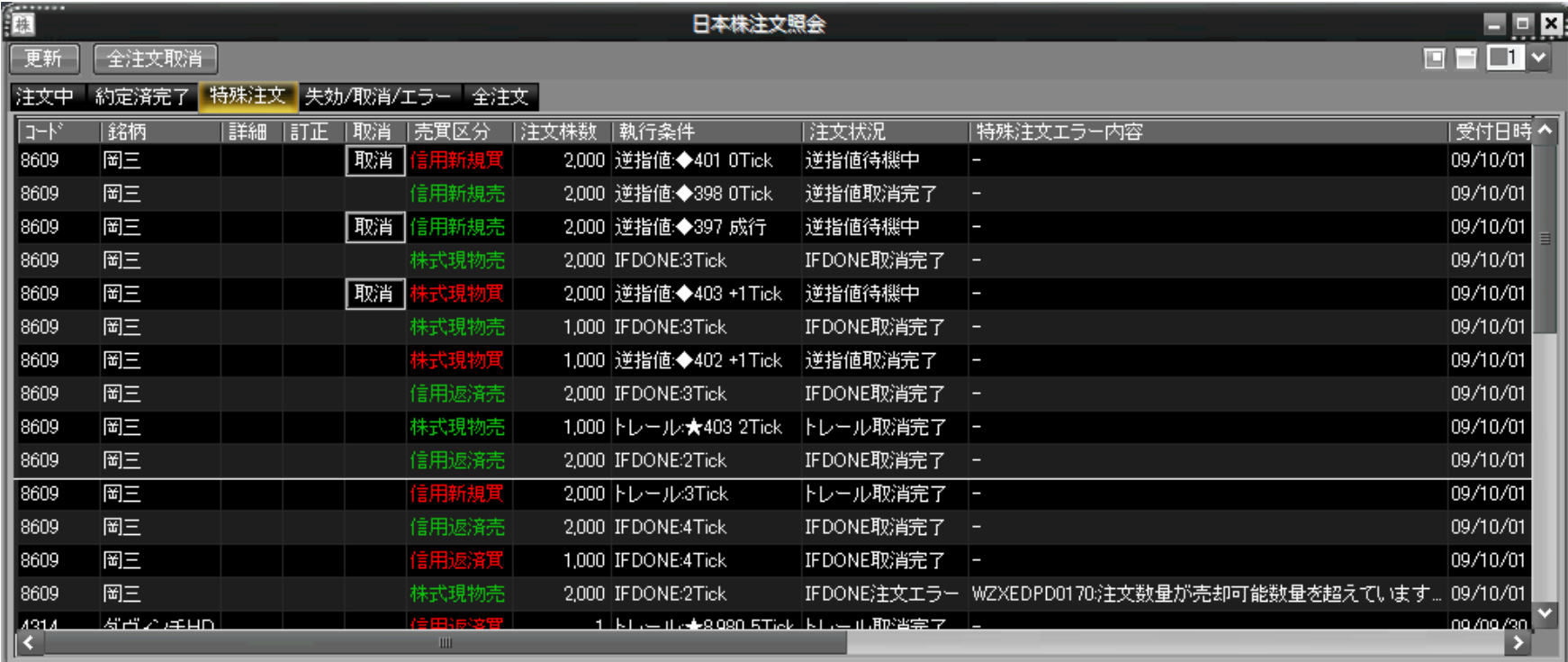

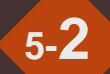

#### **○待機中または実行中**

●逆指値待機中、トレール待機中、トレール実行中、IFDONE待機中の特殊注文は「注文中」、「特殊注文」、「全注文」タブに表示 されます。

| 受付日時 ^                                             |
|----------------------------------------------------|
| 09/10/01                                           |
| 09/10/01                                           |
| 09/10/01                                           |
| 09/10/01                                           |
| 09/10/01                                           |
|                                                    |
| 注文単価  市場  受付日時<br> 特殊注文エラー内容 ^                     |
| - 東証   09/10/01 11:39  -                           |
| 09/10/01 11:39 -                                   |
| 09/10/01 11:39  -                                  |
| 09/10/01 11:39 -                                   |
| 09/10/01 11:39  -                                  |
| 09/10/01 11:39 -                                   |
| 09/10/01 11:39  -                                  |
| $ 09/10/0111:30 $ -                                |
| 09/10/01 11:29  -                                  |
| $\mid$ 09/10/01 11:28 $\mid$                       |
| - 東証   09/10/01 11:28  -                           |
| $09/10/0111:28 -$                                  |
| 398  東証   09/10/01 11:24  -                        |
| - 東証   09/10/01 11:24  -                           |
| $\checkmark$<br>AO2   東部   AQ /18 /01 11:24 ・<br>▶ |
|                                                    |

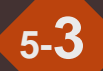

#### **○注文完了**

●逆指値注文完了、トレール注文完了、IFDONE注文完了の特殊注文は「特殊注文」、「全注文」タブに表示されます。

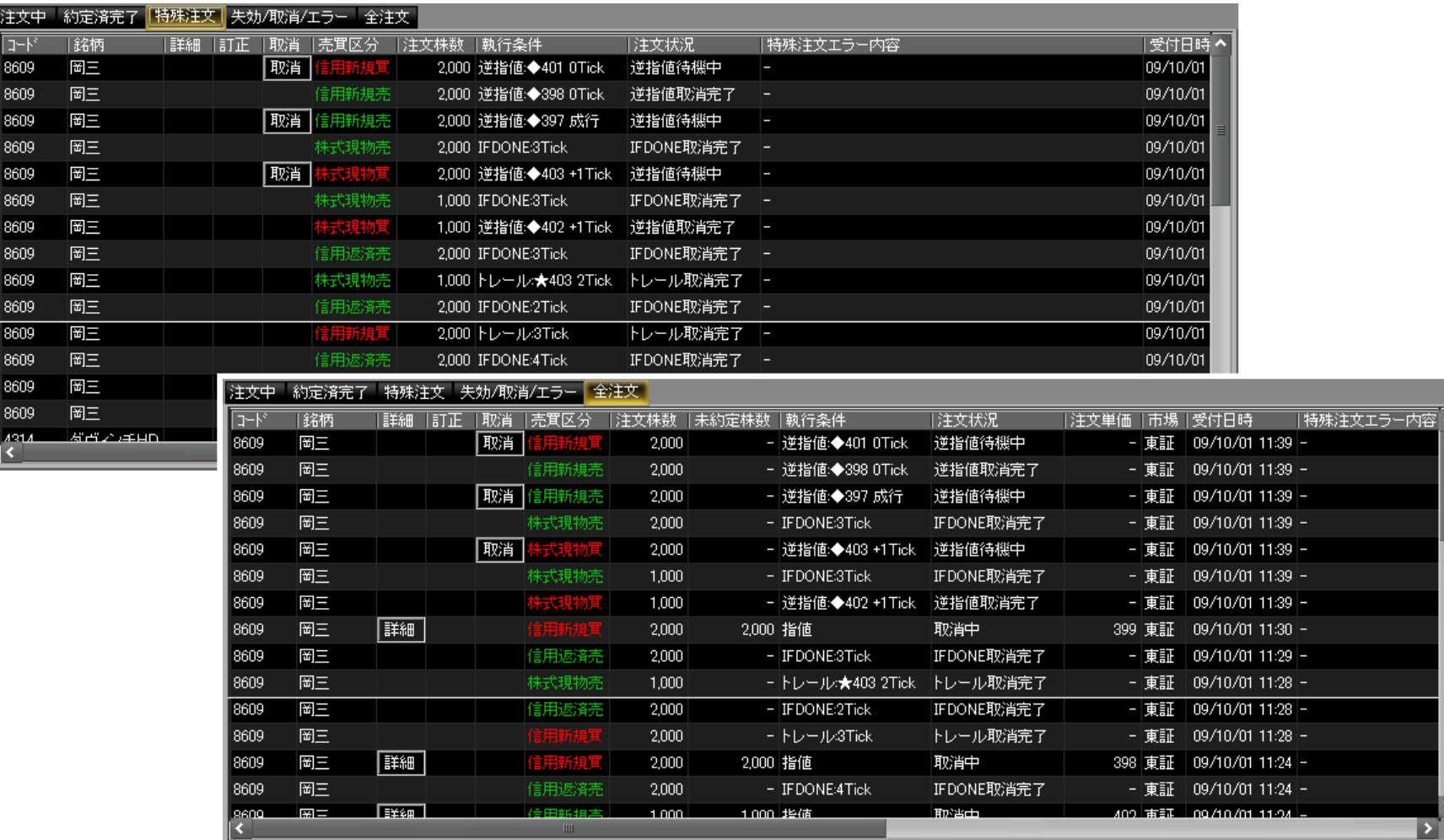

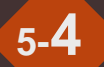

#### **○取消完了**

●逆指値取消完了、トレール取消完了、IFDONE取消完了の特殊注文は「特殊注文」、「執行/取消/エラー」、「全注文」タブに表示さ れます。

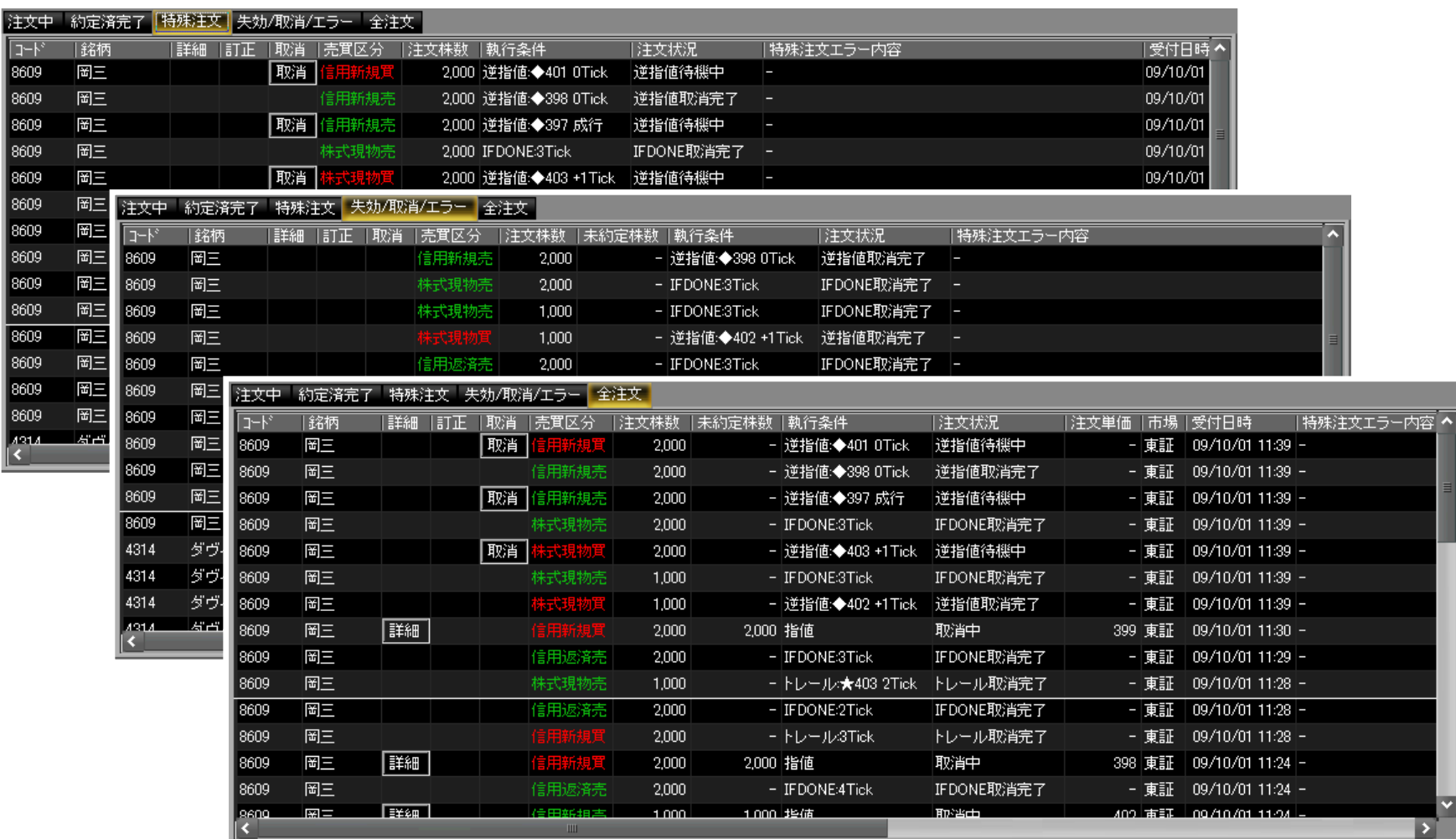

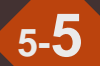

#### **○注文エラー**

●逆指値注文エラー、トレール注文エラー、IFDONE注文エラーの特殊注文は「特殊注文」、「執行/取消/エラー」、「全注文」タブに 表示されます。

| 注文中  |       |                  |         |      | 約定済完了   特殊注文   失効/取消/エラー   全注文 |     |               |                    |                       |                   |                    |                |                             |                             |                |                         |             |
|------|-------|------------------|---------|------|--------------------------------|-----|---------------|--------------------|-----------------------|-------------------|--------------------|----------------|-----------------------------|-----------------------------|----------------|-------------------------|-------------|
| l⊐−ŀ | 銘柄    |                  |         |      | 詳細  訂正  取消  売買区分               |     |               | 注文株数  執行条件         |                       | 注文状況              |                    |                | 特殊注文エラー内容                   |                             |                | 受付日時 ^                  |             |
| 8609 | 岡三    |                  |         |      | 取消                             |     |               |                    | 2,000 逆指値:◆401 0Tick  | 逆指値待機中            |                    |                |                             |                             |                | 09/10/01                |             |
| 8609 | 岡三    |                  |         |      | 信用新規売                          |     |               |                    | 2,000 逆指値:◆398 0Tick  | 逆指値取消完了           | H.                 |                |                             |                             |                | 09/10/01                |             |
| 8609 | 岡三    |                  |         |      | 取消<br>言用新規売                    |     |               |                    | 2,000 逆指値:◆397 成行     | 逆指値待機中            |                    |                |                             |                             |                | 09/10/01                |             |
| 8609 | 岡三    |                  |         |      | 株式現物売                          |     |               | 2.000 IFDONE:3Tick |                       |                   | IFDONE取消完了<br>- 10 |                |                             |                             |                | 09/10/01                |             |
| 8609 | 岡三    |                  |         |      | 取消                             |     |               |                    | 2,000 逆指値:◆403 +1Tick | 逆指値待機中            | Е                  |                |                             |                             |                | 09/10/01                |             |
| 8609 |       | 岡三 注文中           | - 約定済完了 |      | 特殊注文 失効/取消/エラー 全注文             |     |               |                    |                       |                   |                    |                |                             |                             |                |                         |             |
| 8609 | 岡三    | $\overline{1-1}$ | 銘柄      |      | 詳細<br>FT IE.                   | 取消  | 売買区分          |                    |                       | 注文株数  未約定株数  執行条件 |                    |                | 注文状況                        | 特殊注文エラー内容                   |                |                         |             |
| 8609 | 岡三    | 8609             | 岡三      |      |                                |     | 信用新規売         |                    | 2,000                 |                   | - 逆指値:◆398 0Tick   |                | 逆指値取消完了                     |                             |                |                         |             |
| 8609 | 岡三    | 8609             | 岡三      |      |                                |     | 株式現物売         |                    | 2,000                 |                   | - IFDONE:3Tick     |                | IFDONE取消完了                  | l=                          |                |                         |             |
| 8609 | 岡三    | 8609             | 岡三      |      |                                |     | 株式現物売         |                    | 1,000                 |                   | - IFDONE:3Tick     |                | IFDONE取消完了                  | ı —                         |                |                         |             |
| 8609 | 岡三    | 8609             | 岡三      |      |                                |     |               |                    | 1,000                 |                   |                    |                | - 逆指値:◆402 +1Tick  逆指値取消完了  | H.                          |                |                         |             |
| 8609 | 岡三    | 8609             | 岡三      |      |                                |     | 信用返済売         |                    | 2,000                 |                   | - IFDONE3Tick      |                | IFDONE取消完了                  | $\overline{\phantom{a}}$    |                |                         |             |
| 8609 | 岡三    | 8609             | 岡三      |      | 注文中  約定済完了                     |     |               | 特殊注文 失効/取消/エラー     |                       | 全注文               |                    |                |                             |                             |                |                         |             |
| 8609 | 岡三    | 8609             | 岡三      | ⊡−ਾ  | 銘柄                             | 詳細  | <b>IFFILE</b> | 取消                 | 売買区分                  |                   | 注文株数  未約定株数  執行条件  |                |                             | 主文状况                        | 注文単価  市場  受付日時 |                         | 特殊注文エラー内容 ^ |
| 4214 | تمتها | 8609             | 岡三      | 8609 | 岡三                             |     |               | 取消                 |                       | 2,000             |                    |                | - 逆指値:◆401 0Tick            | 逆指値待機中                      | - 東証           | 09/10/01 11:39 -        |             |
|      |       | 8609             | 岡三      | 8609 | 岡三                             |     |               |                    | 信用新規売                 | 2,000             |                    |                | - 逆指値:◆398 0Tick            | 逆指値取消完了                     | - 東証           | 09/10/01 11:39 -        |             |
|      |       | 8609             | 岡三      | 8609 | 岡三                             |     |               | 取消                 | 訂用新規売                 | 2,000             |                    |                | -  逆指値:◆397 成行              | 逆指値待機中                      | - 東証           | 09/10/01 11:39 -        |             |
|      |       | 8609             | 岡三      | 8609 | 岡三                             |     |               |                    | 株式現物売                 | 2,000             |                    |                | - IFDONE:3Tick              | IFDONE取消完了                  | - 東証           | 09/10/01 11:39 -        |             |
|      |       | 4314             | ダヴ      | 8609 | 岡三                             |     |               | 取消                 |                       | 2,000             |                    |                | -  逆指値:◆403 +1Tick   逆指値待機中 |                             | - 東証           | 09/10/01 11:39 -        |             |
|      |       | 4314             | ダヴ      | 8609 | 岡三                             |     |               |                    | 株式現物売                 | 1,000             |                    |                | - IFDONE3Tick               | IFDONE取消完了                  | - 東証           | 09/10/01 11:39 -        |             |
|      |       | 4314             | ダヴ      | 8609 | 岡三                             |     |               |                    |                       | 1,000             |                    |                | - 逆指値:◆402 +1Tick           | 逆指値取消完了                     | - 東証           | 09/10/01 11:39 -        |             |
|      |       | 121.L            |         | 8609 | 岡三                             | 詳細  |               |                    |                       | 2,000             |                    | 2,000 指値       |                             | 取消中                         | 399 東証         | 09/10/01 11:30 -        |             |
|      |       |                  |         | 8609 | 岡三                             |     |               |                    | 信用返済売                 | 2,000             |                    |                | - IFDONE3Tick               | IFDONE取消完了                  | - 東証           | 09/10/01 11:29 -        |             |
|      |       |                  |         | 8609 | 岡三                             |     |               |                    | 株式現物売                 | 1,000             |                    |                |                             | - トレール★403 2Tick - トレール取消完了 | - 東証           | -09/10/01 11:28 -       |             |
|      |       |                  |         | 8609 | 岡三                             |     |               |                    | 信用返済売                 | 2,000             |                    |                | - IFDONE:2Tick              | IFDONE取消完了                  | - 東証           | 09/10/01 11:28 -        |             |
|      |       |                  |         | 8609 | 岡三                             |     |               |                    |                       | 2,000             |                    |                | - トレール3Tick                 | トレール取消完了                    | - 東証           | 09/10/01 11:28 -        |             |
|      |       |                  |         | 8609 | 岡三                             | 詳細  |               |                    | 信用新規實                 | 2,000             |                    | 2,000 指値       |                             | 取消中                         | 398 東証         | $09/10/01$ 11:24 -      |             |
|      |       |                  |         | 8609 | 岡三                             |     |               |                    | 信用返済売                 | 2,000             |                    |                | - IFDONE:4Tick              | IFDONE取消完了                  | - 東証           | $09/10/0111:24 -$       |             |
|      |       |                  |         | 8600 | l⊞⊒                            | 手笔画 |               |                    | 信田蚯蚓吉                 | 1.000             |                    | <u>1000 地体</u> |                             | 耶洛中                         |                | 402 南証   09/10/01 11:24 |             |
|      |       |                  |         |      |                                |     |               |                    | $\mathbf{m}$          |                   |                    |                |                             |                             |                |                         |             |

#### **○特殊注文の注文状況遷移**

特殊注文には待機中、実行中、注文完了、取消完了、注文エラーなどの注文状況が発生します。

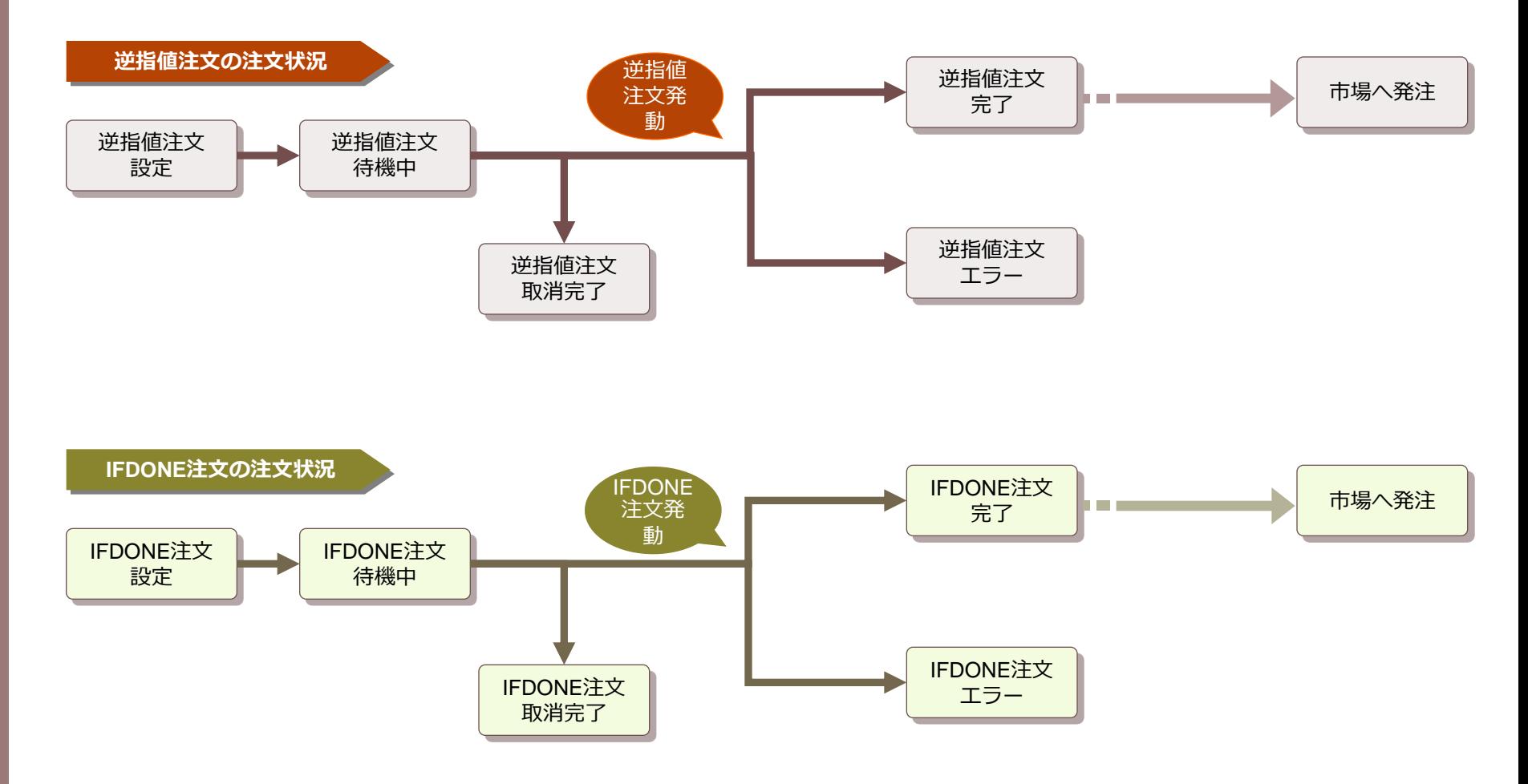

# **5-6 特殊注文 注文状況の遷移**

**○特殊注文の注文状況**

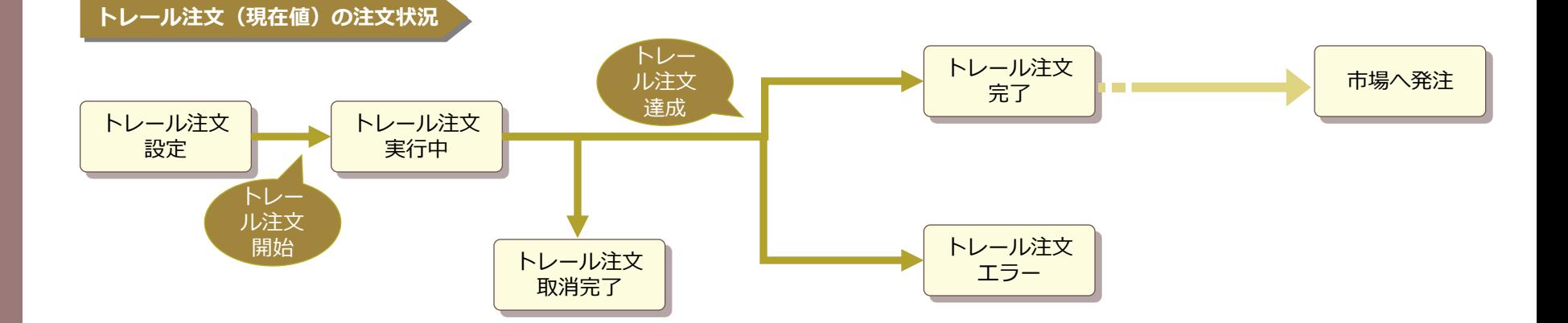

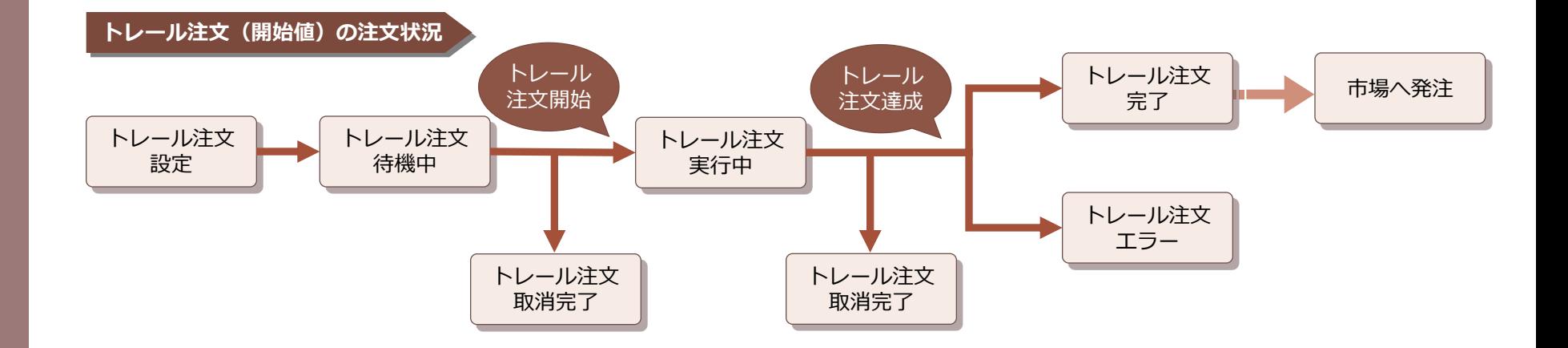

#### **○注文エラーの内容**

特殊注文のエラーについては、日本株注文照会の「特殊注文エラー」項目に内容が表示されます。

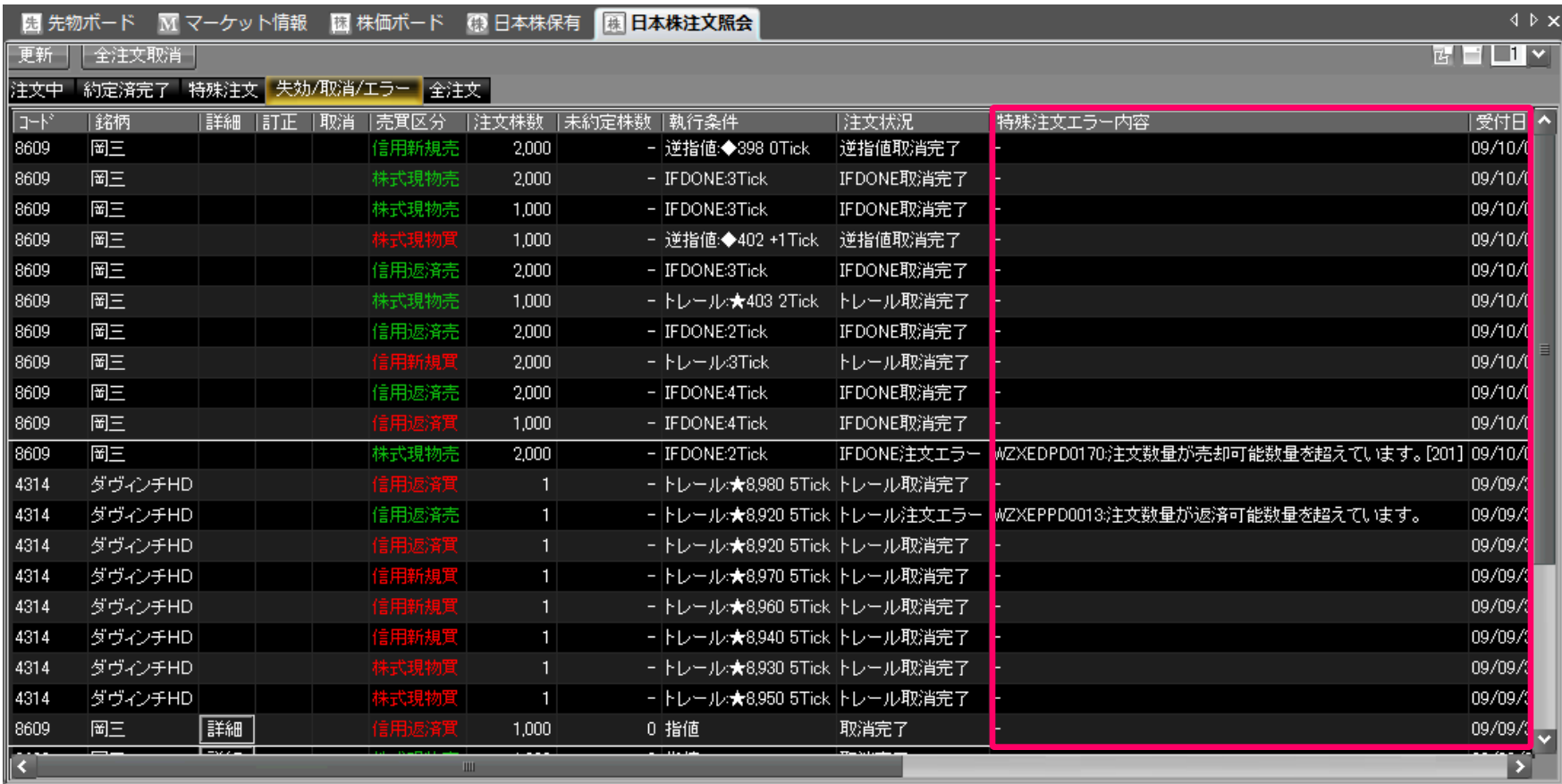

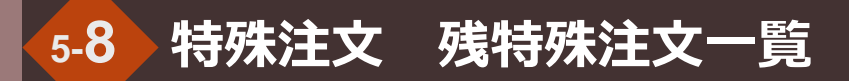

#### **○残特殊注文一覧**

待機中か実行中の特殊注文がある状態で、ONTを終了→ 起動すると、残特殊注文一覧が表示されます。 表示された残特殊注文一覧で、そのまま継続したい特殊注文にチェックを入れると、設定が残ります。

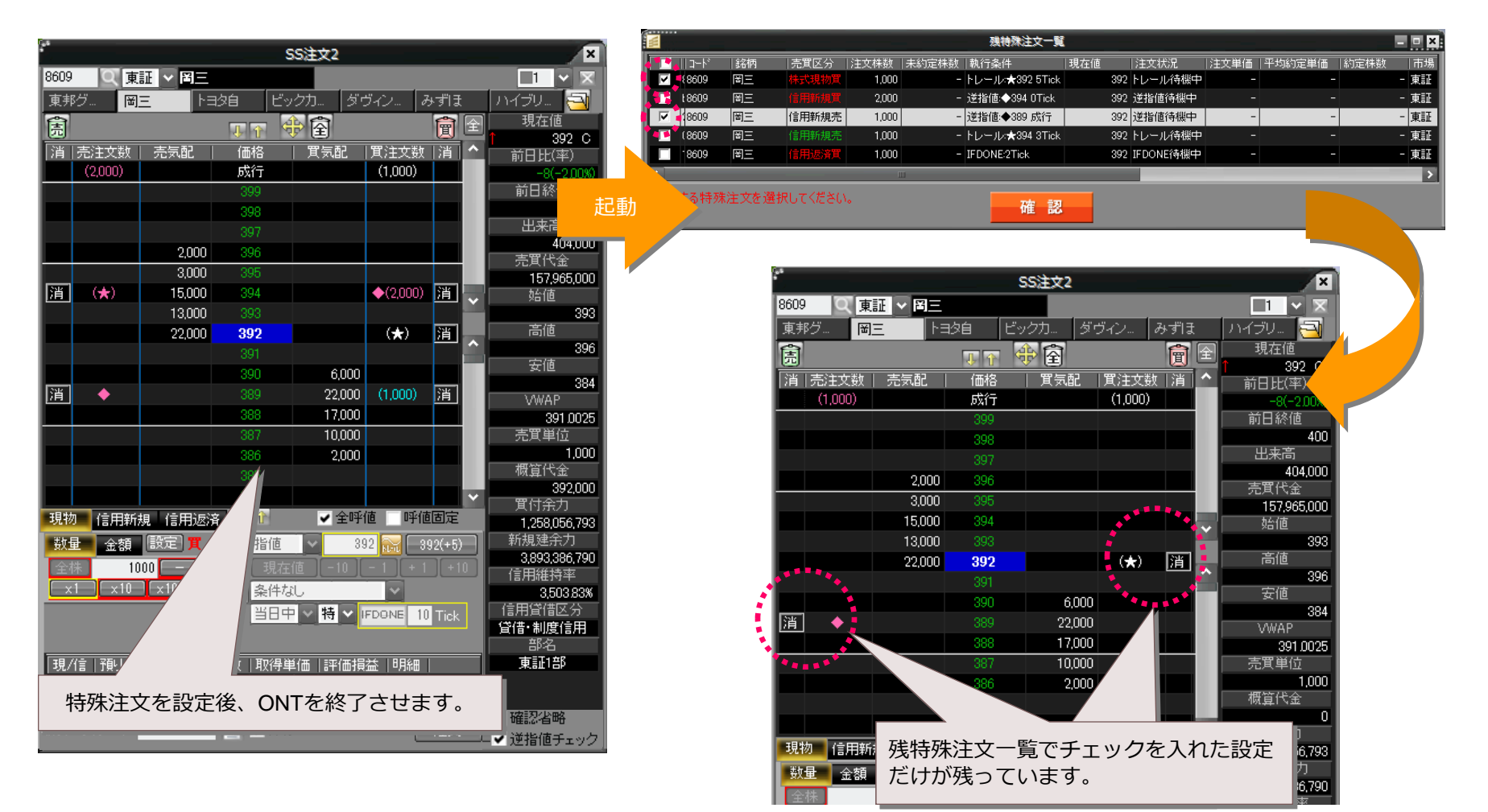